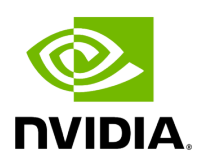

## **NVIDIA MLNX\_OFED Documentation v5.9-0.5.6.0**

#### **Table of contents**

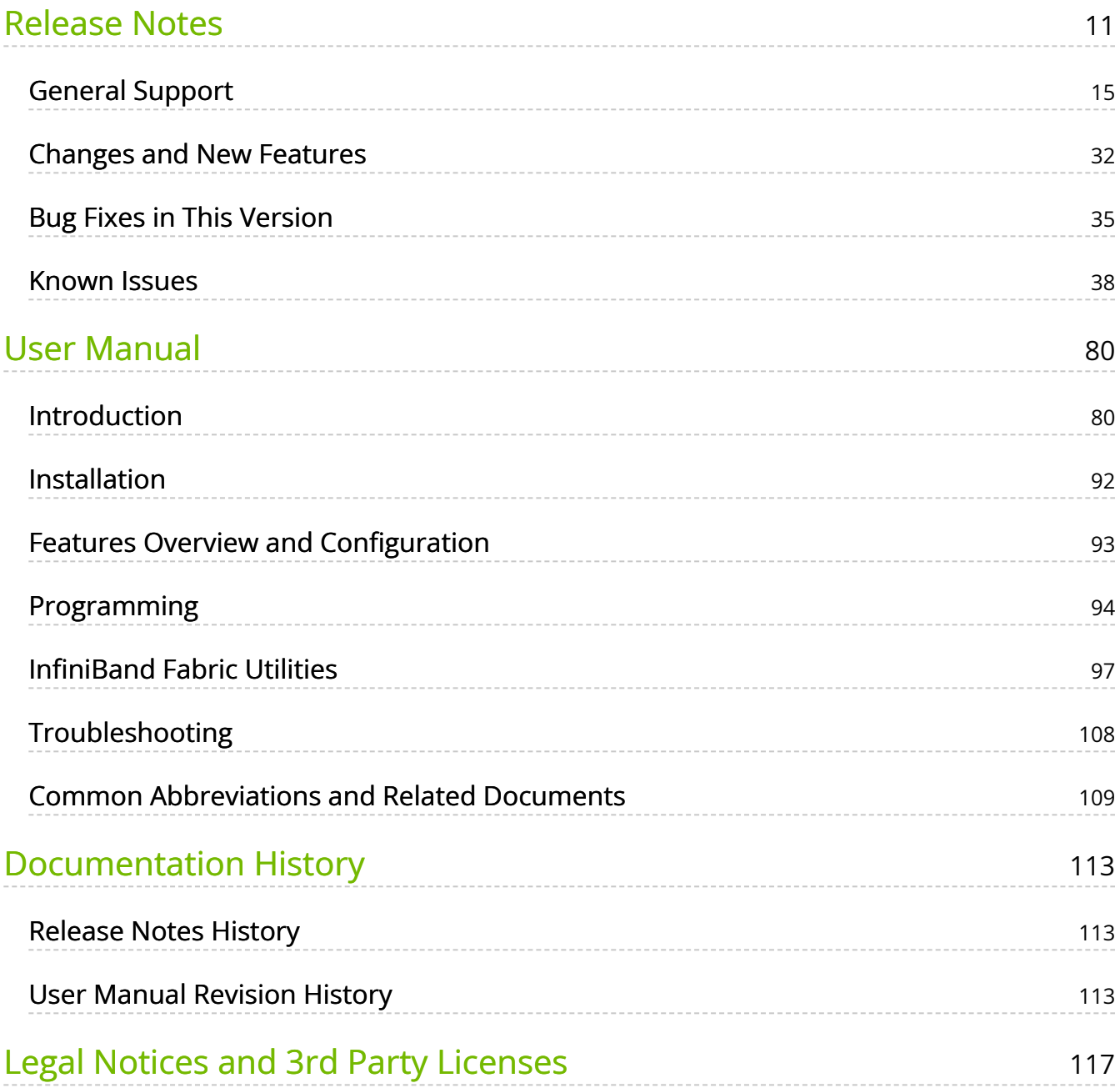

## **List of Figures**

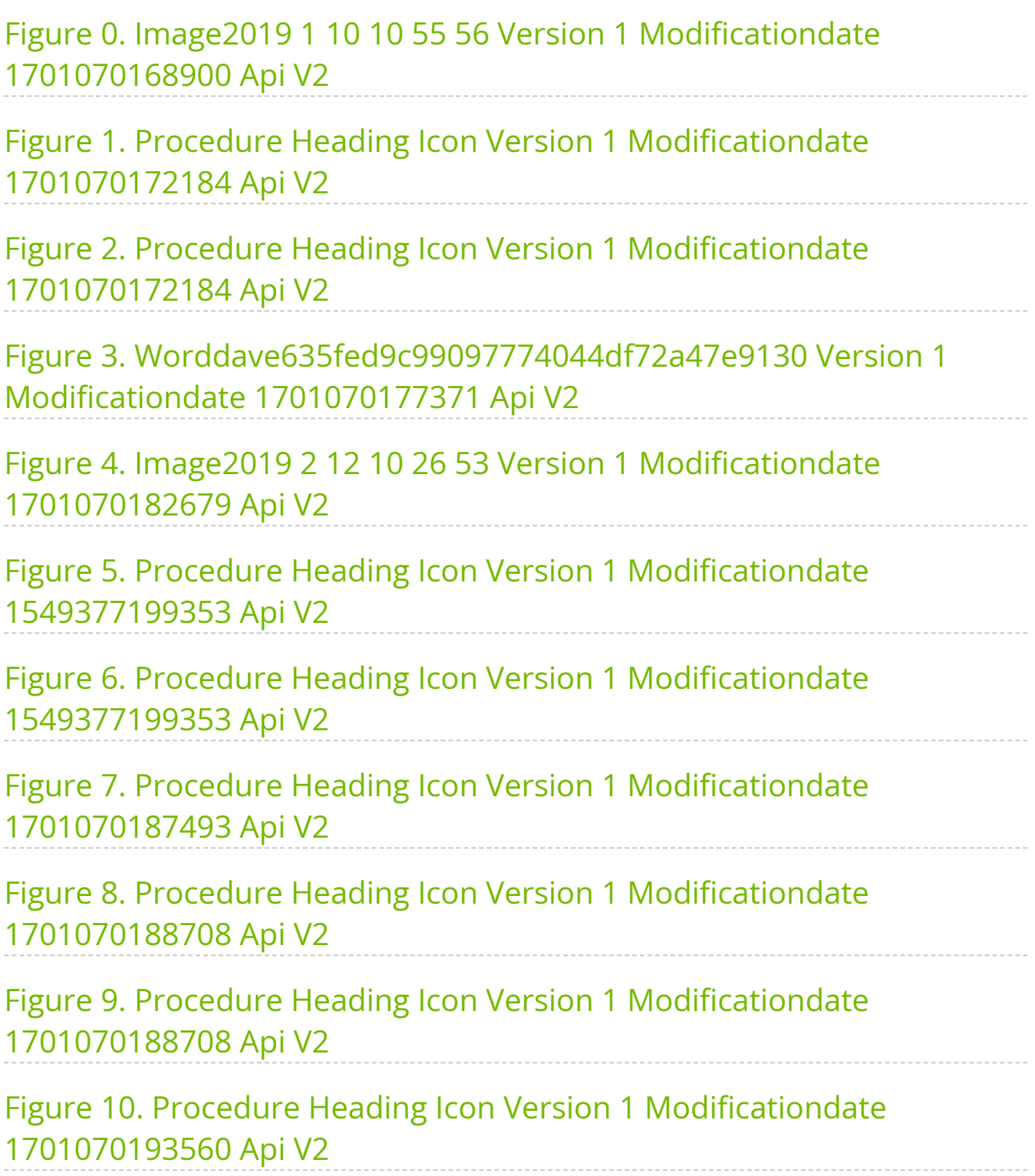

Figure 11. Image2022 7 26 10 29 13 Version 1 Modificationdate 1701070201299 Api V2 Figure 12. Image2022 7 28 14 58 53 Version 1 Modificationdate 1701070200778 Api V2 Figure 13. Image2022 7 28 15 0 34 Version 1 Modificationdate 1701070199337 Api V2

Figure 14. Image2022 7 28 14 59 57 Version 1 Modificationdate 1701070199758 Api V2

Figure 15. Image2022 7 28 15 1 11 Version 1 Modificationdate 1701070198815 Api V2

Figure 16. Image2022 7 28 15 1 42 Version 1 Modificationdate 1701070198463 Api V2 

Figure 17. Image2022 7 28 15 2 14 Version 1 Modificationdate 1701070198057 Api V2

Figure 18. Image2022 7 28 15 4 11 Version 1 Modificationdate 1701070197655 Api V2

Figure 19. Image2022 7 28 15 6 40 Version 1 Modificationdate 1701070197106 Api V2

Figure 20. Procedure Heading Icon Version 1 Modificationdate 1701070242289 Api V2

Figure 21. Procedure Heading Icon Version 1 Modificationdate 1701070242289 Api V2

Figure 22. Procedure Heading Icon Version 1 Modificationdate 1701070242289 Api V2

Figure 23. Procedure Heading Icon Version 1 Modificationdate 1701070242289 Api V2

Figure 24. Procedure Heading Icon Version 1 Modificationdate 1701070242289 Api V2

Figure 25. Procedure Heading Icon Version 1 Modificationdate 1701070242289 Api V2

Figure 26. Procedure Heading Icon Version 1 Modificationdate 1701070252339 Api V2

Figure 27. Procedure Heading Icon Version 1 Modificationdate 1701070252339 Api V2

Figure 28. Procedure Heading Icon Version 1 Modificationdate 1701070252339 Api V2

Figure 29. Procedure Heading Icon Version 1 Modificationdate 1701070252339 Api V2

Figure 30. Worddavb2ee67a7eb9aae5c536610e39a37dcc5 Version 1 Modificationdate 1701070257993 Api V2

Figure 31. Worddav6931c32564b3b0c166f4a26788219144 Version 1 Modificationdate 1701070257191 Api V2

Figure 32. Procedure Heading Icon Version 1 Modificationdate 1701070256935 Api V2

Figure 33. Image2019 3 8 12 50 6 Version 1 Modificationdate 1701070256491 Api V2

Figure 34. Procedure Heading Icon Version 1 Modificationdate 1701070256935 Api V2

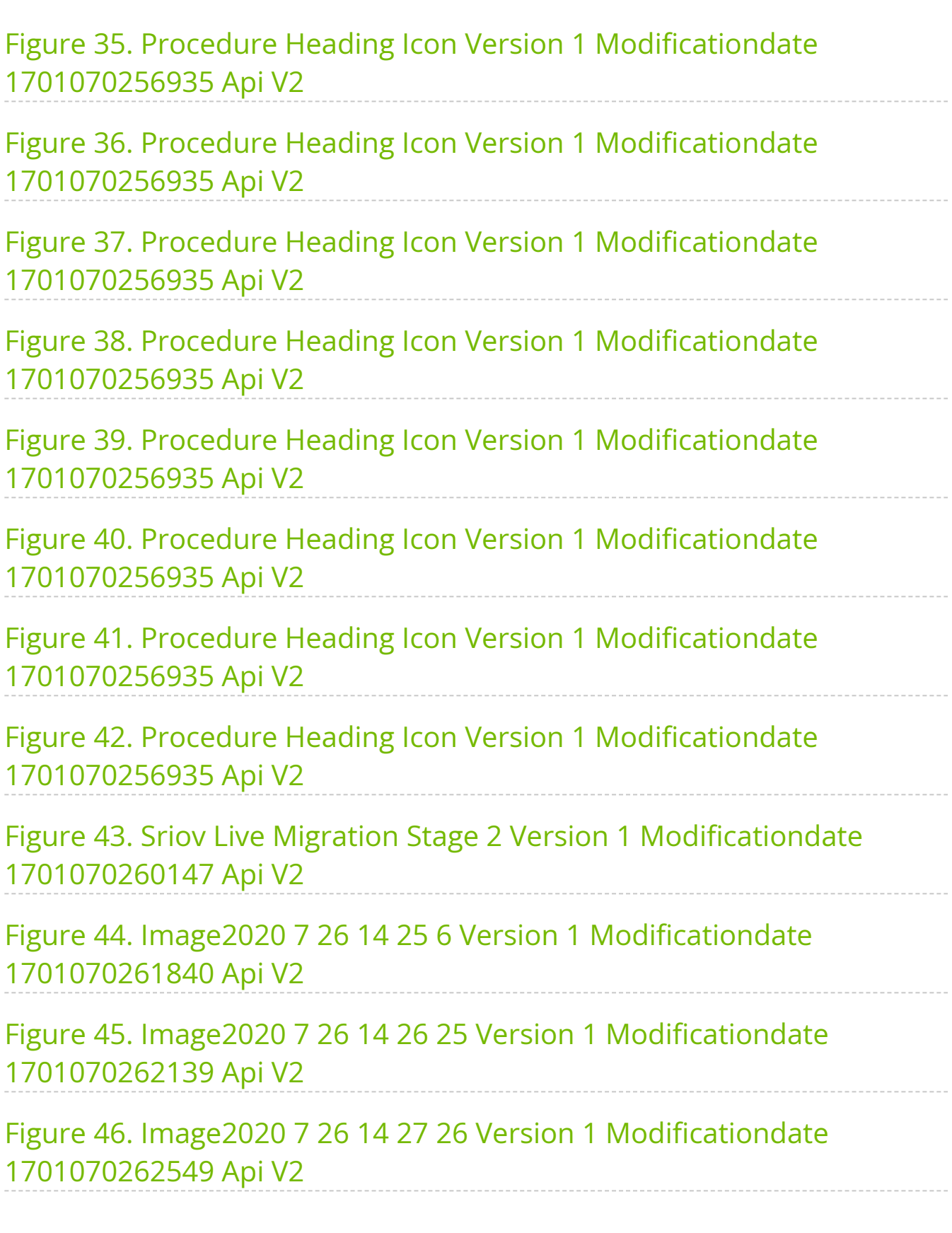

Figure 47. Image2020 7 26 14 28 39 Version 1 Modificationdate 1701070262910 Api V2

Figure 48. Image2020 7 26 14 30 13 Version 1 Modificationdate 1701070263191 Api V2

Figure 49. Image2020 7 26 14 33 10 Version 1 Modificationdate 1701070263593 Api V2

Figure 50. Image2020 7 26 14 34 7 Version 1 Modificationdate 1701070263971 Api V2

Figure 51. Image2020 7 26 14 34 18 Version 1 Modificationdate 1701070264284 Api V2

Figure 52. Image2020 7 26 14 38 28 Version 1 Modificationdate 1701070264669 Api V2 

Figure 53. Image2020 7 26 14 39 14 Version 1 Modificationdate 1701070265597 Api V2

Figure 54. Image2020 7 26 14 39 27 Version 1 Modificationdate 1701070265938 Api V2

Figure 55. Procedure Heading Icon Version 1 Modificationdate 1701070269424 Api V2

Figure 56. Worddav336f9b6791fd85e08c8e6897697cd75b Version 1 Modificationdate 1701070270460 Api V2

Figure 57. Procedure Heading Icon Version 1 Modificationdate 1701070272141 Api V2

Figure 58. Procedure Heading Icon Version 1 Modificationdate 1701070272141 Api V2

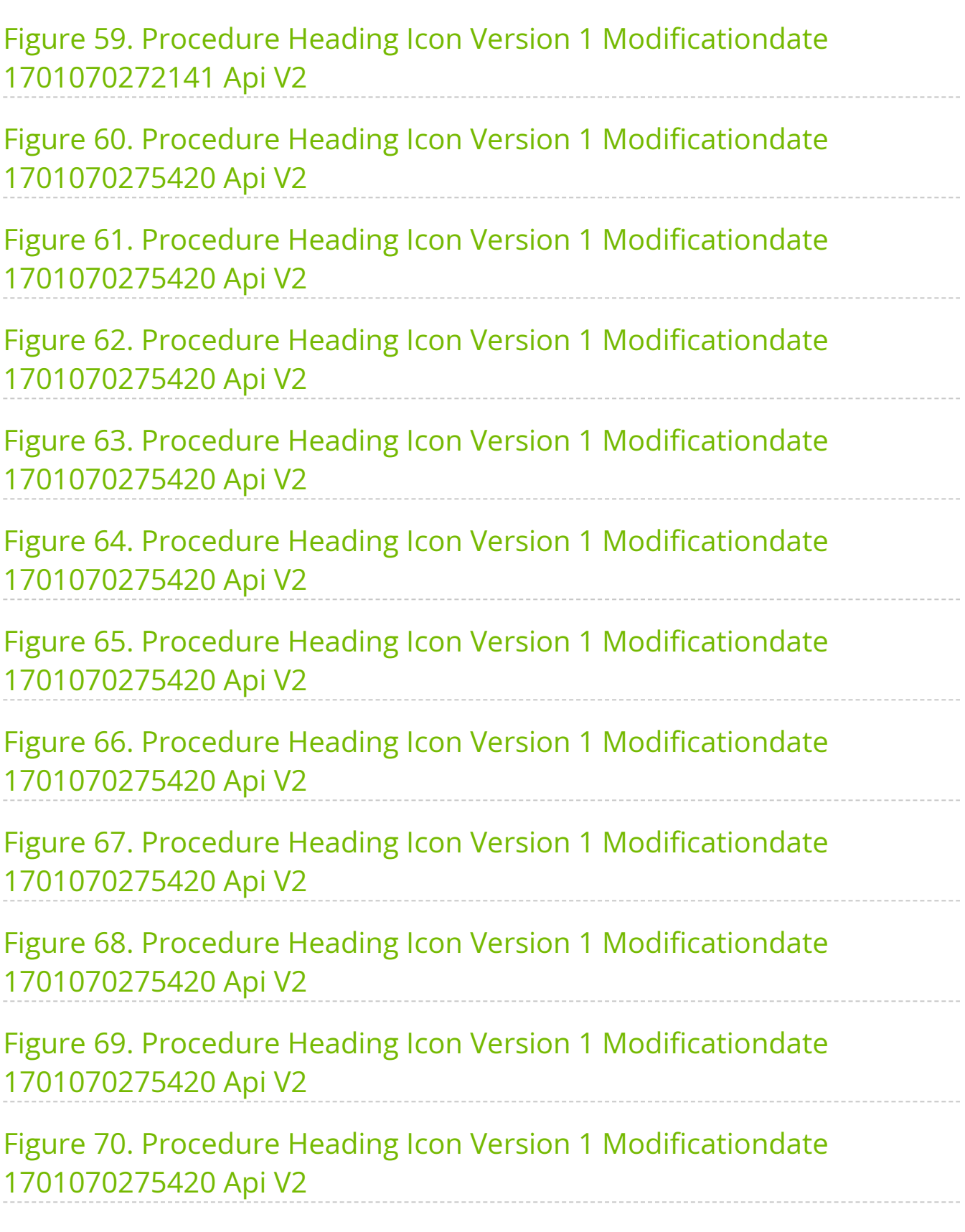

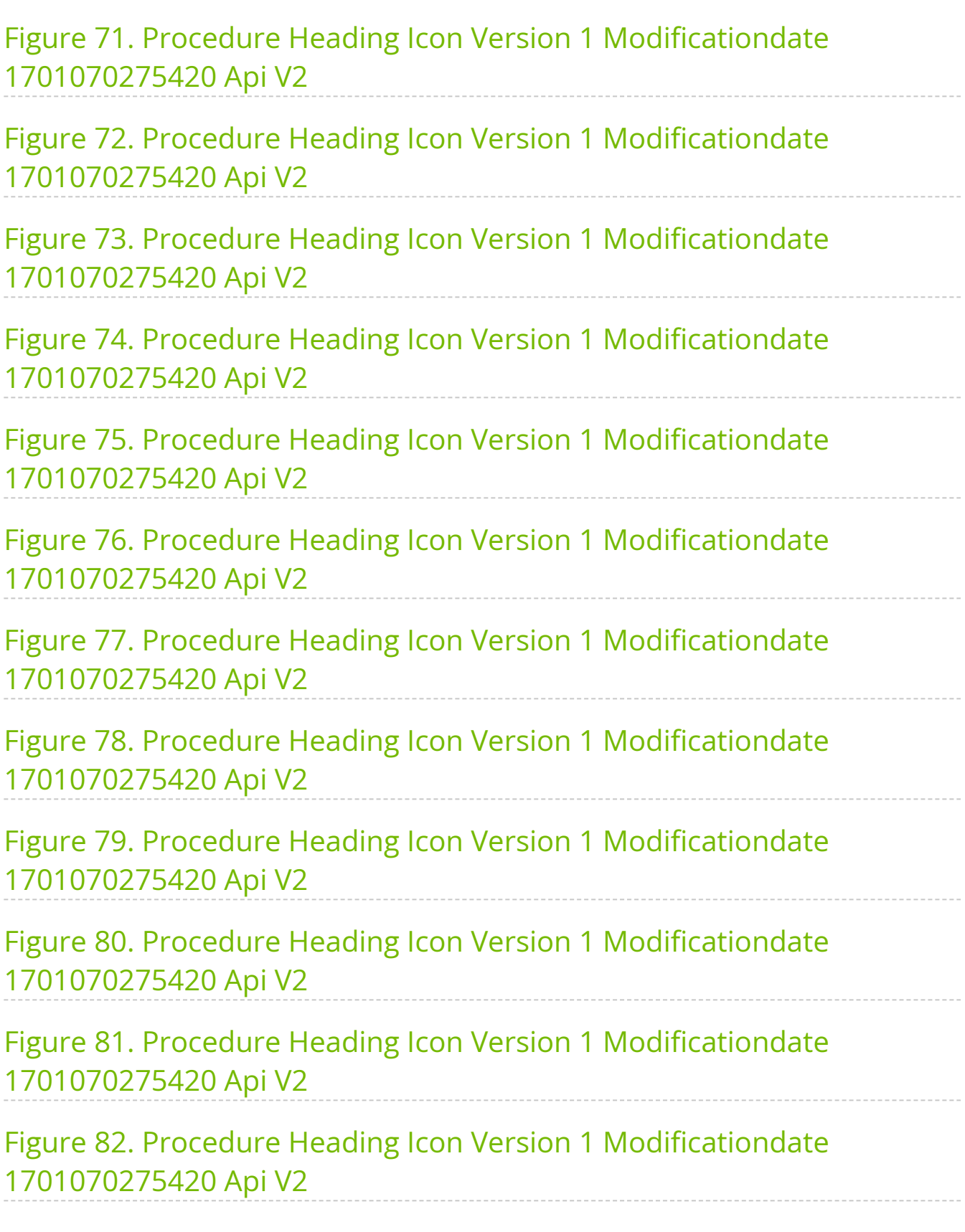

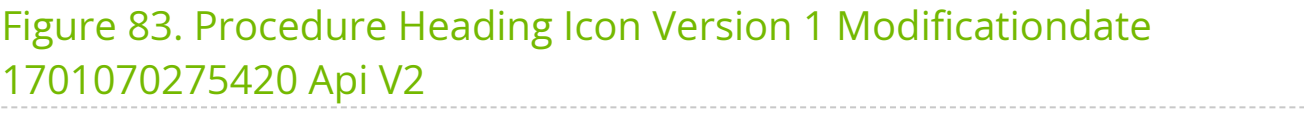

[Figure 84. Procedure Heading Icon Version 1 Modificationdate](#page-106-0) 1701070278049 Api V2

#### **Overview**

NVIDIA® OpenFabrics Enterprise Distribution for Linux (MLNX\_OFED) is a single Virtual Protocol Interconnect (VPI) software stack that operates across all NVIDIA network adapter solutions.

NVIDIA OFED (MLNX\_OFED) is an NVIDIA-tested and packaged version of OFED and supports two interconnect types using the same RDMA (remote DMA) and kernel bypass APIs called OFED verbs—InfiniBand and Ethernet. Up to 400Gb/s InfiniBand and RoCE (based on the RDMA over Converged Ethernet standard) over 10/25/40/50/100/200/400Gb/s are supported with OFED to enable OEMs and System Integrators to meet the needs of end users in the said markets.

Further information on this product can be found in the following MLNX\_OFED documents:

- [Release Notes](https://docs.nvidia.com//networking/display/MLNXOFEDv590560/Release+Notes)
- [User Manual](https://docs.nvidia.com//networking/display/MLNXOFEDv590560/User+Manual)

#### **Software Download**

Please visit [nvidia.com/en-us/networking](https://www.nvidia.com/en-us/networking/) Products Software InfiniBand Drivers [NVIDIA MLNX\\_OFED](https://network.nvidia.com/products/infiniband-drivers/linux/mlnx_ofed/)

#### **Document Revision History**

For the list of changes made to the User Manual, refer to [User Manual Revision History](https://docs.nvidia.com//networking/display/MLNXOFEDv590560/User+Manual+Revision+History).

For the list of changes made to the Release Notes, refer to [Release Notes History](https://docs.nvidia.com//networking/display/MLNXOFEDv590560/Release+Notes+History).

# <span id="page-11-0"></span>**Release Notes**

#### **Release Notes Update History**

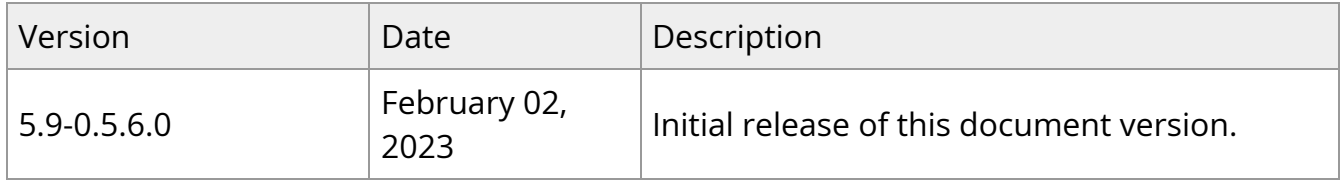

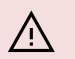

#### **Warning**

As of MLNX\_OFED version v5.1-0.6.6.0, the following are no longer supported.

- ConnectX-3
- ConnectX-3 Pro
- Connect-IB
- RDMA experimental verbs libraries (mlnx\_lib)

To utilize the above devices/libraries, refer to version 4.9 long-term support (LTS).

Release Notes contain the following sections:

- [General Support](https://docs.nvidia.com//networking/display/MLNXOFEDv590560/General+Support)
- [Changes and New Features](https://docs.nvidia.com//networking/display/MLNXOFEDv590560/Changes+and+New+Features)
- [Bug Fixes in This Version](https://docs.nvidia.com//networking/display/MLNXOFEDv590560/Bug+Fixes+in+This+Version)
- [Known Issues](https://docs.nvidia.com//networking/display/MLNXOFEDv590560/Known+Issues)

### **Supported NIC Speeds**

The Linux Driver operates across all NVIDIA network adapter solutions supporting the following uplinks to servers:

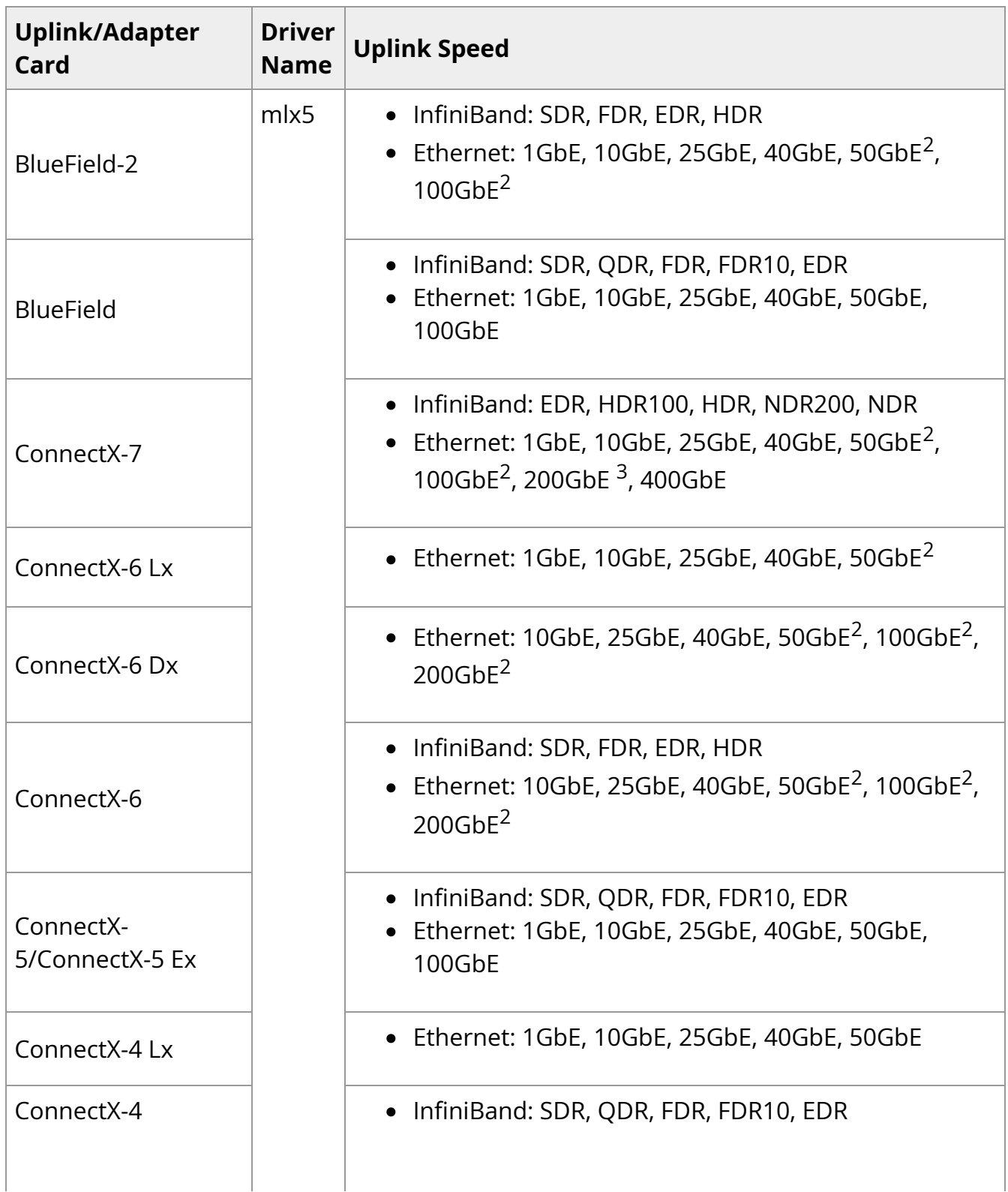

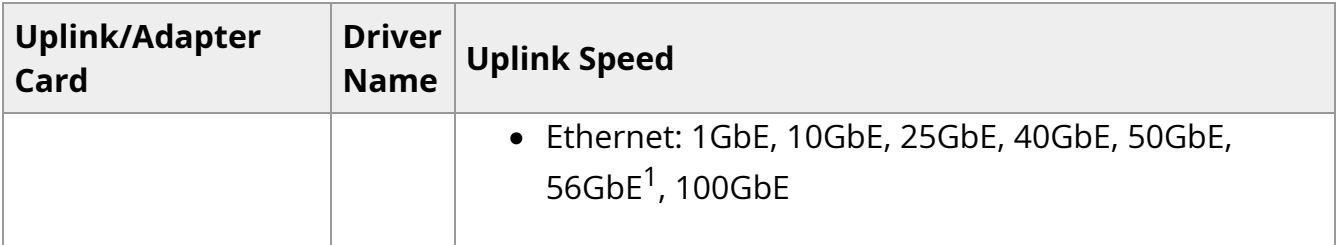

- 1. 56GbE is an NVIDIA proprietary link speed and can be achieved while connecting an NVIDIA adapter card to NVIDIA SX10XX switch series or when connecting an NVIDIA adapter card to another NVIDIA adapter card.
- 2. Speed that supports both NRZ and PAM4 modes in Force mode and Auto-Negotiation mode.
- 3. Speed that supports PAM4 mode only.

#### **Package Contents**

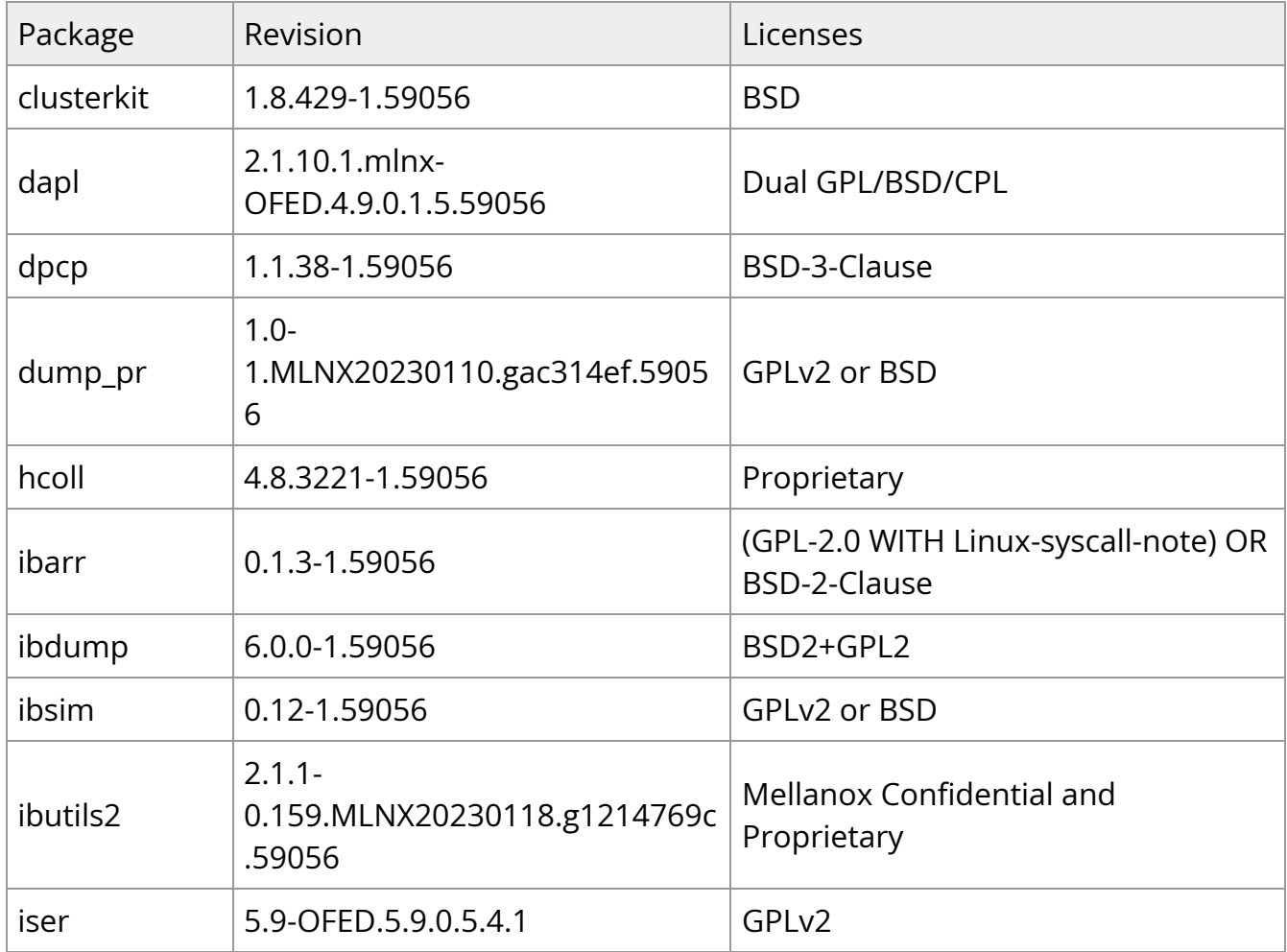

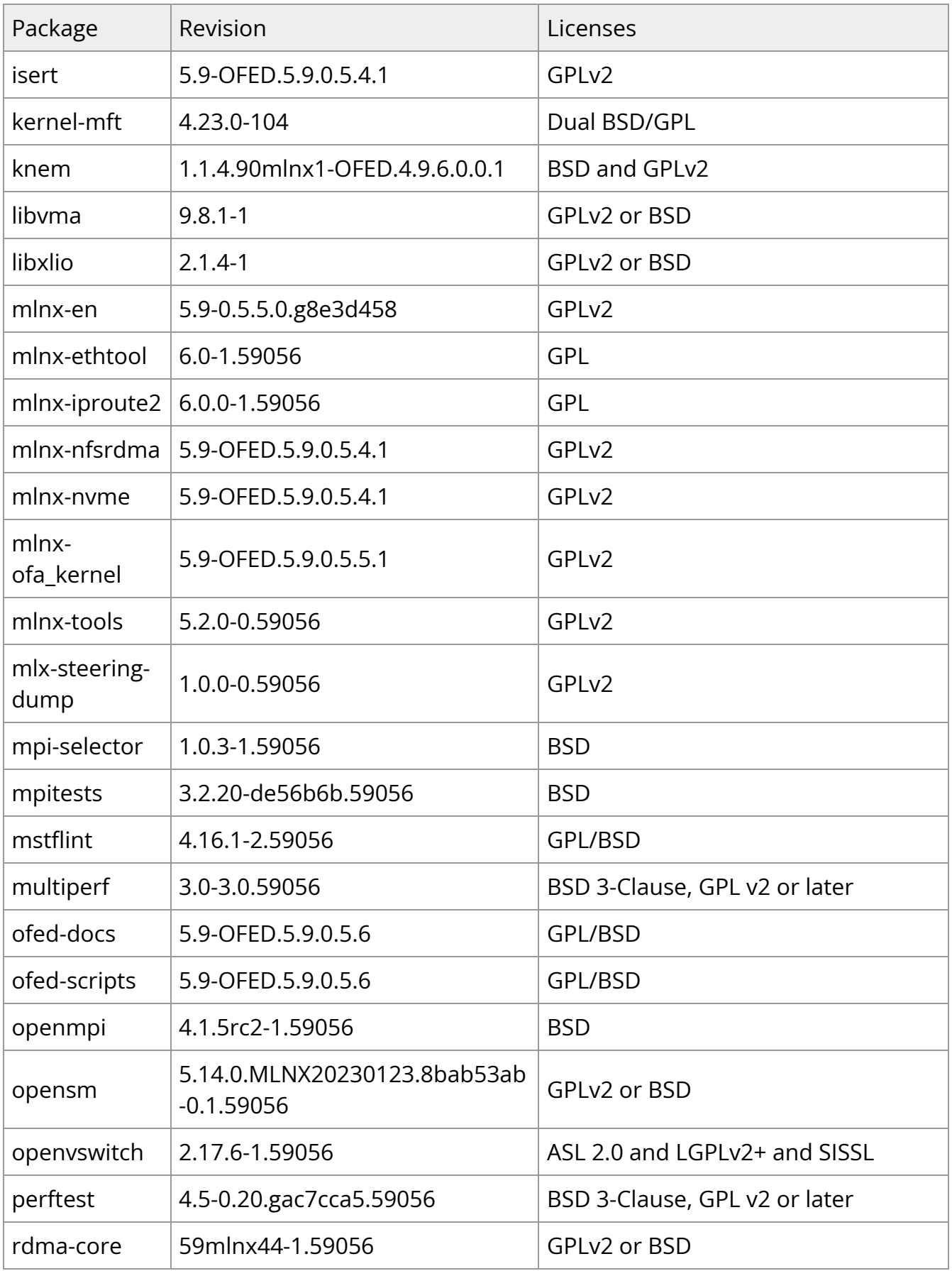

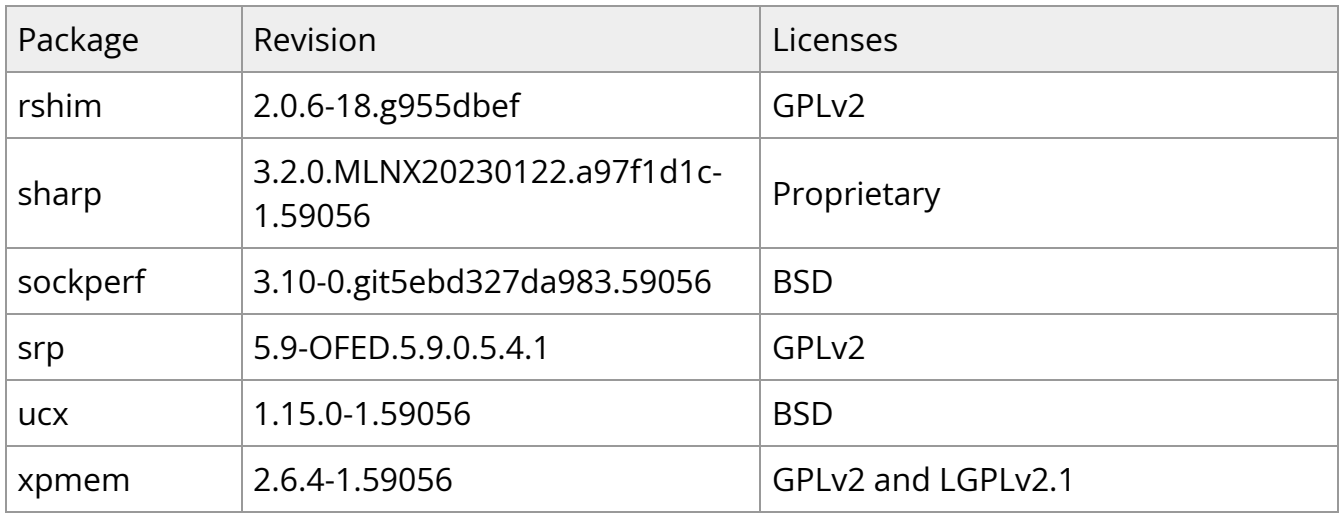

## <span id="page-15-0"></span>**General Support**

**Supported Operating Systems** 

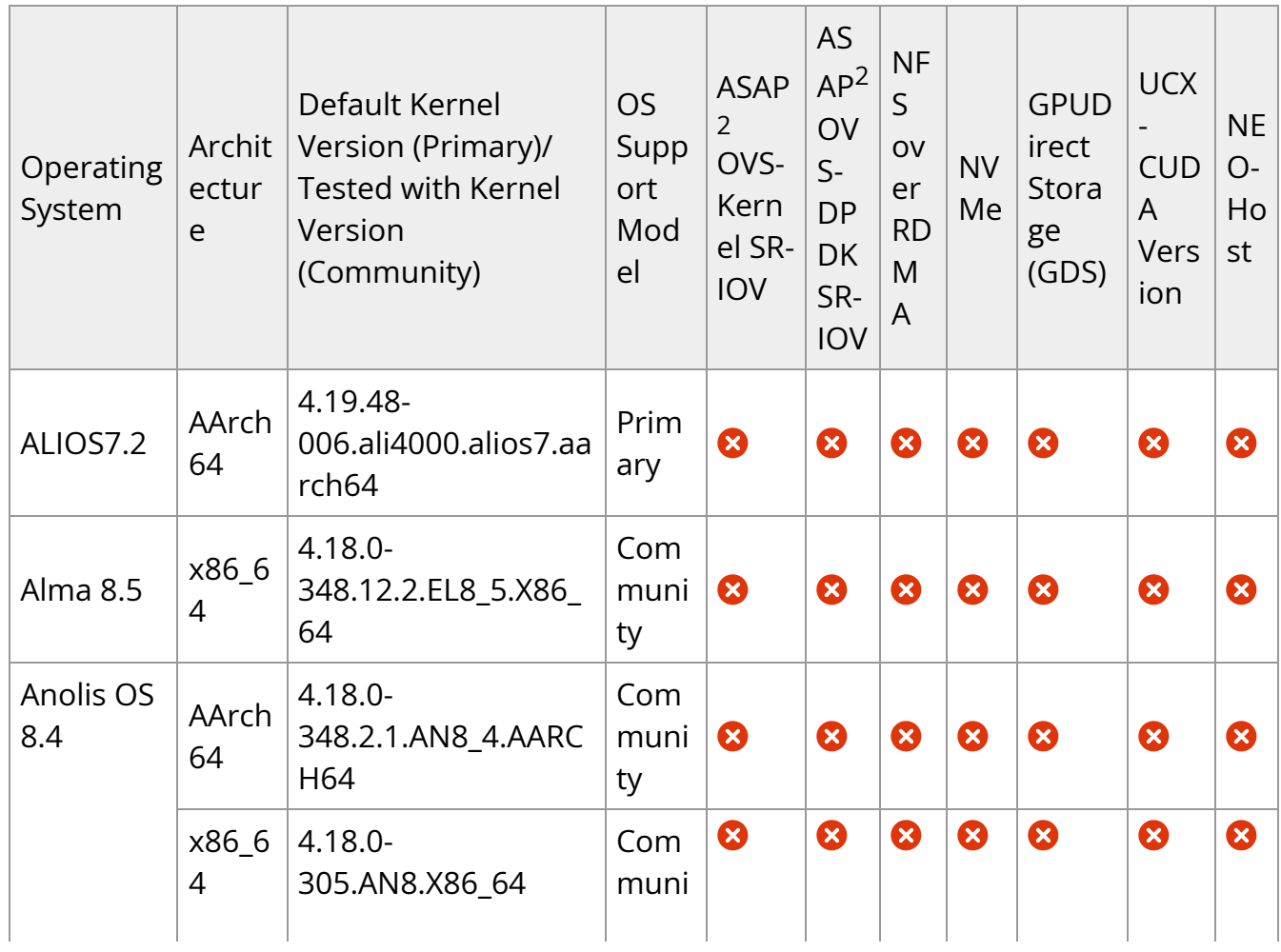

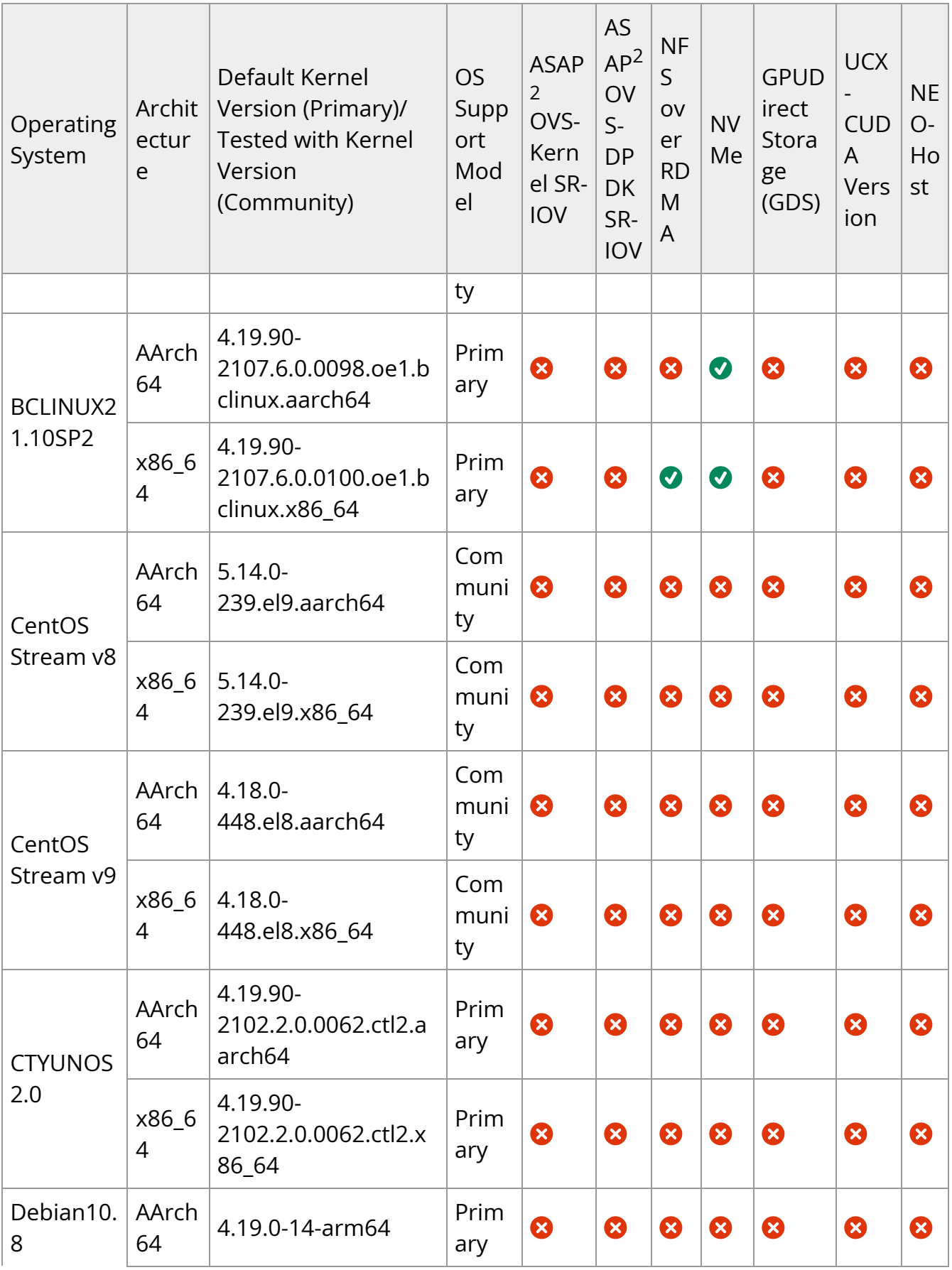

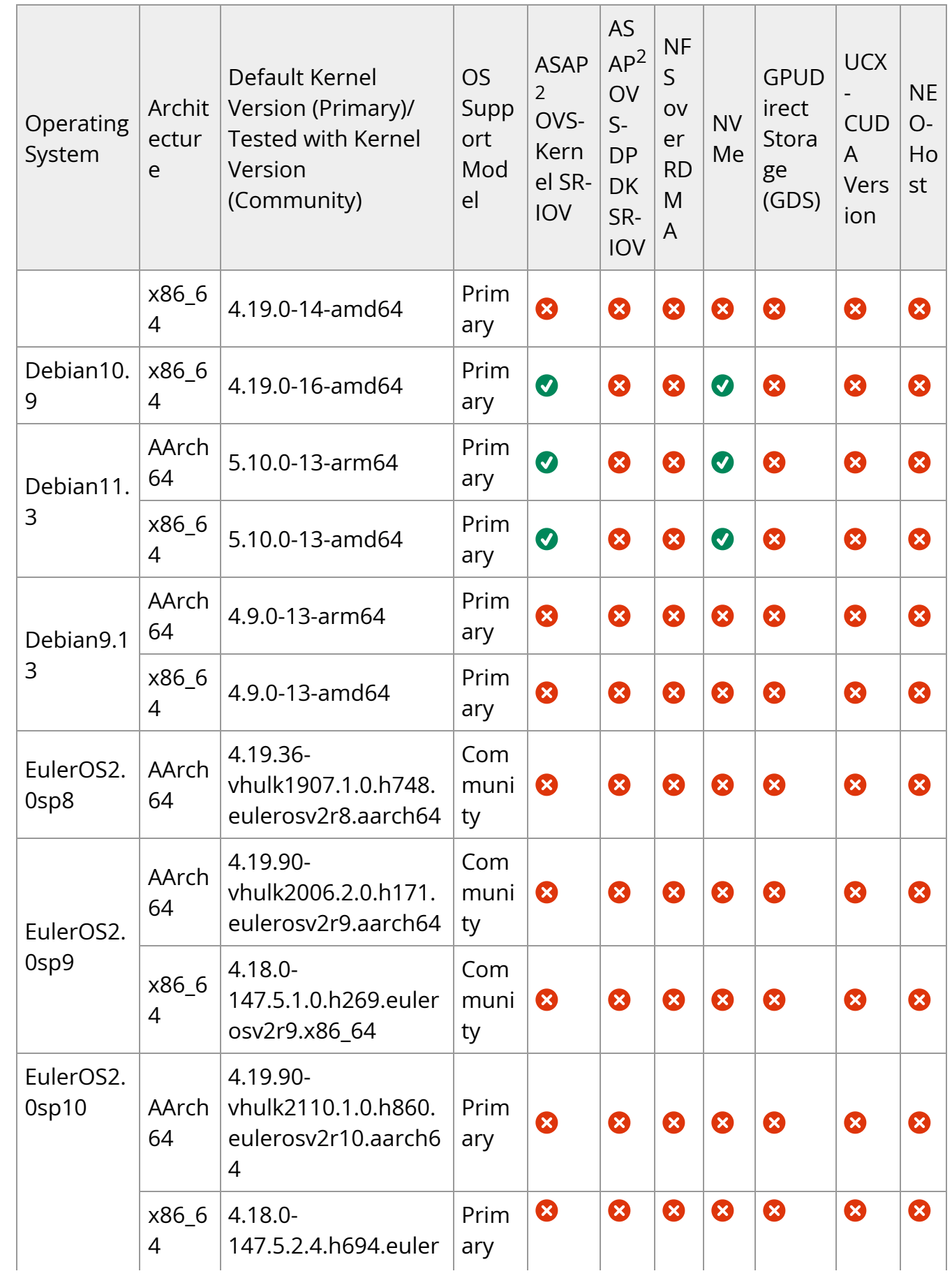

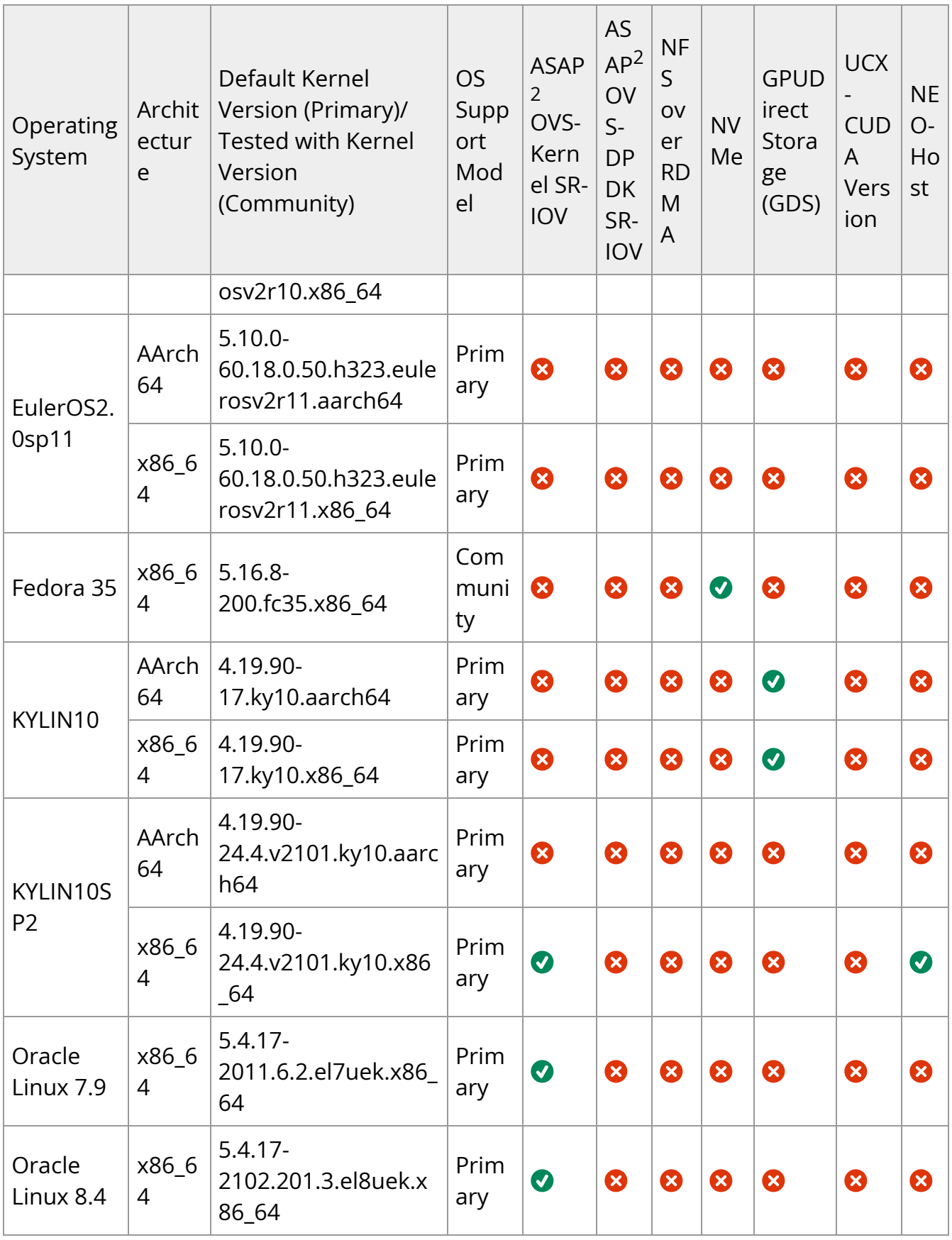

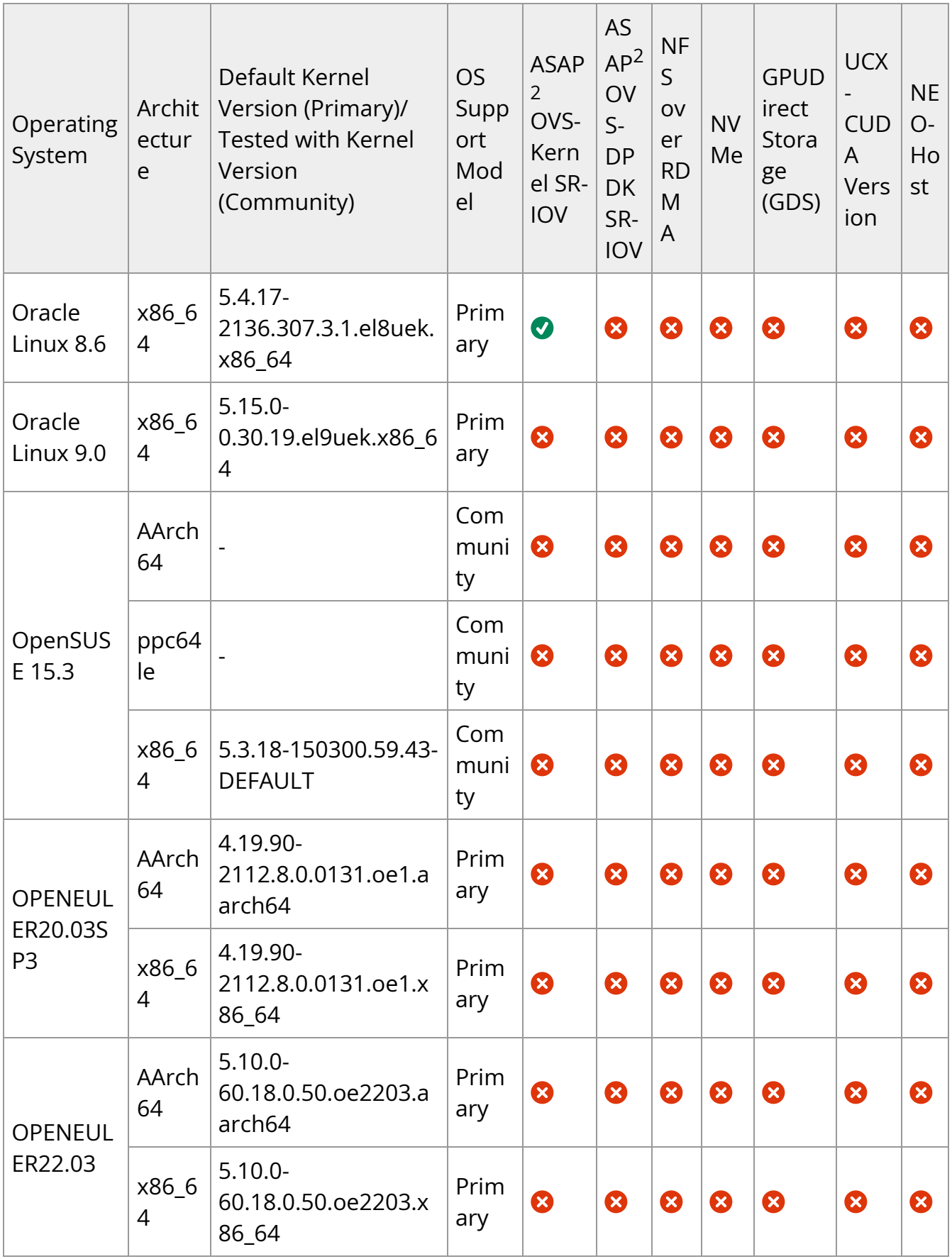

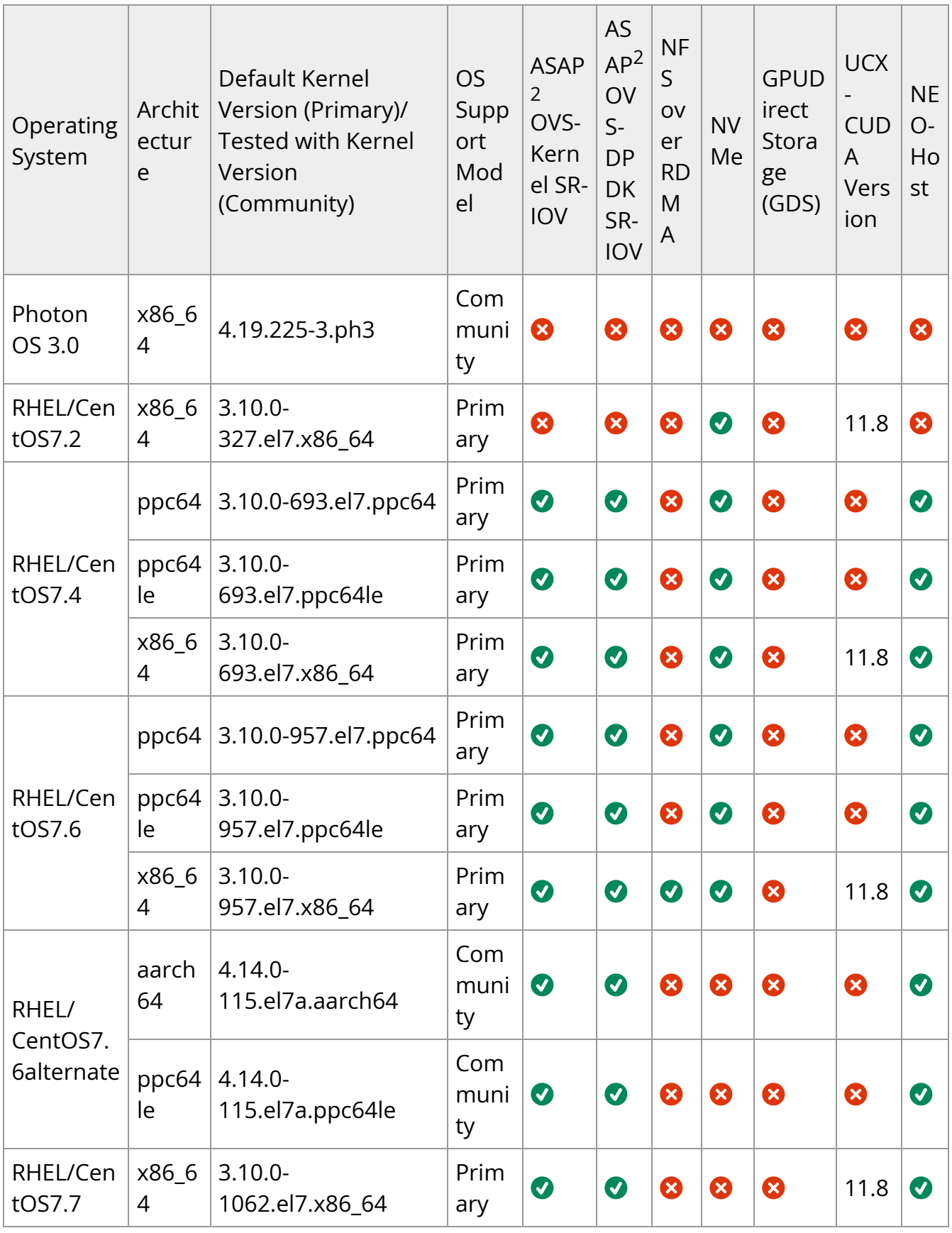

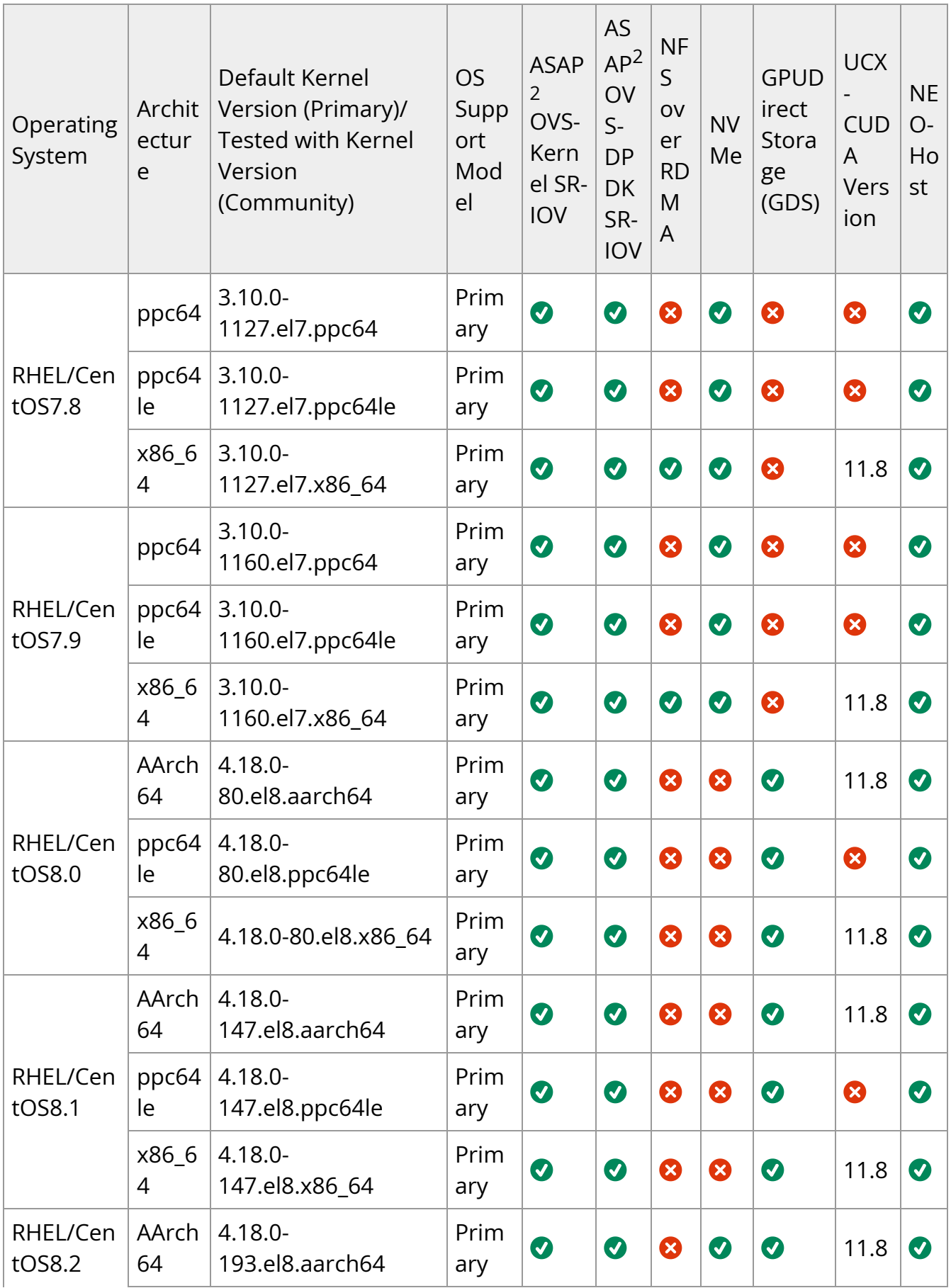

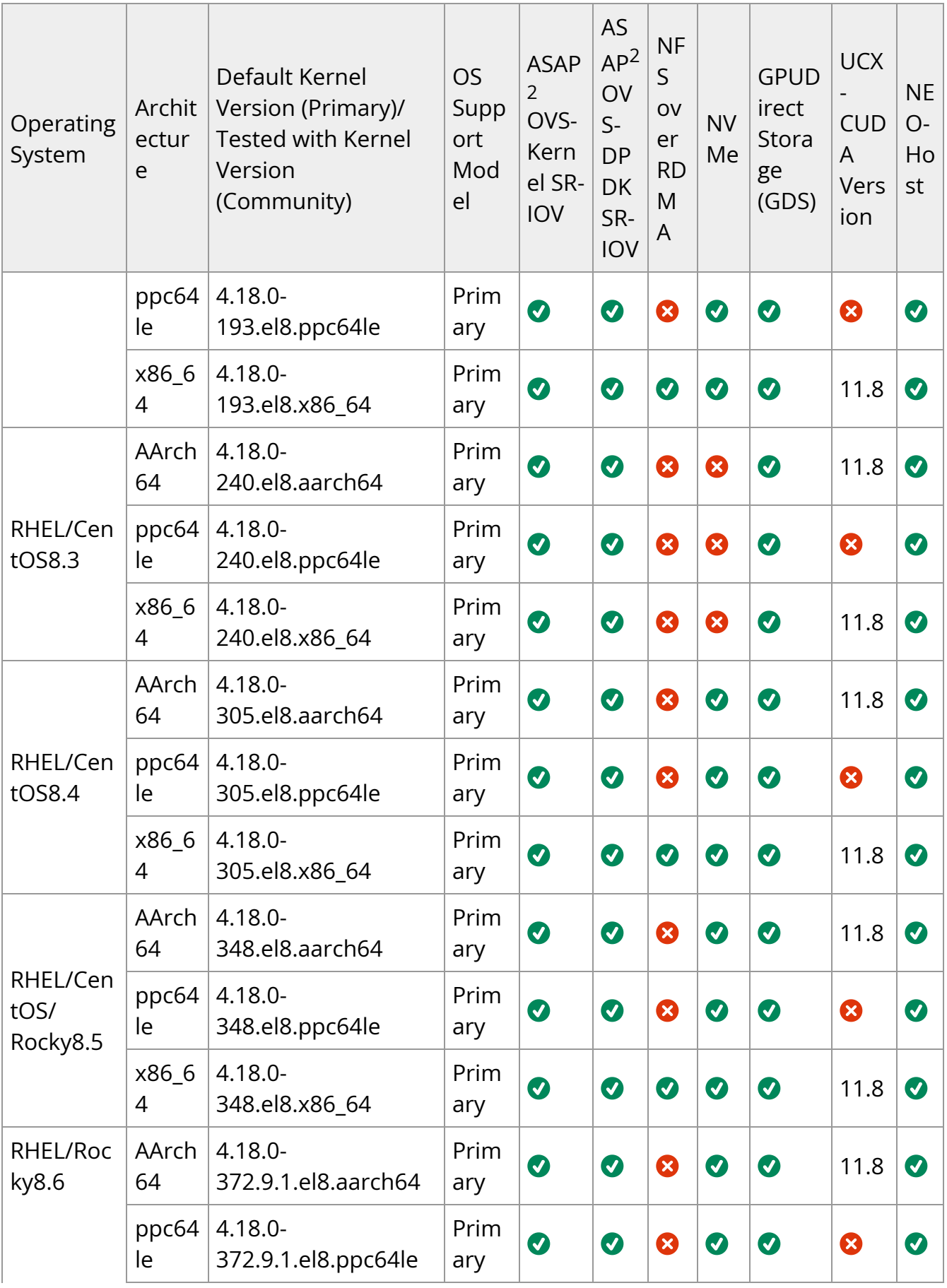

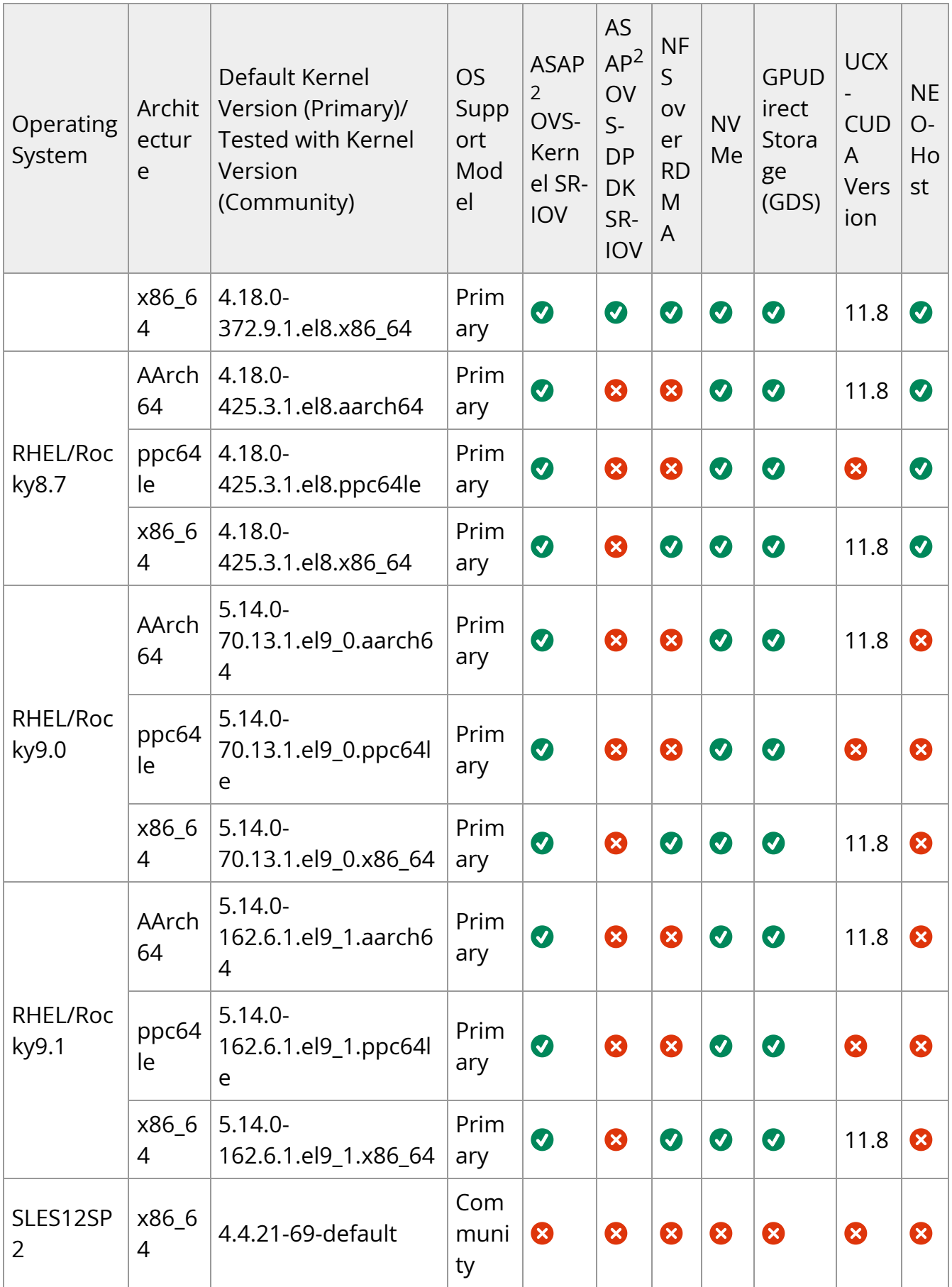

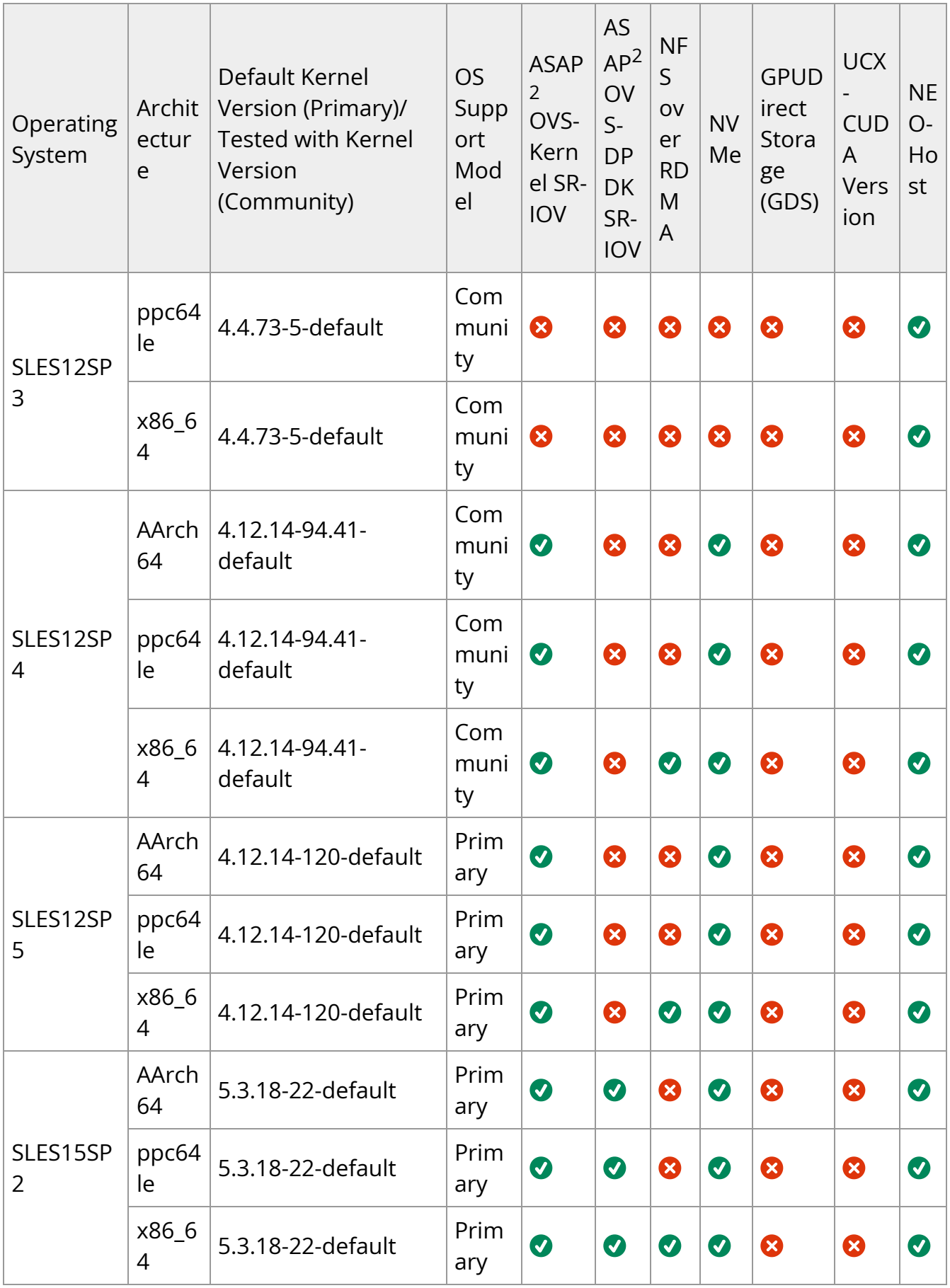

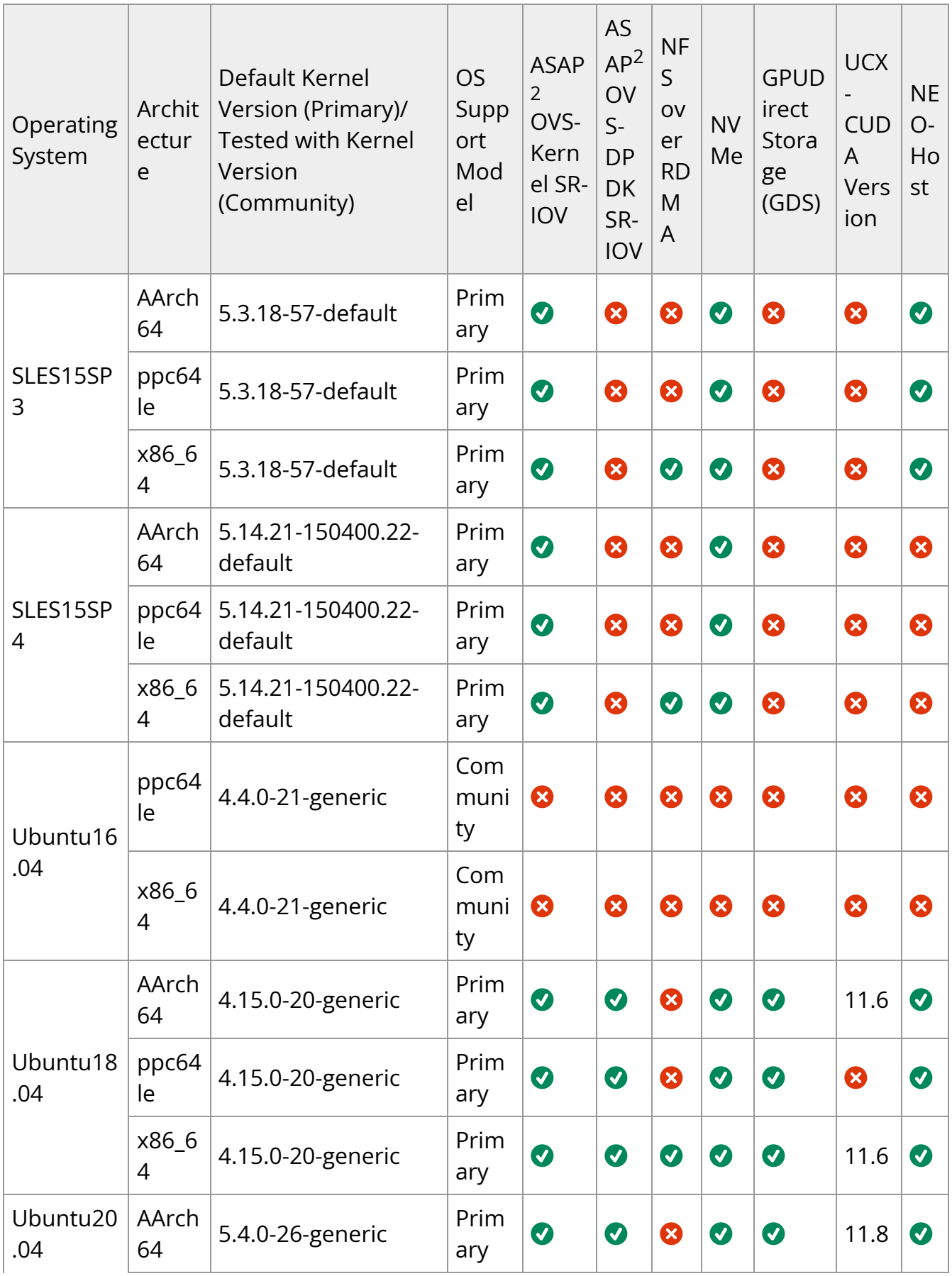

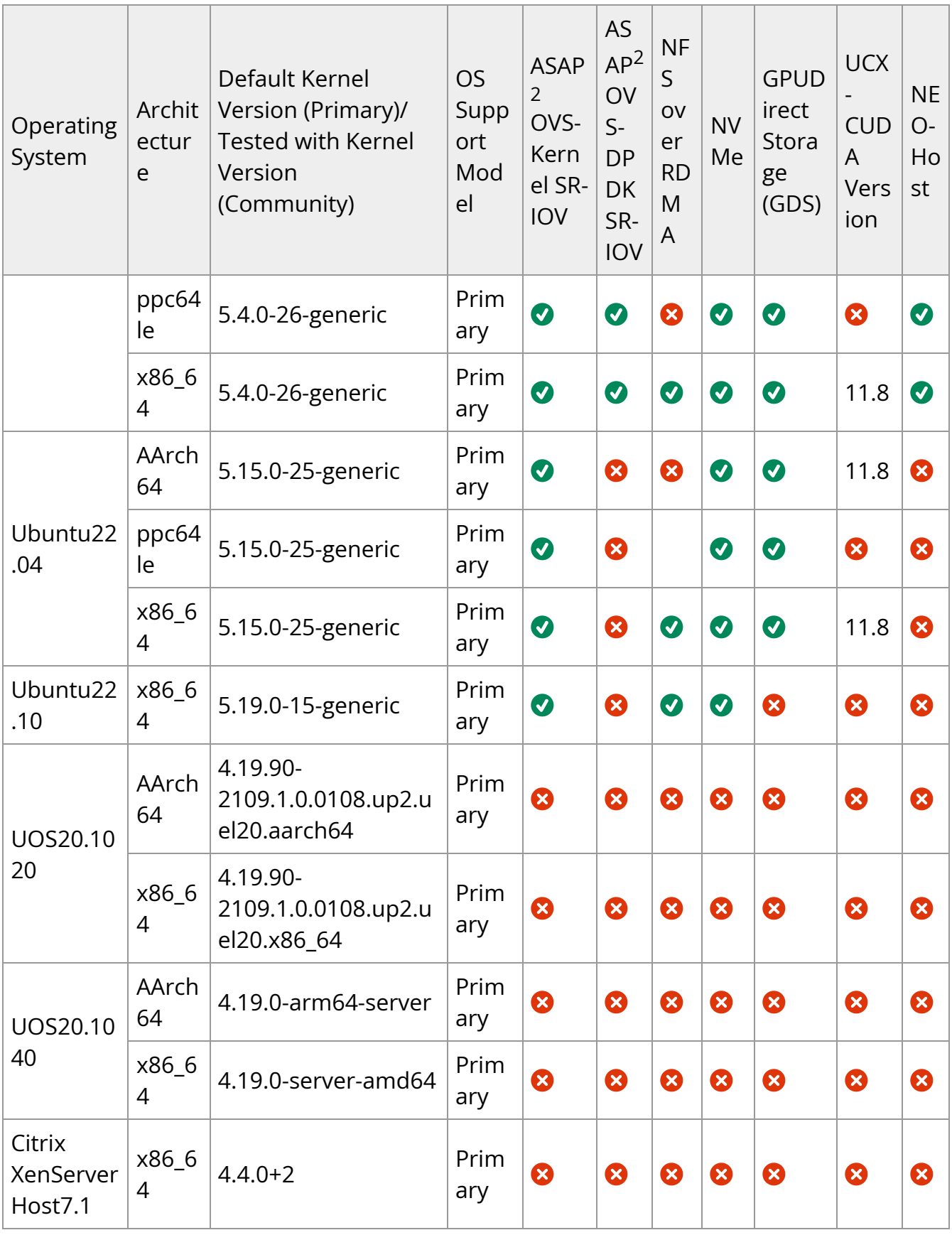

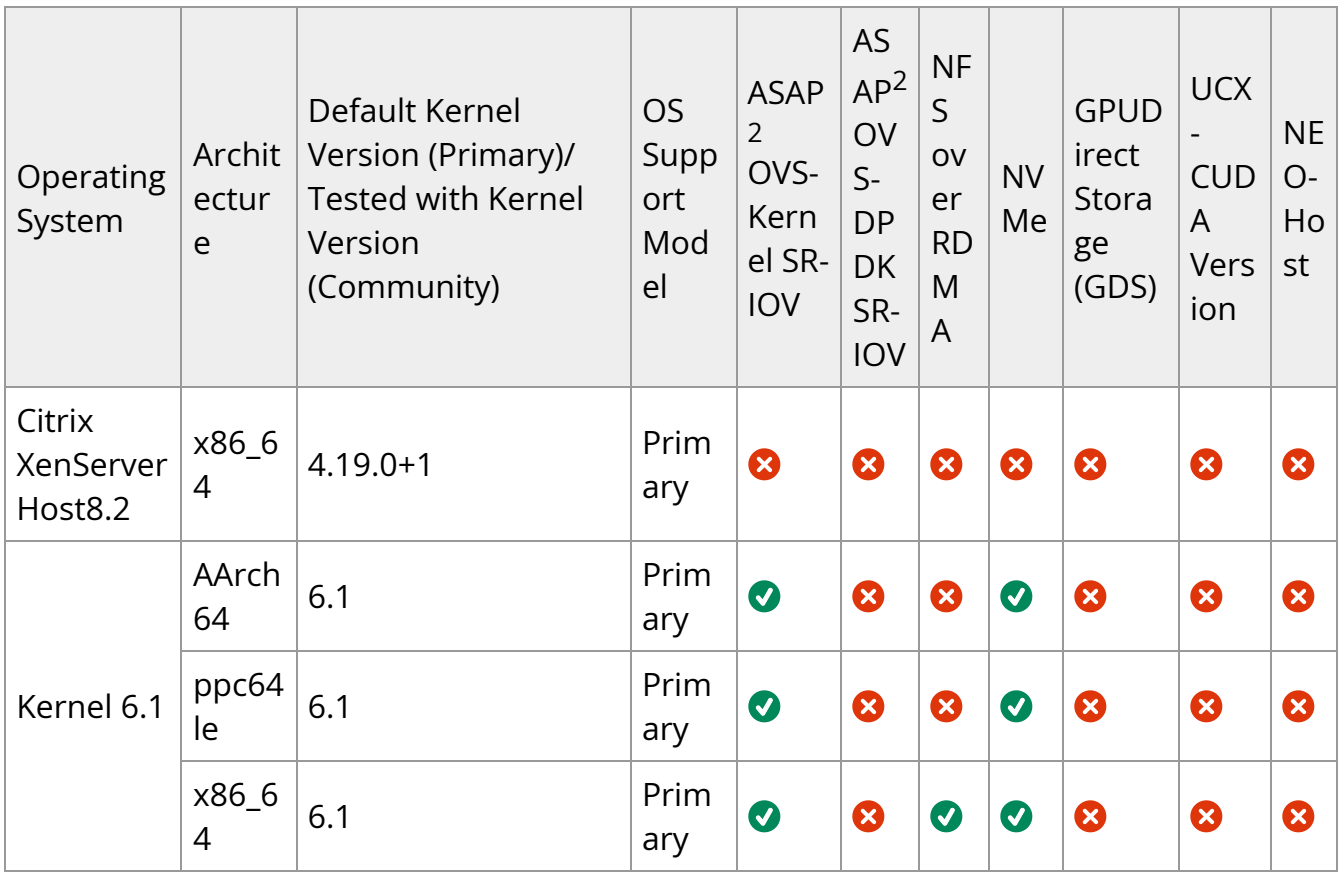

#### △ Warning

- 32 bit platforms are no longer supported in MLNX\_OFED
- For RPM-based distributions, to install OFED on a different kernel, create a new ISO image using mlnx\_add\_kernel\_support.sh script (see the MLNX\_OFED User Manual for instructions)
- Upgrading MLNX\_OFED on a cluster requires upgrading all of its nodes to the newest version as well
- If using MLNX\_OFED 4.9 LTS with MLNX\_OFED 5.x with upstream verbs, MLNX\_OFED 4.9 must be installed with --upstream-libs flag so the verbs libraries match.
- A combination of 4.9 LTS default verbs and MOFED 5.x upstream verbs is not supported.

All operating systems listed above are fully supported in Paravirtualized and SR-IOV environments with Linux KVM Hypervisor

#### **Upgrade/Downgrade Matrix**

This section reflects which versions were tested and verified for upgrade and downgrade.

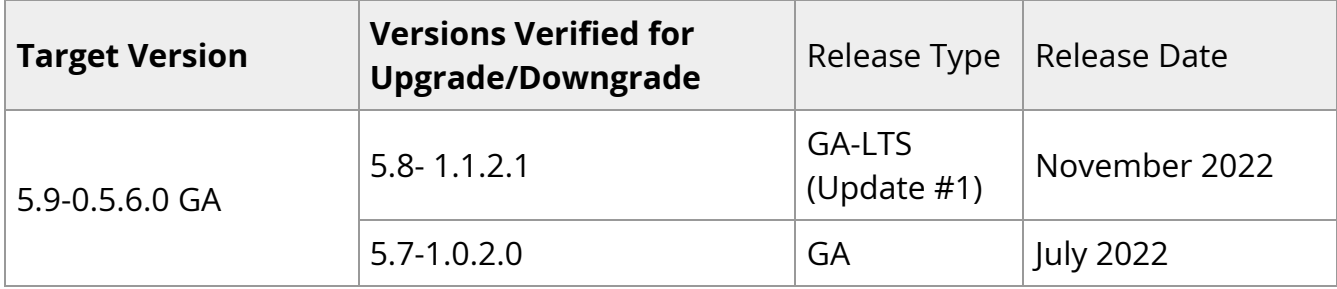

#### **MLNX\_OFED Version Interoperability**

This section reflects which versions were tested and verified for multi-version environments.

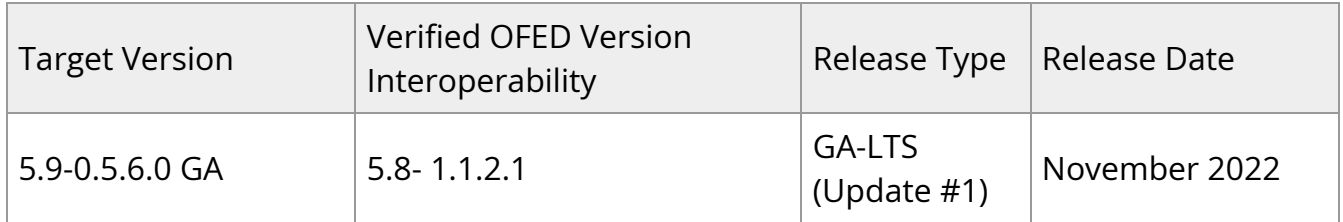

#### **Supported NIC Firmware Versions**

#### **Warning**

As of version 5.1, ConnectX-3, ConnectX-3 Pro or Connect-IB adapter cards are no longer supported. To work with a version that supports these adapter cards, please refer to version 4.9 long-term support (LTS).

This current version is tested with the following NVIDIA adapter card firmware versions:

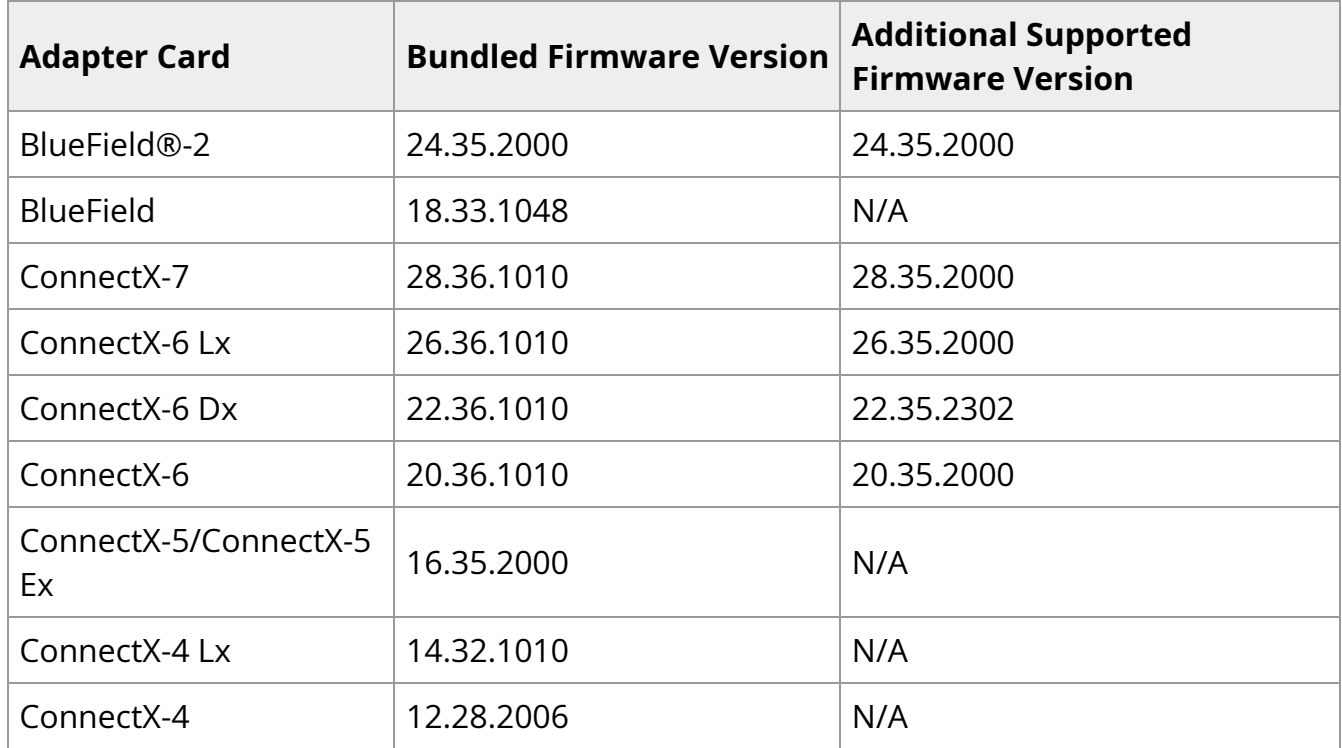

For the official firmware versions, please see <https://www.nvidia.com/en-us/networking/> Support Support [Firmware Download](https://network.nvidia.com/support/firmware/firmware-downloads/).

### **Supported Non-Linux Virtual Machines**

The following are the supported non-Linux Virtual Machines in this current version:

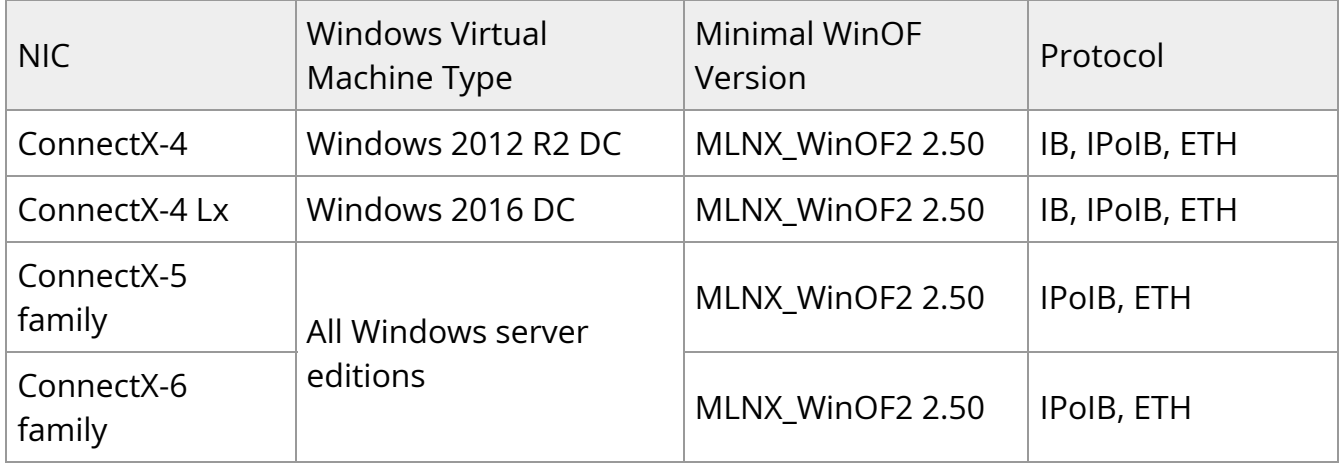

### **Support in ASAP2—Accelerated Switch and Packet Processing®**

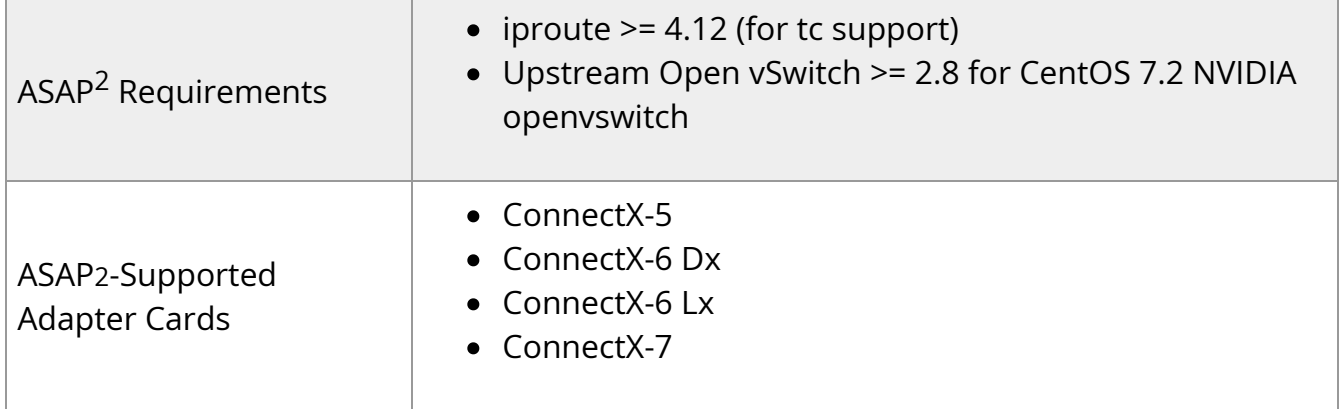

#### **Lustre Versions Compatible with MLNX\_OFED**

- Lustre 2.15.2
- Lustre 2.12.9

#### **Hardware and Software Requirements**

- Linux operating system
- Administrator privileges on your machine(s)
- Disk Space: 1GB

For the OFED Distribution to compile on your machine, some software packages of your operating system (OS) distribution are required.

To install the additional packages, run the following commands per OS:

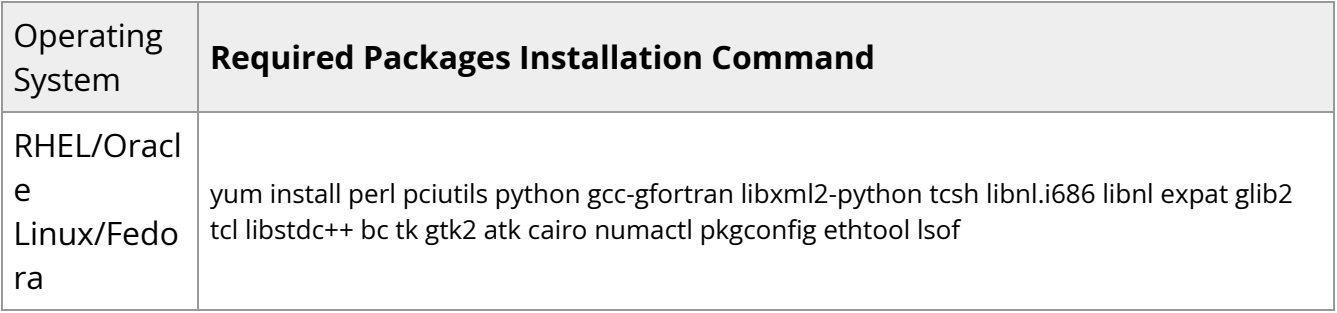

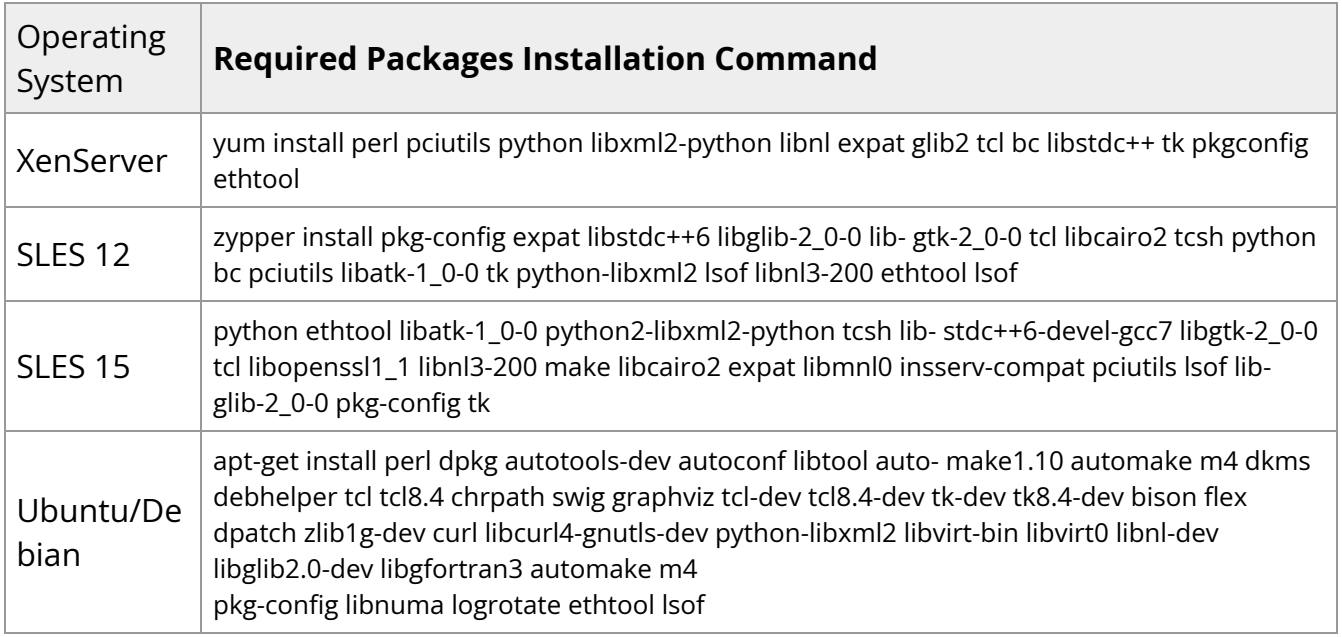

#### **Unsupported Functionalities/Features/NICs**

The following are the unsupported functionalities/features/NICs in the current version:

- ConnectX-2 adapter card
- ConnectX-3 adapter card
- ConnectX-3 Pro adapter card
- Connect-IB adapter card
- Soft-RoCE
- RDMA experimental verbs library (mlnx\_lib)
- CIFS (Common Internet File System) module installation If CIFS is required, after MLNX\_OFED installation, install the CIFS module from the Inbox Driver.
- Relational Database Service (RDS)
- mthca InfiniBand driver
- Ethernet IPoIB (eIPoIB)

## <span id="page-32-0"></span>**Changes and New Features**

#### **New Features**

The following are the new features and changes that were added in this version. The supported adapter cards are specified as follows:

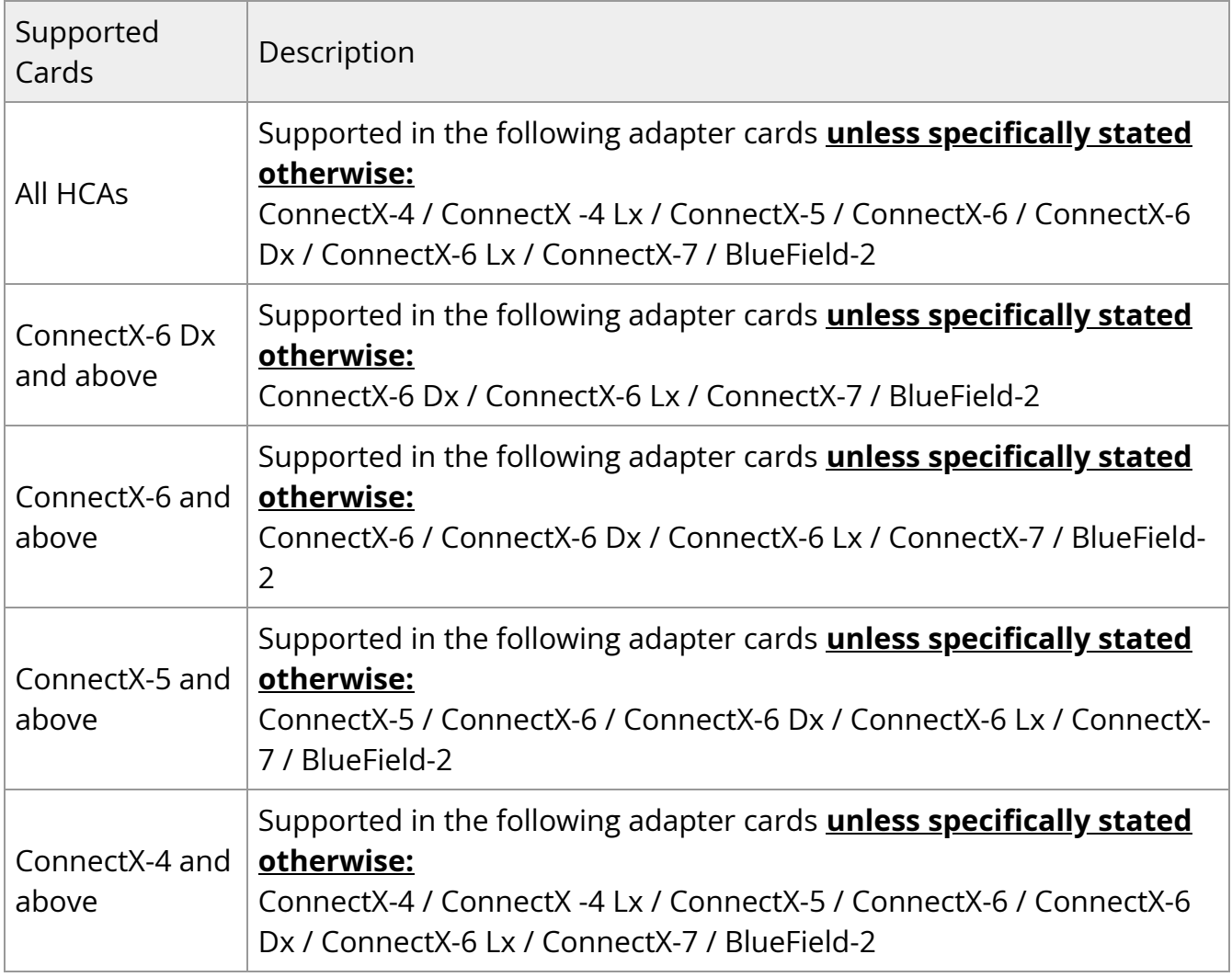

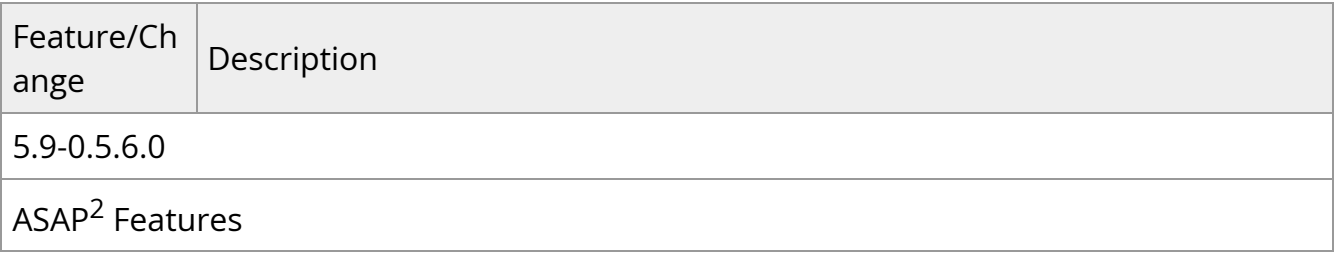

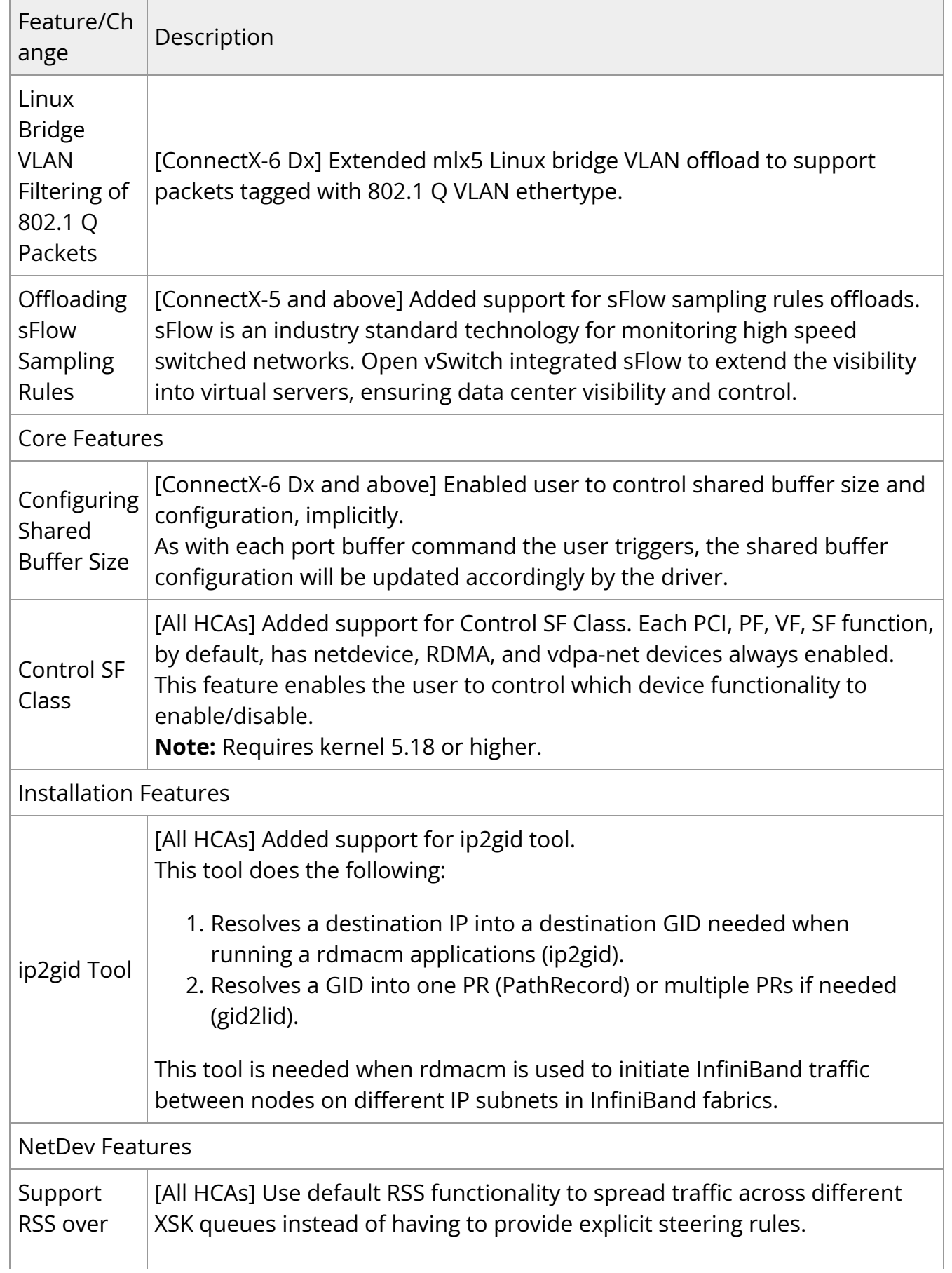

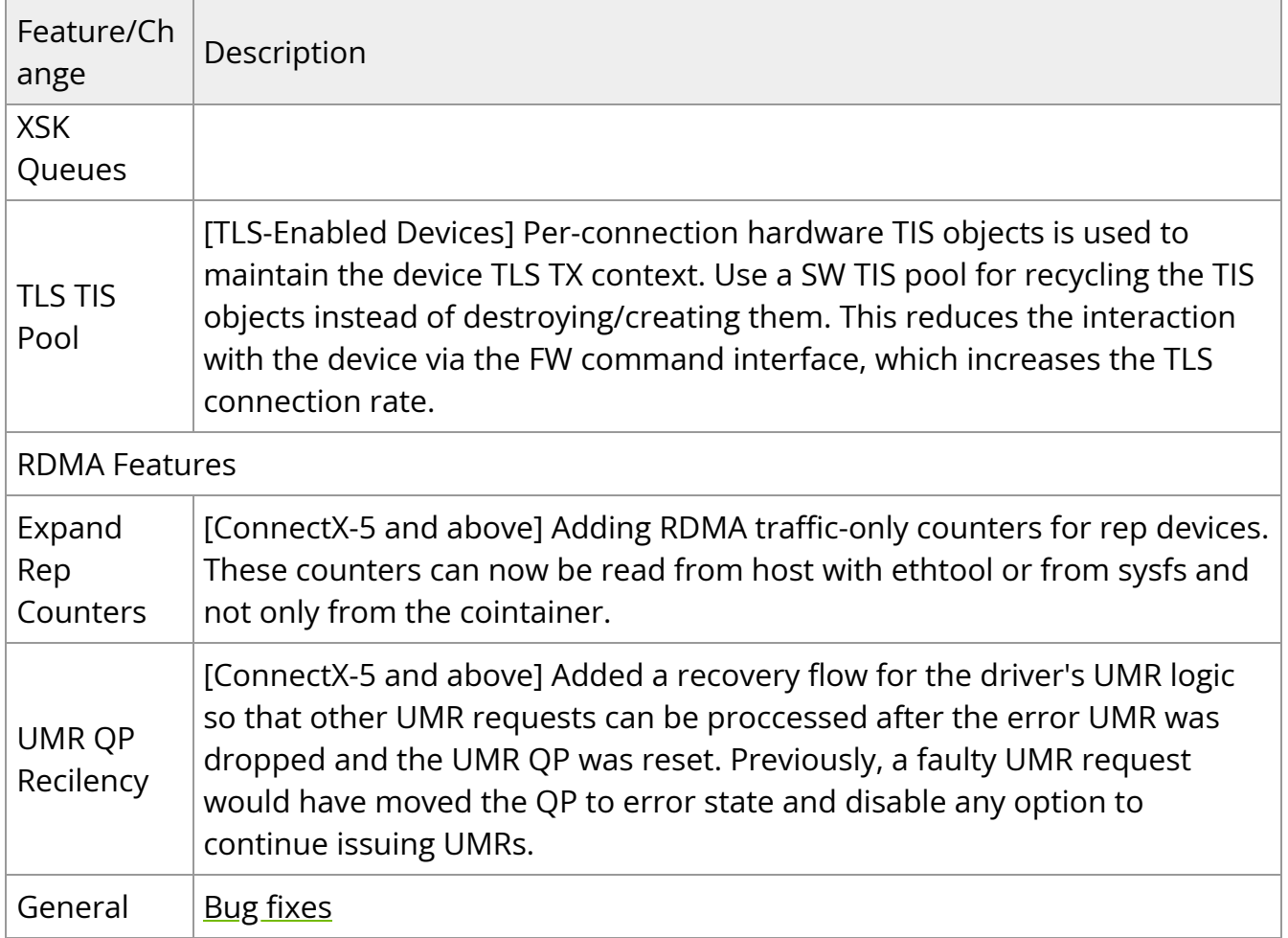

For additional information on the new features, please refer to [MLNX\\_OFED User Manual](https://docs.nvidia.com//networking/display/MLNXOFEDv590560/User+Manual).

### **Customer Affecting Changes**

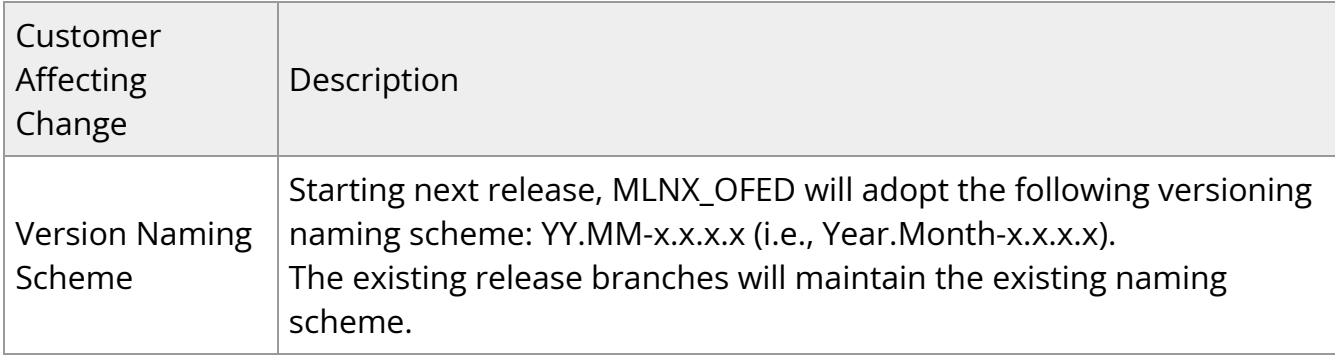

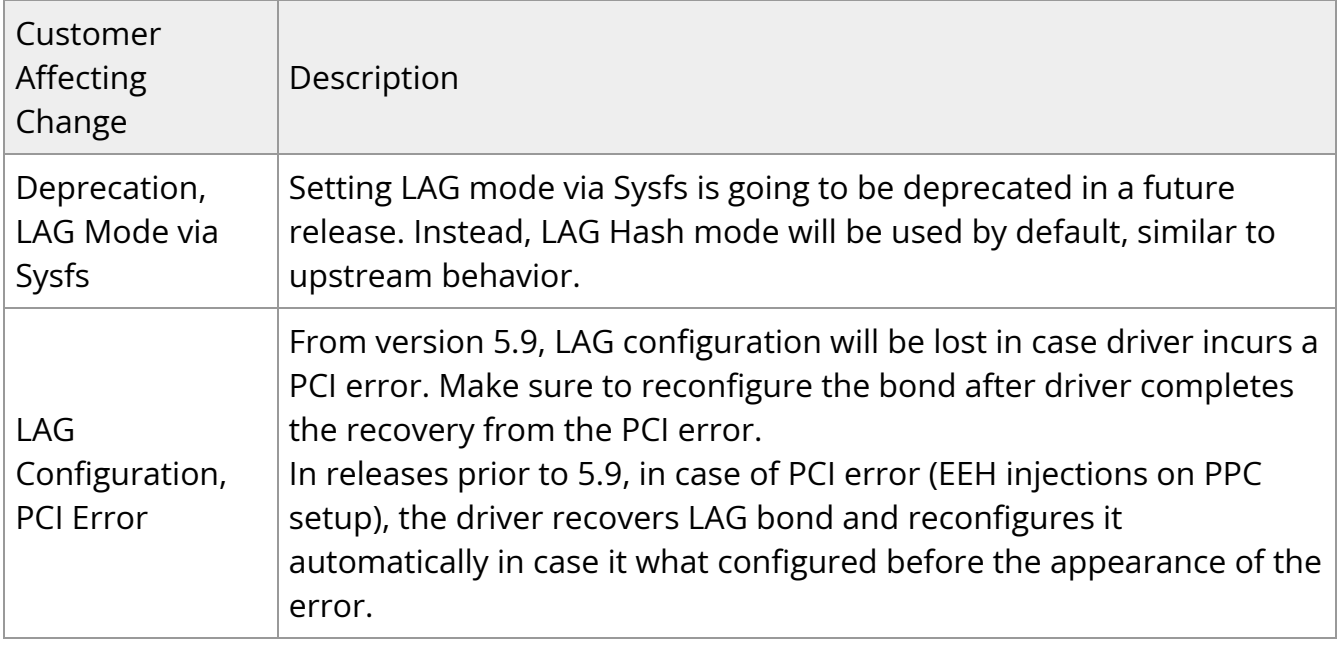

#### **API Changes in MLNX\_OFED**

#### **MLNX\_OFED Verbs API Migration**

As of MLNX\_OFED v5.0 release (Q1 of the year 2020), MLNX\_OFED Verbs API have migrated from the legacy version of user space verbs libraries (libibervs, libmlx5, etc.) to the Upstream version rdma-core.

For the list of MLNX\_OFED verbs APIs that have been migrated, refer to [Migration to](https://docs.mellanox.com/display/rdmacore50) [RDMA-Core document](https://docs.mellanox.com/display/rdmacore50).

## <span id="page-35-0"></span>**Bug Fixes in This Version**

Below are the bugs fixed in this version. For a list of fixes previous version, see [Bug Fixes](https://docs.nvidia.com//networking/display/MLNXOFEDv590560/Bug+Fixes+History) [History](https://docs.nvidia.com//networking/display/MLNXOFEDv590560/Bug+Fixes+History).

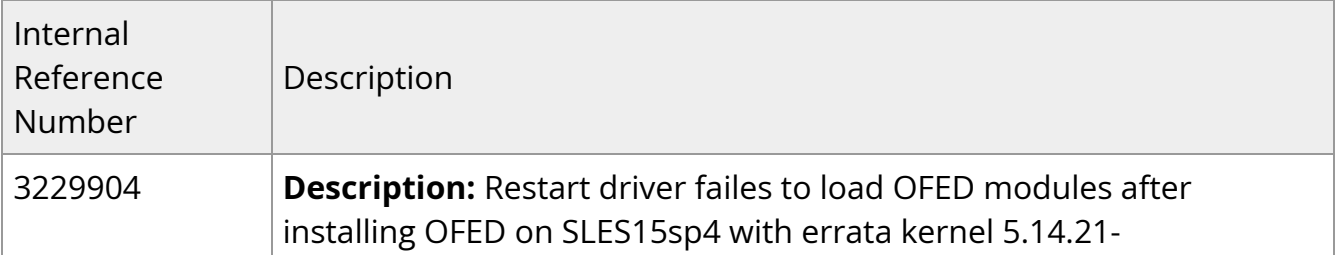
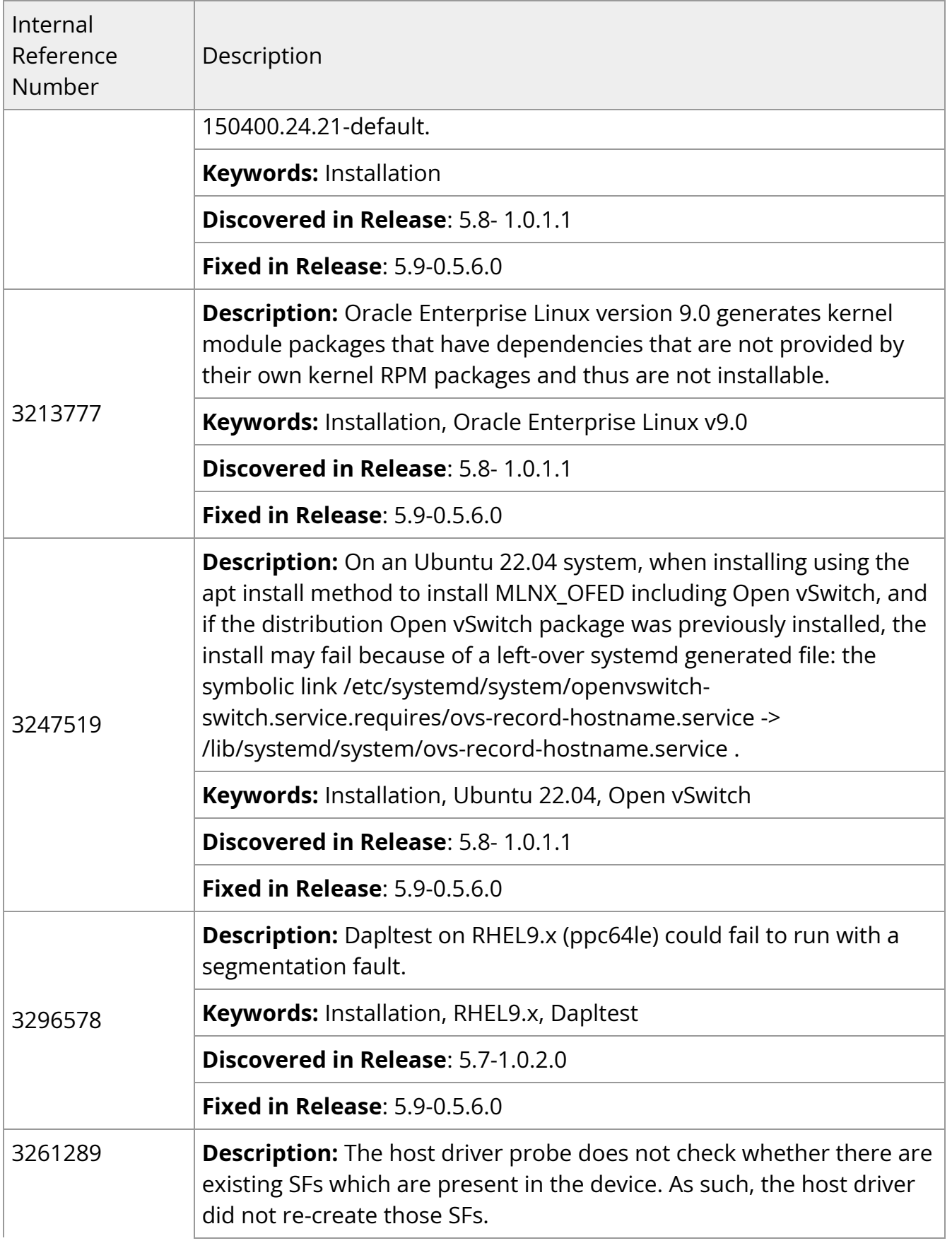

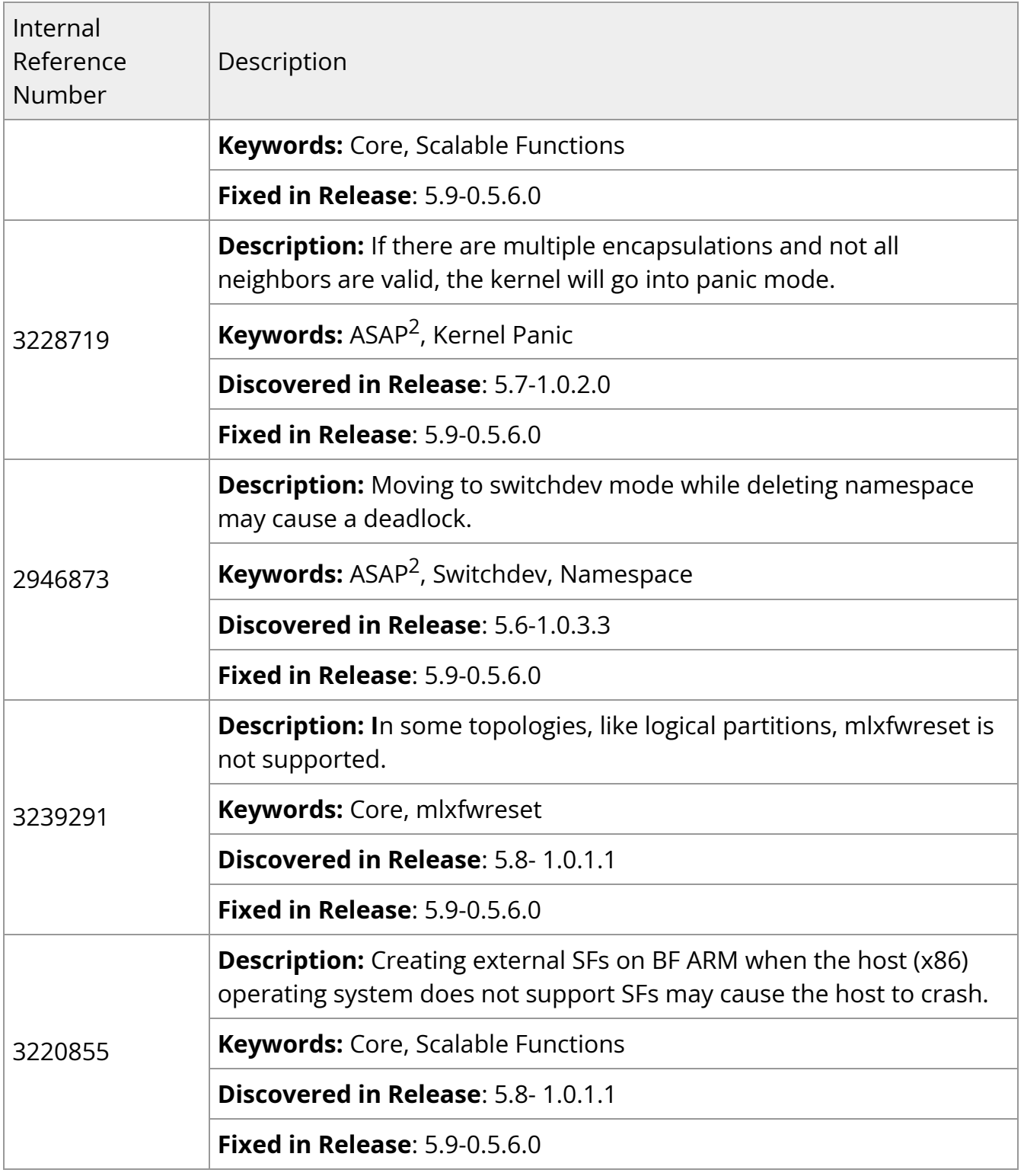

## **Known Issues**

The following is a list of general limitations and known issues of the current version of the release. For the list of old known issues, please refer to NVIDIA OFED Archived Known Issues file at

[http://www.mellanox.com/pdf/prod\\_software/MLNX\\_OFED\\_Archived\\_Known\\_Issues.pdf](https://docs.nvidia.com/http://www.mellanox.com/pdf/prod_software/MLNX_OFED_Archived_Known_Issues.pdf)

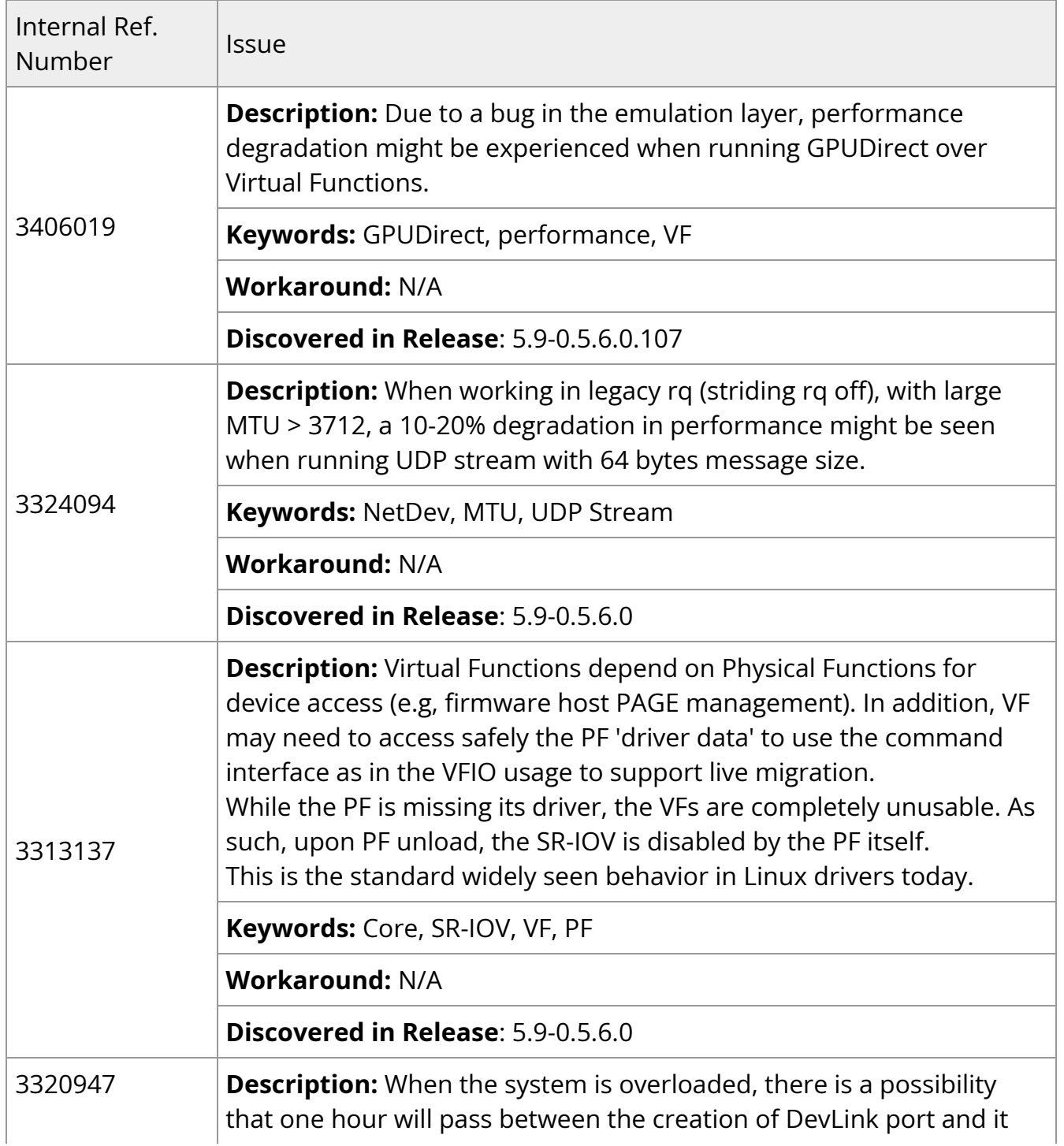

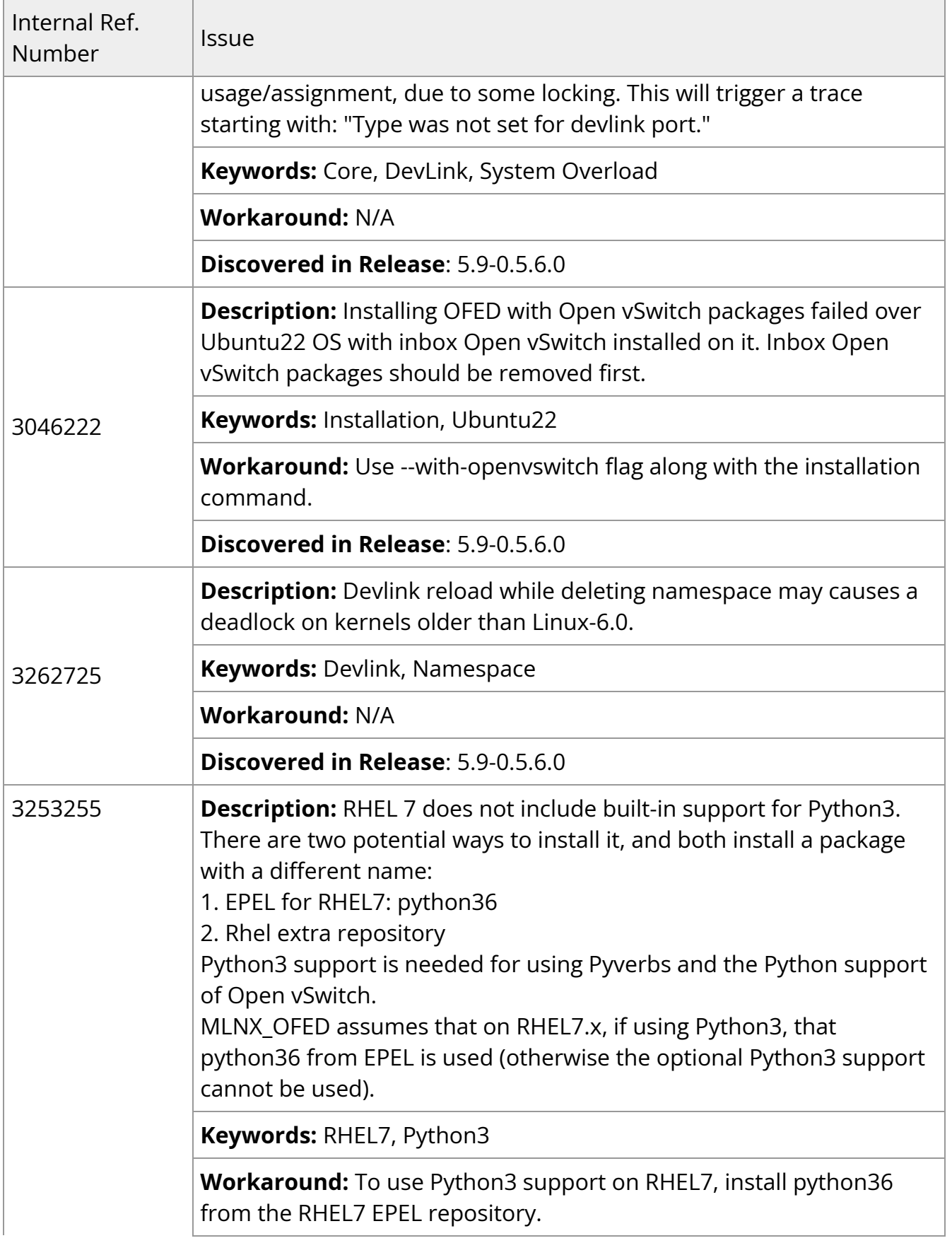

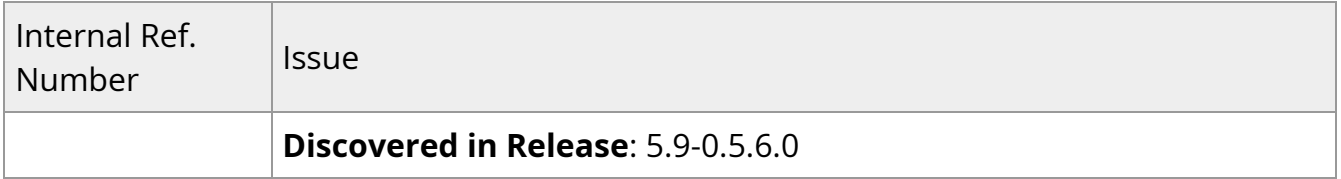

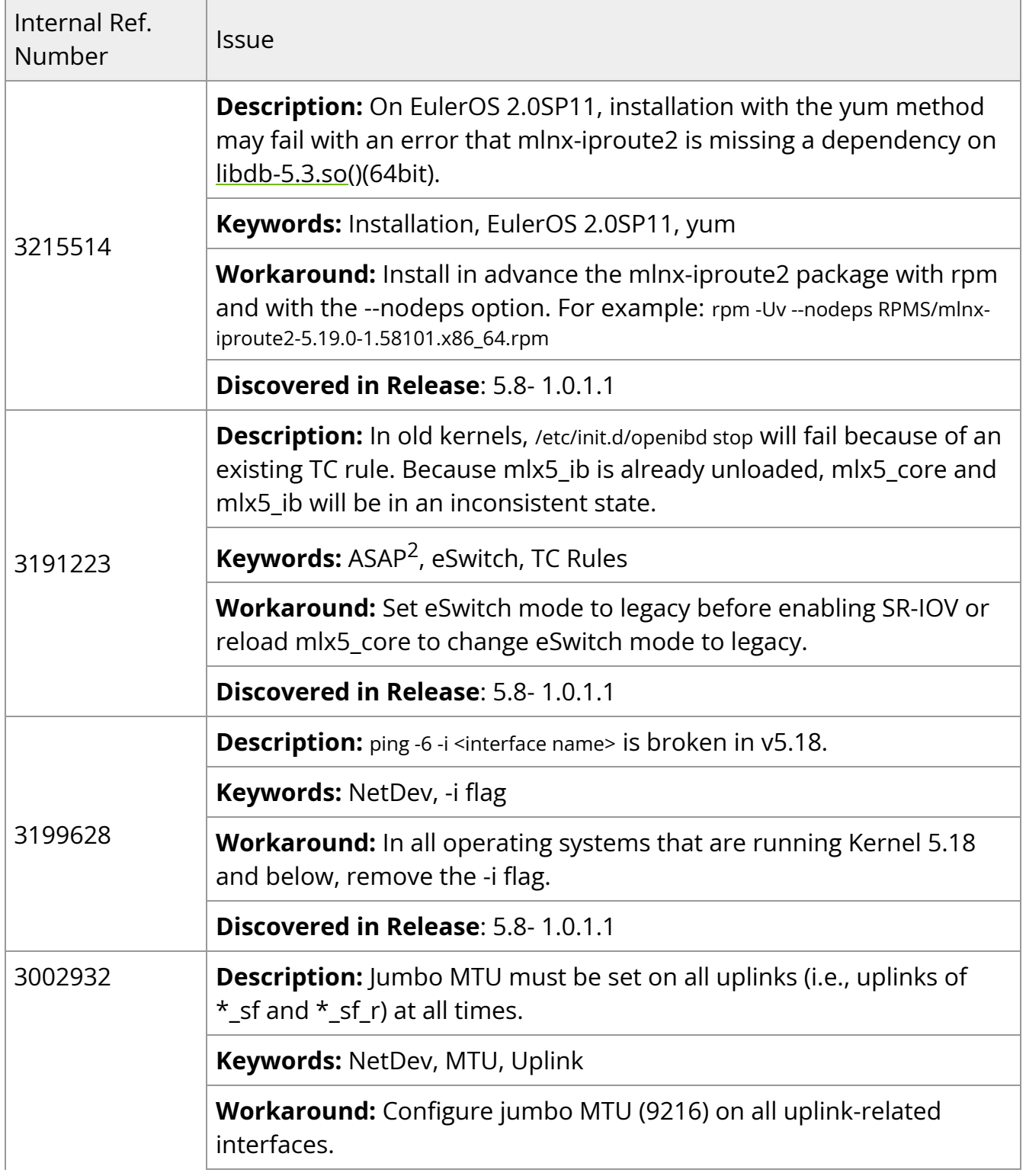

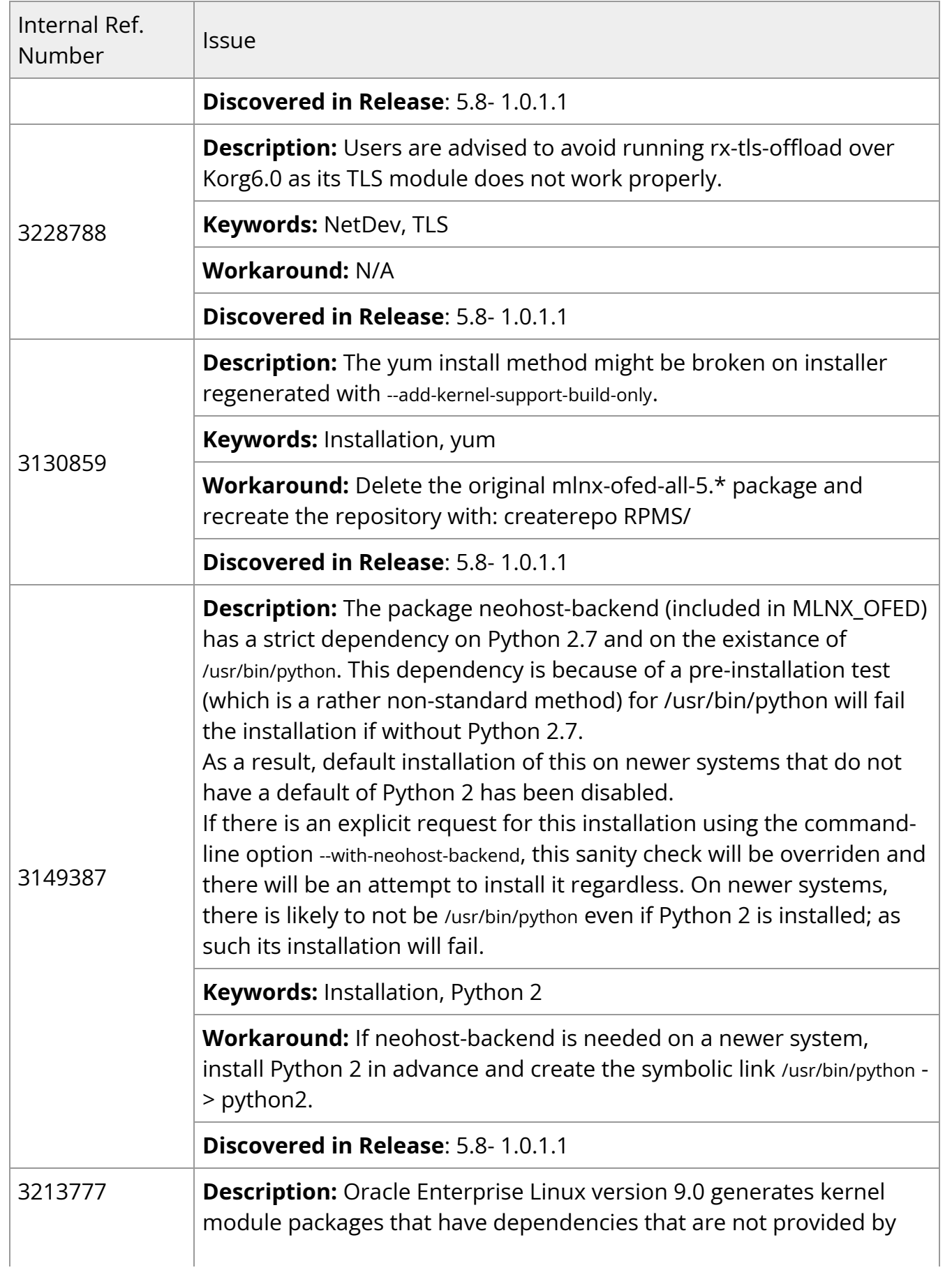

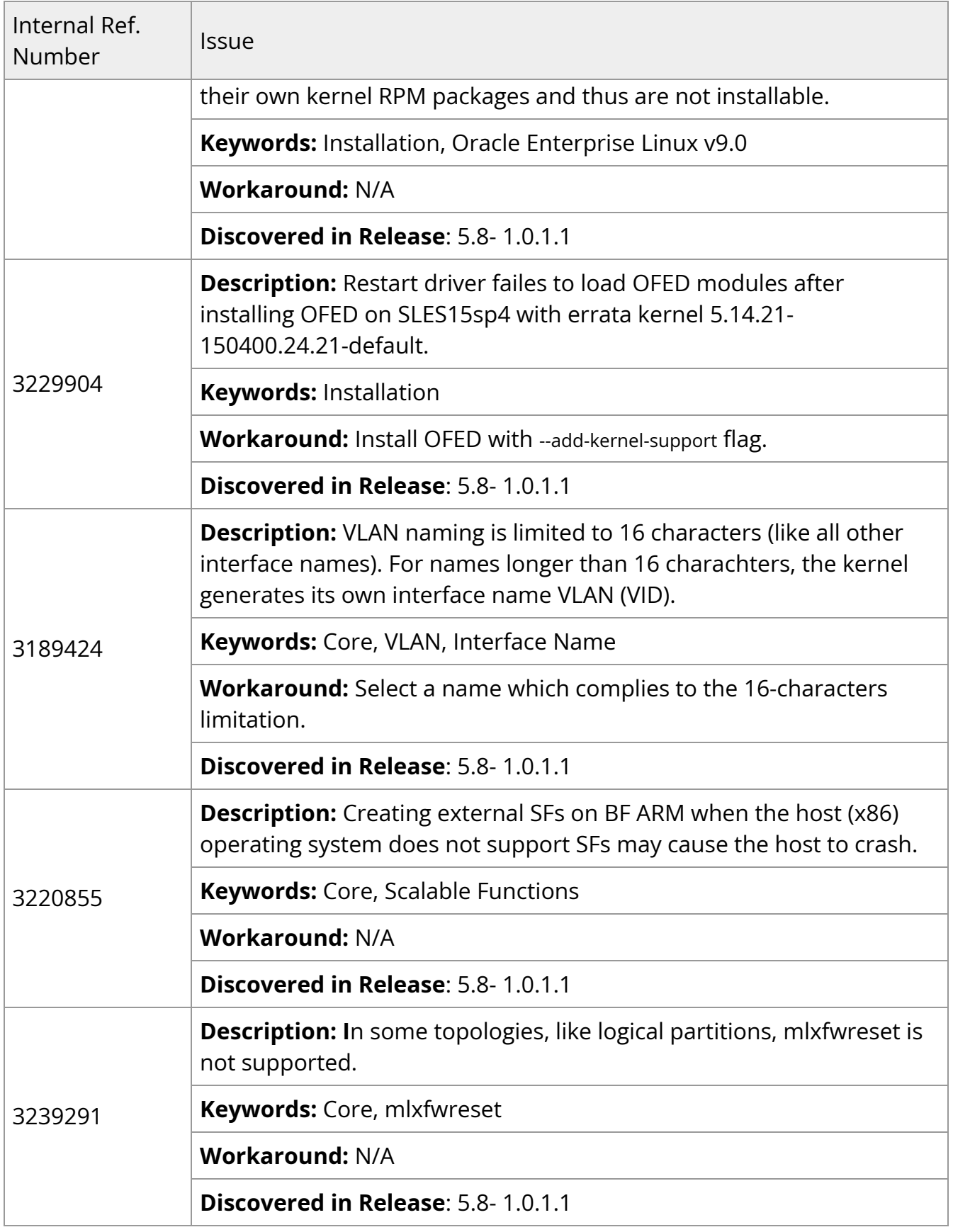

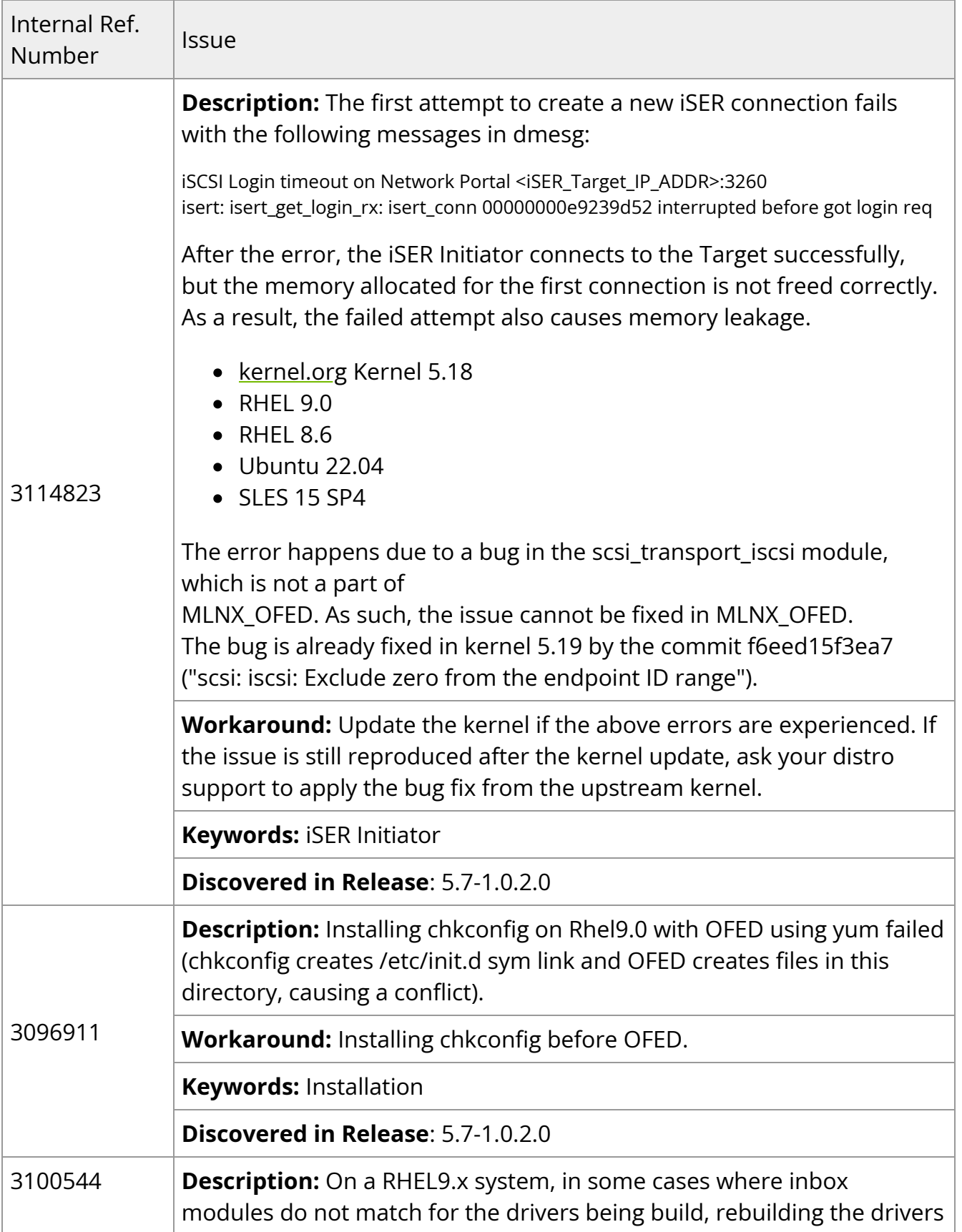

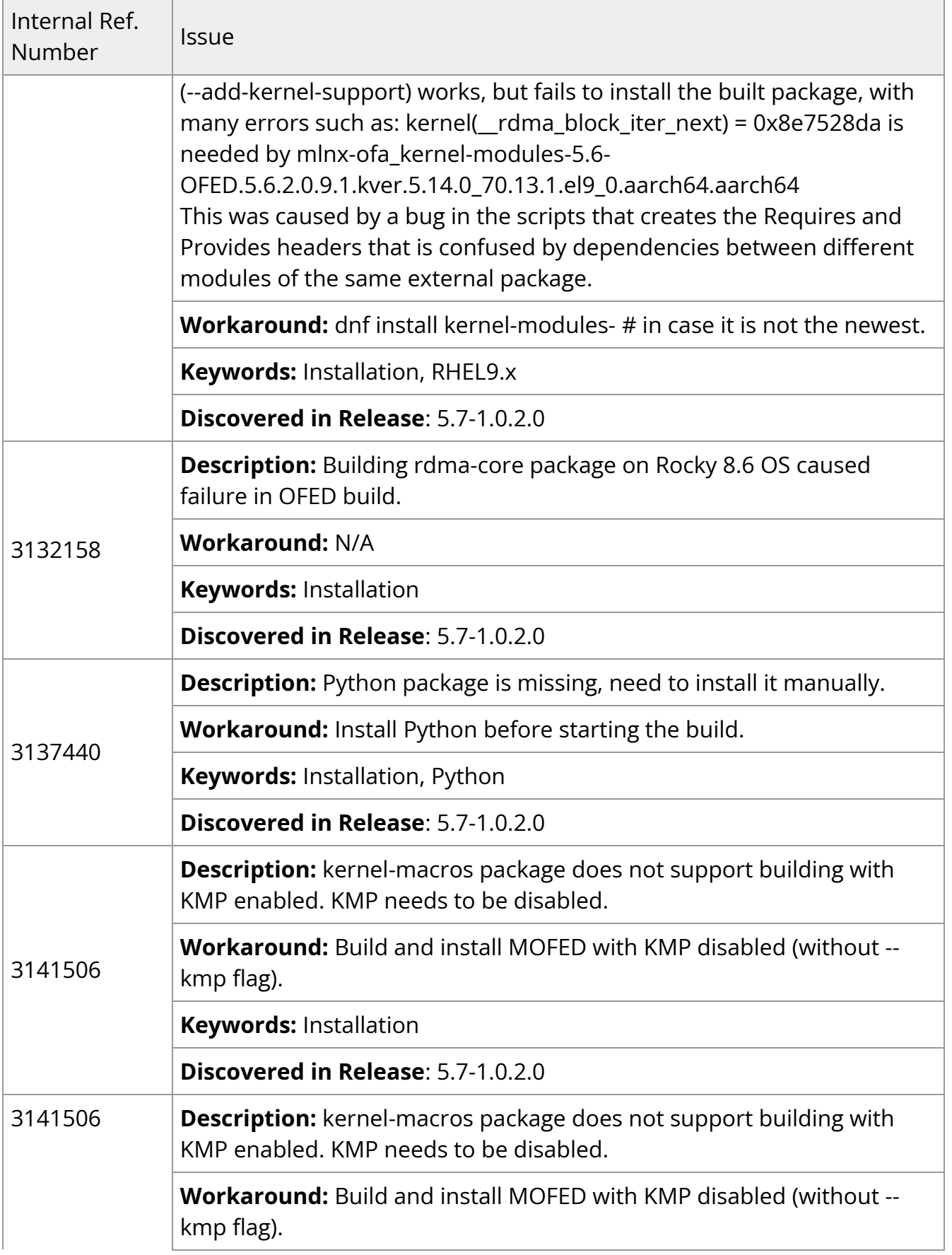

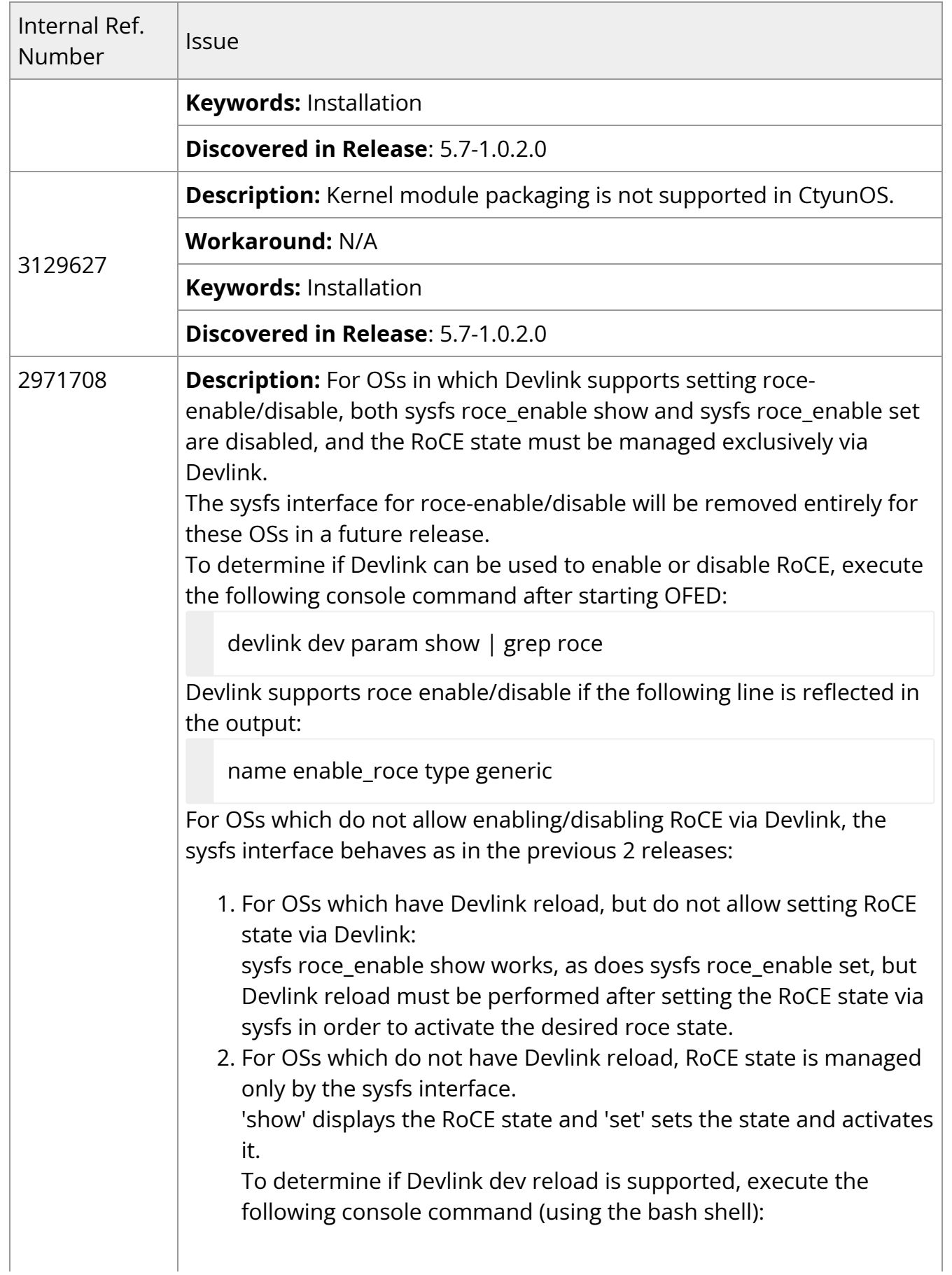

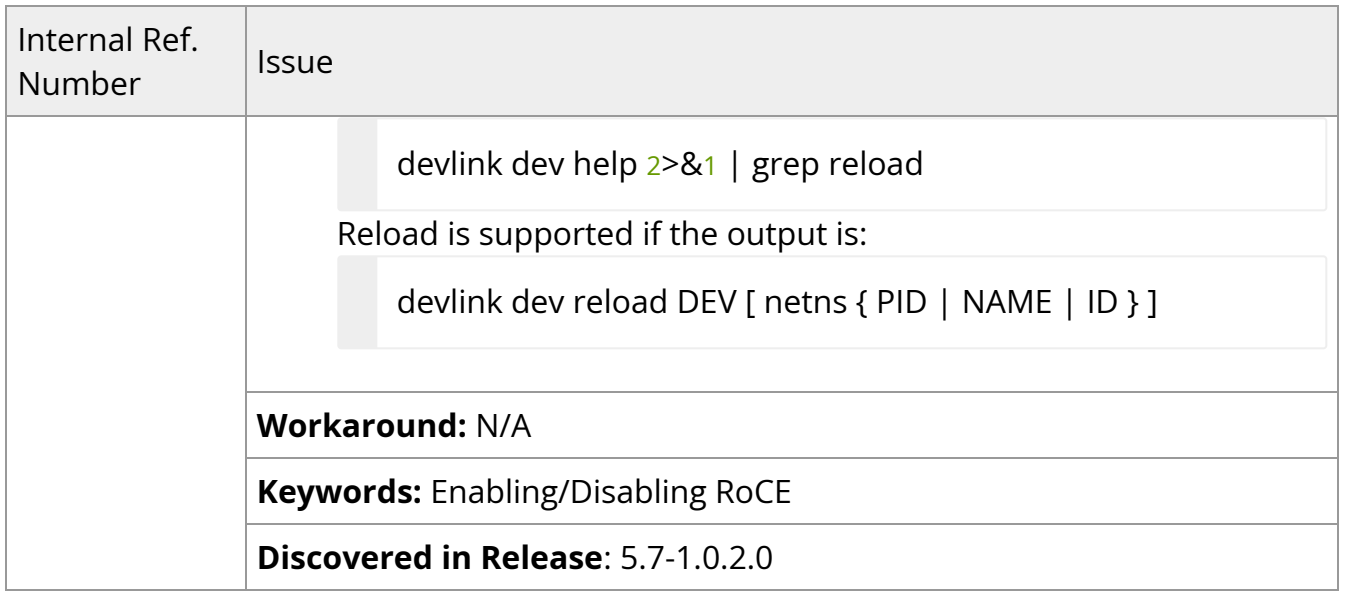

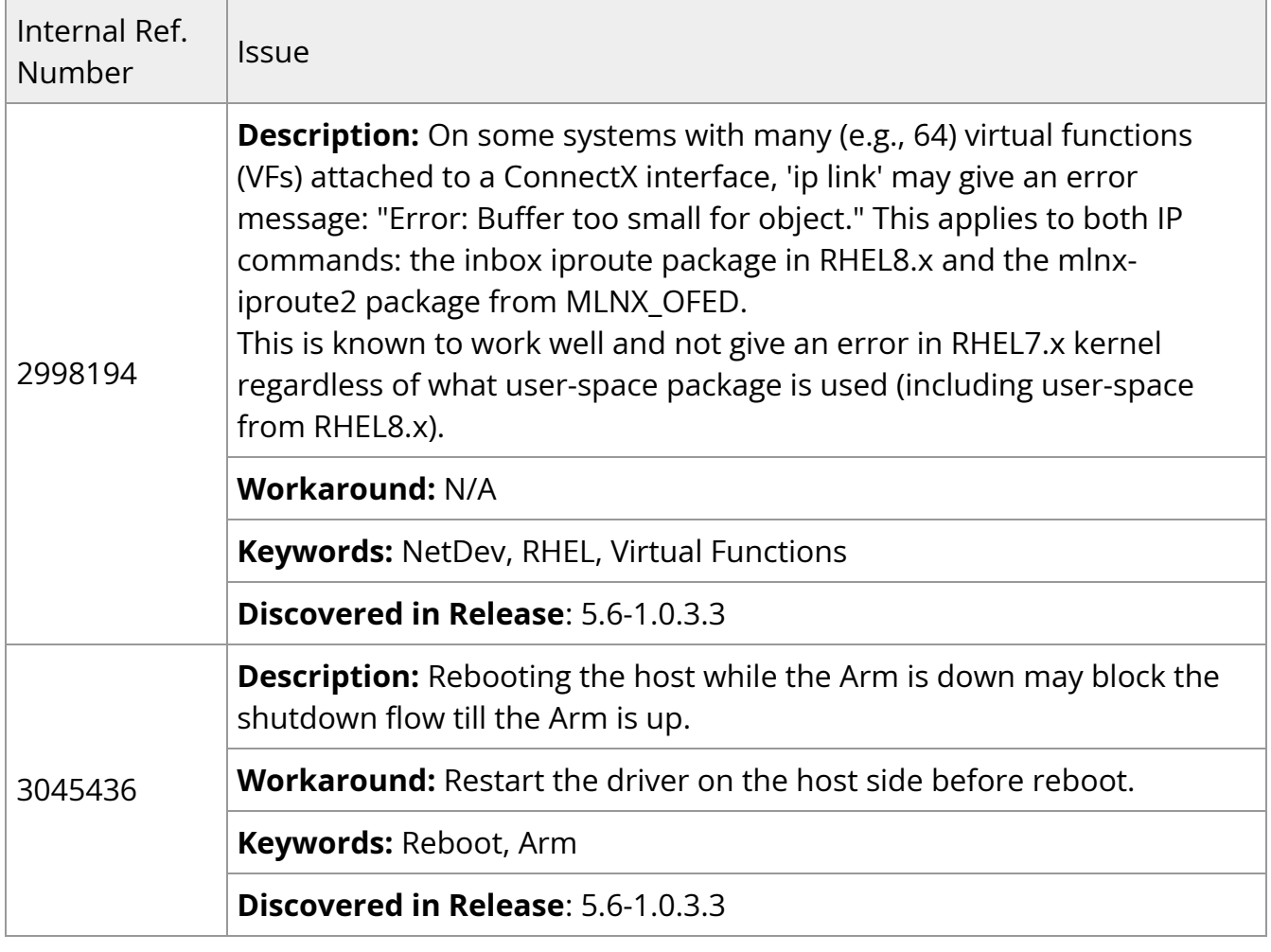

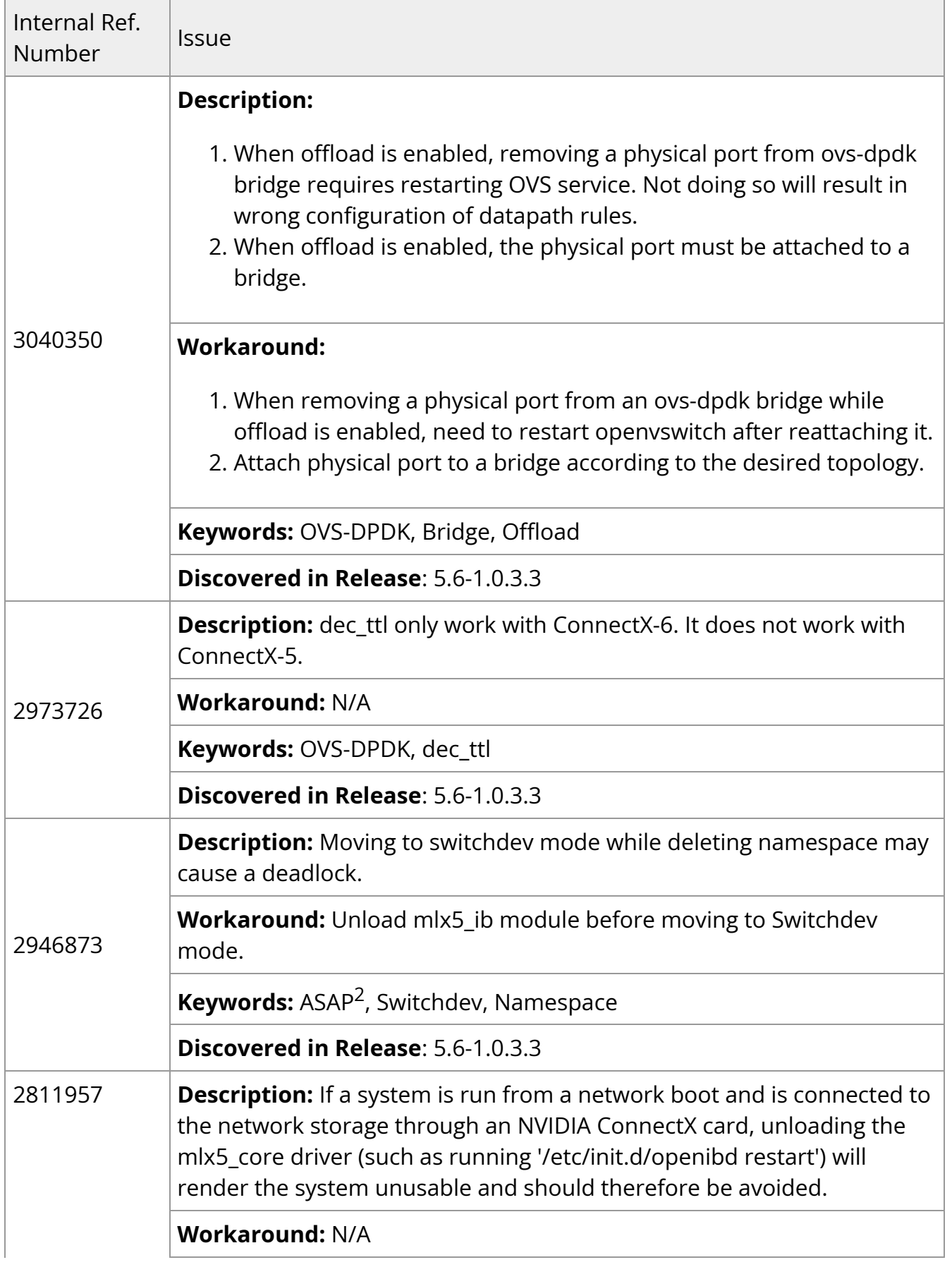

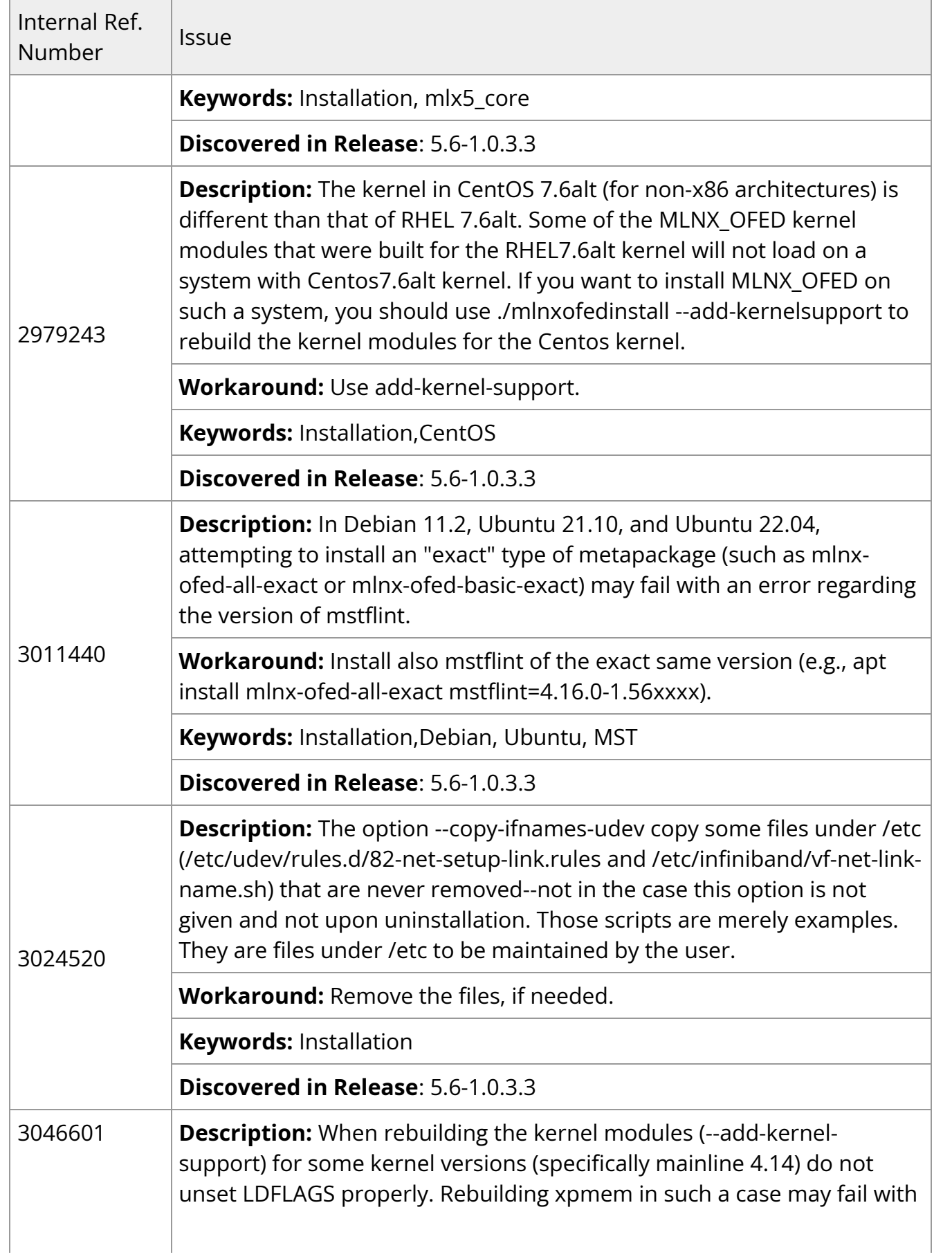

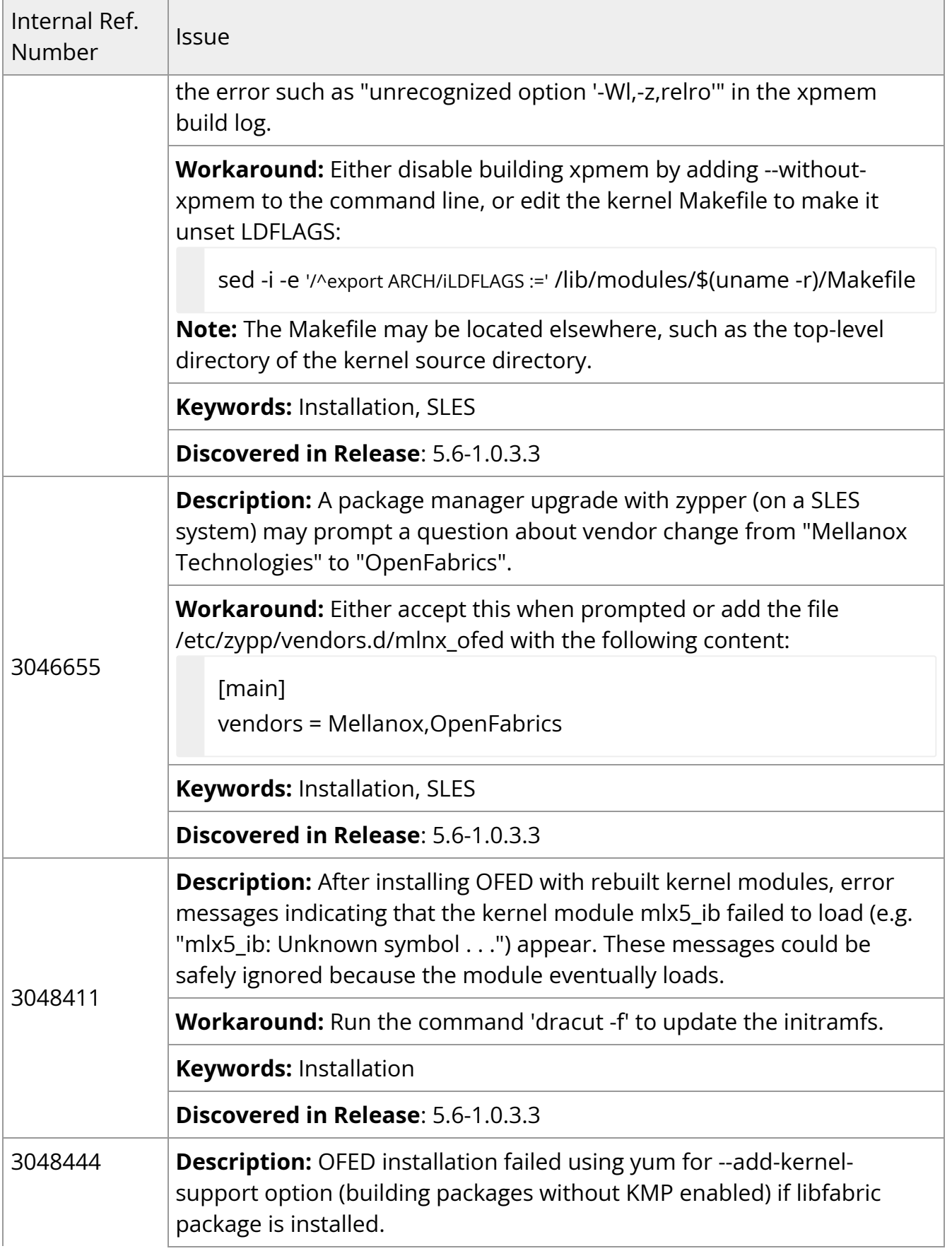

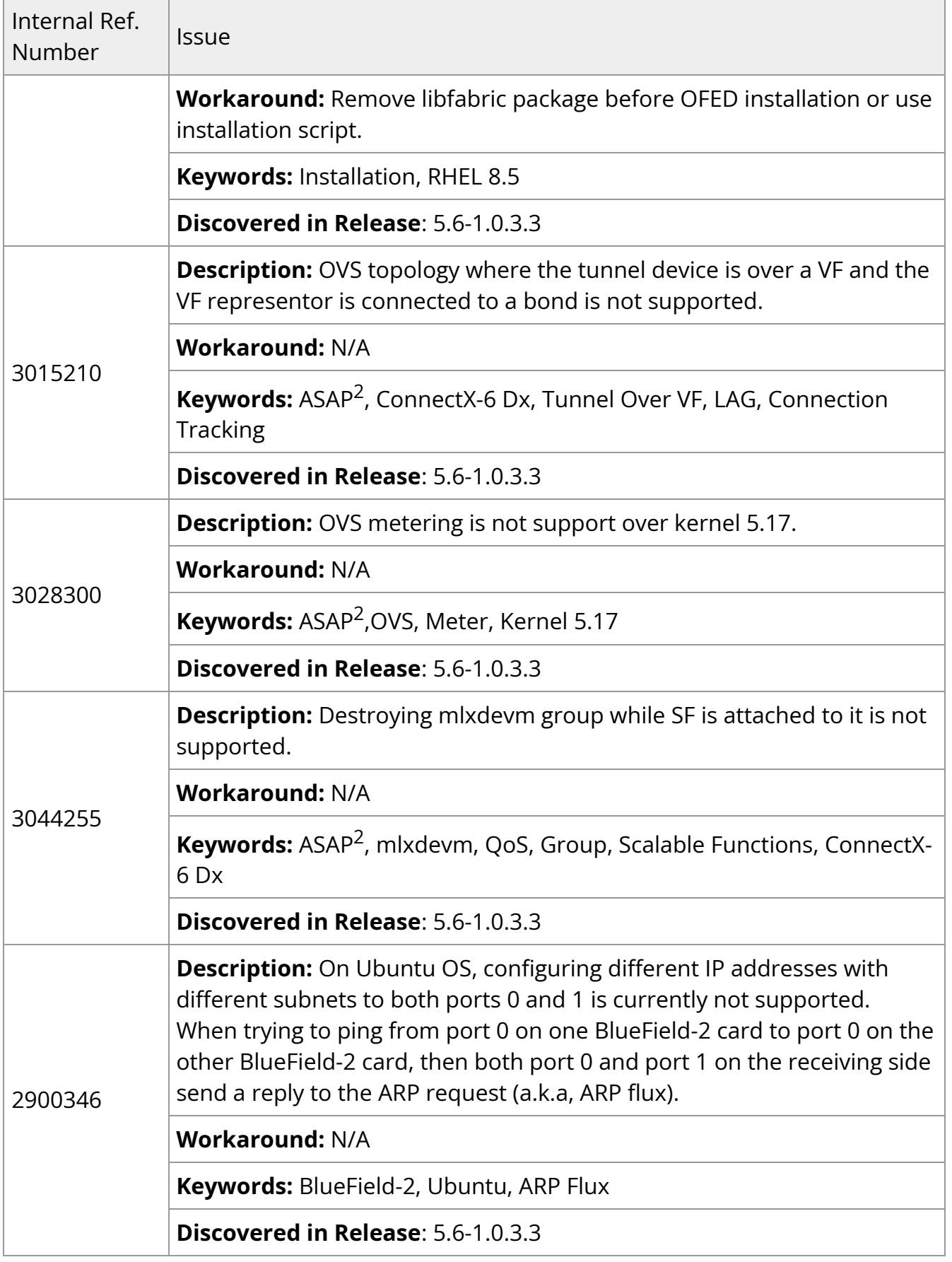

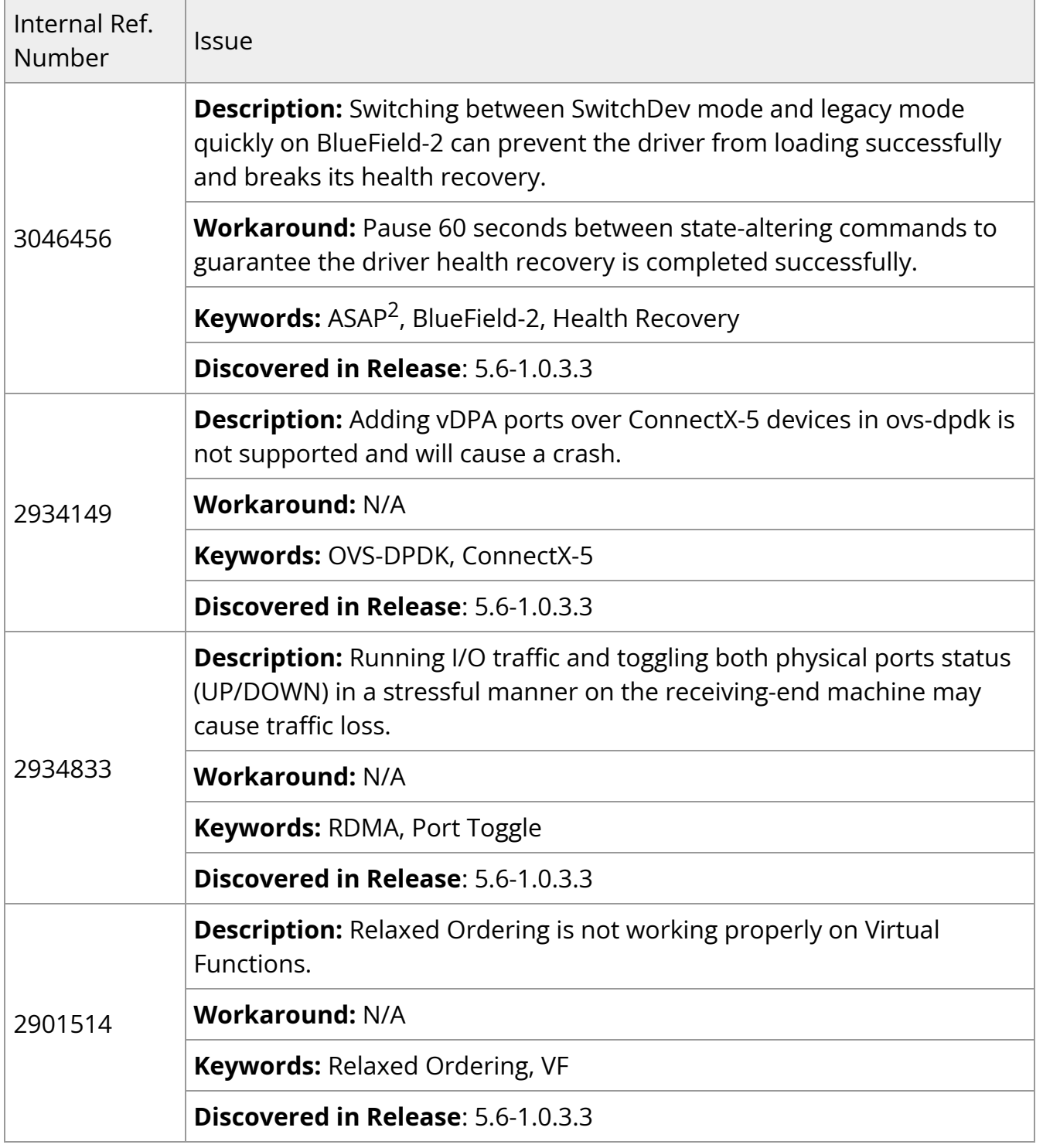

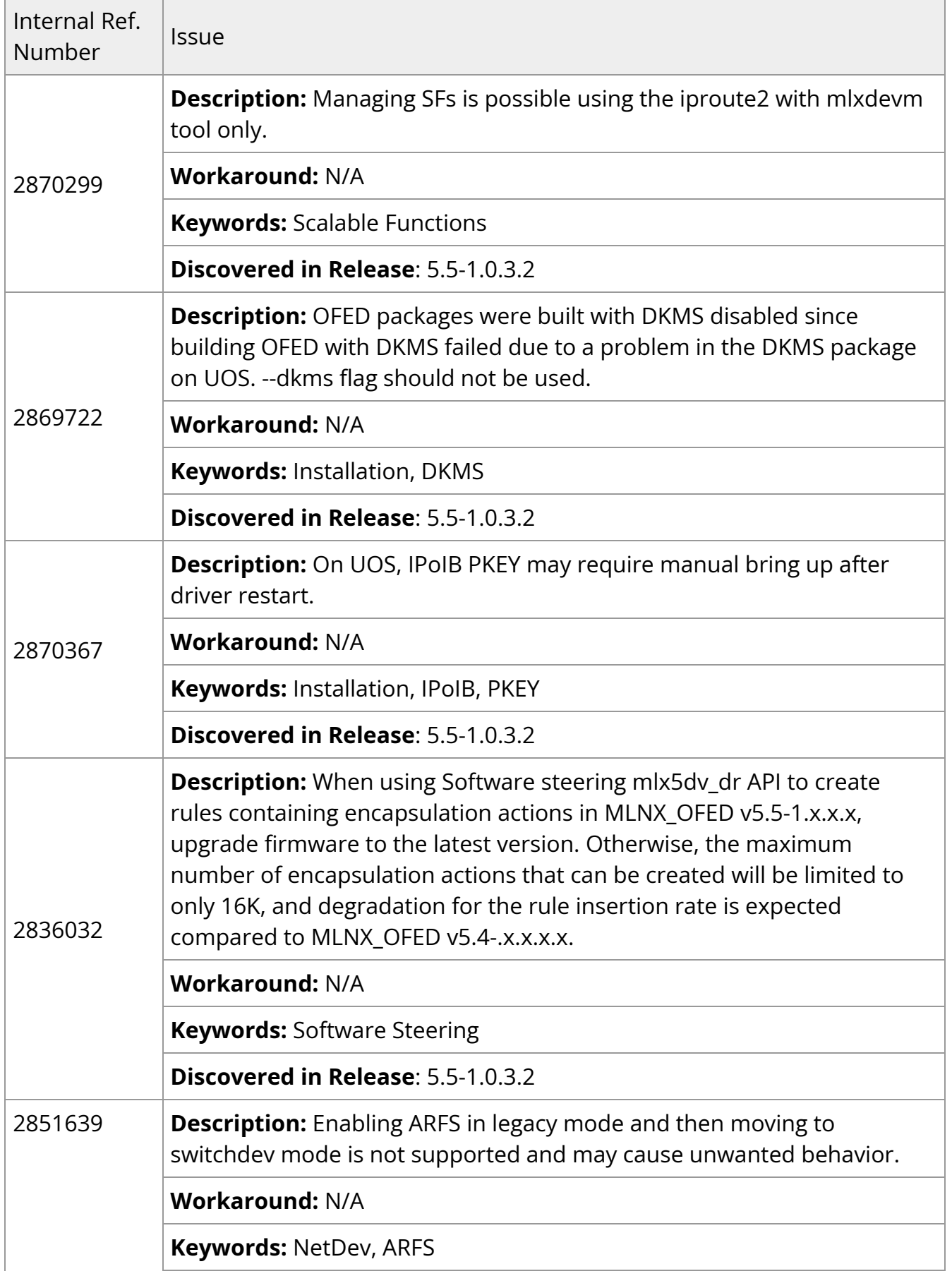

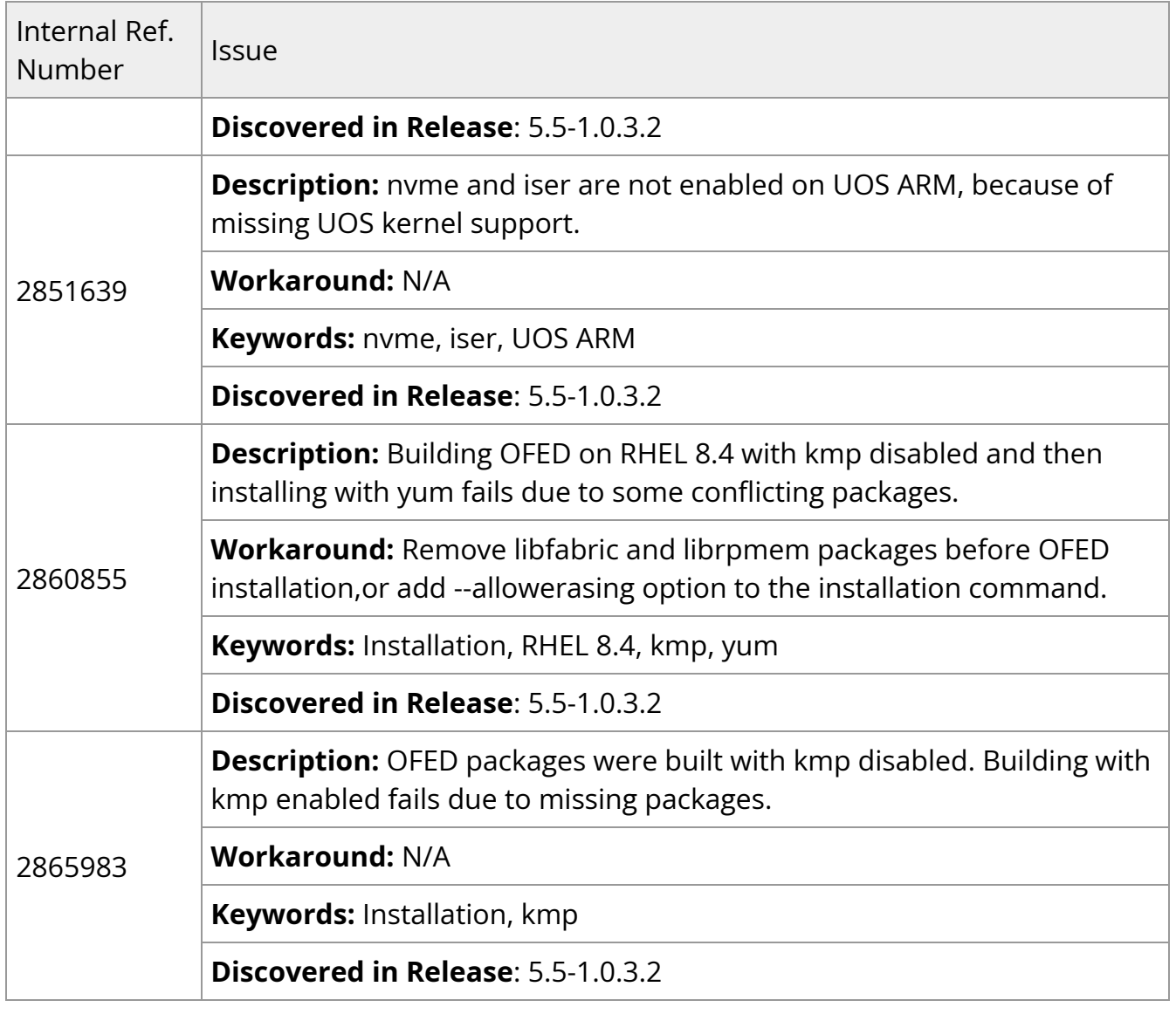

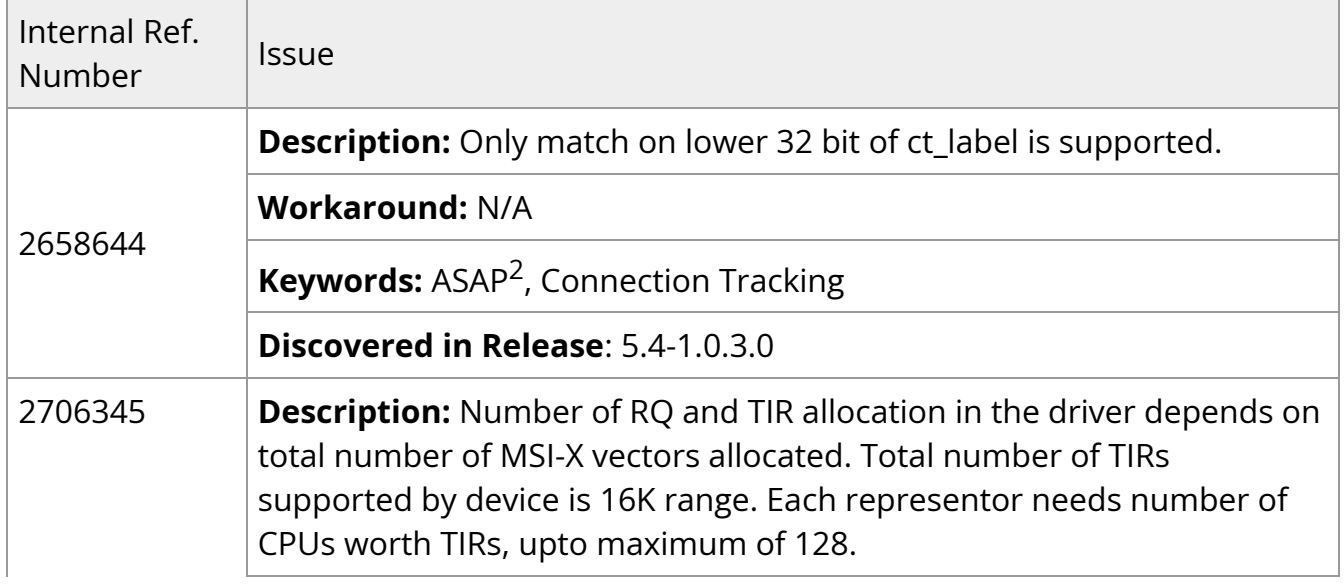

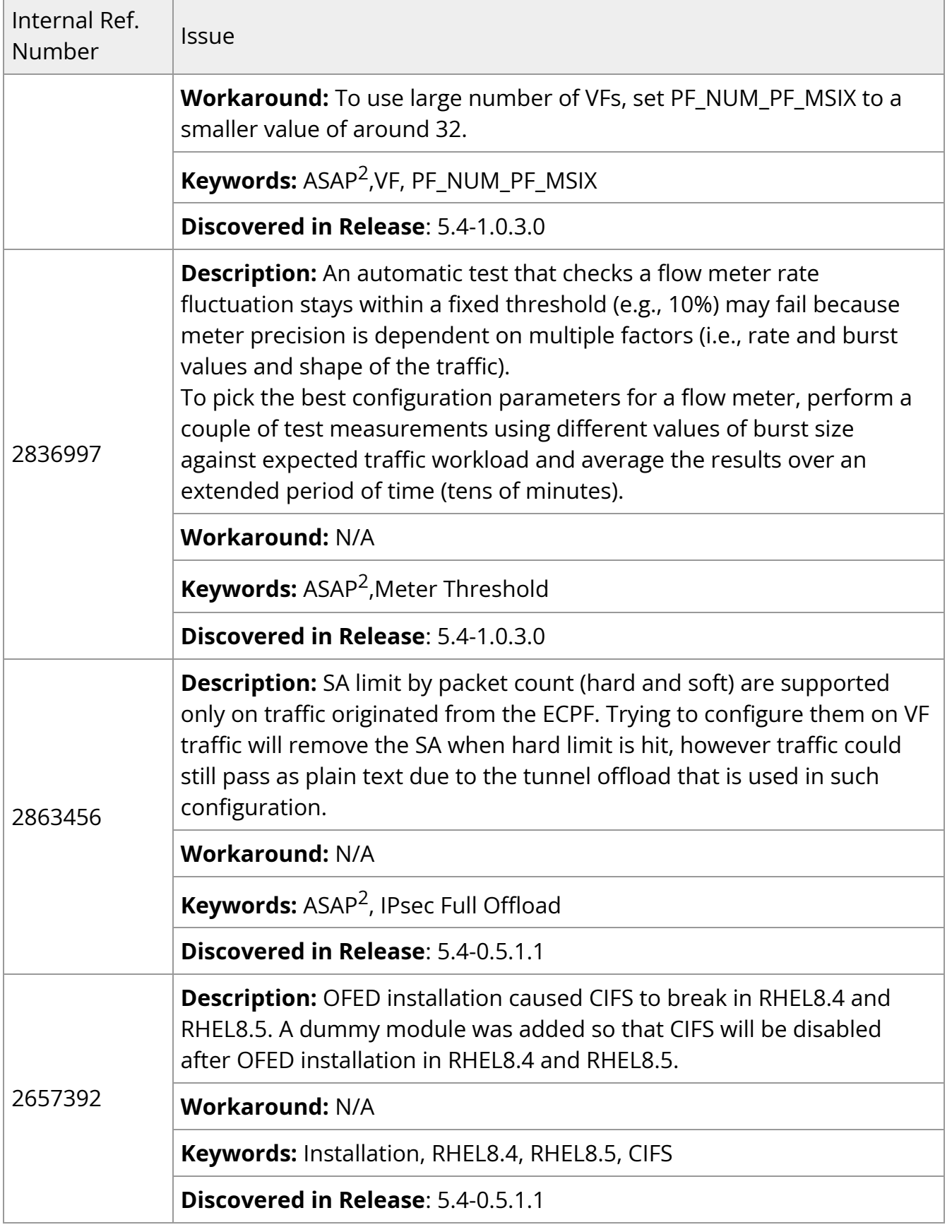

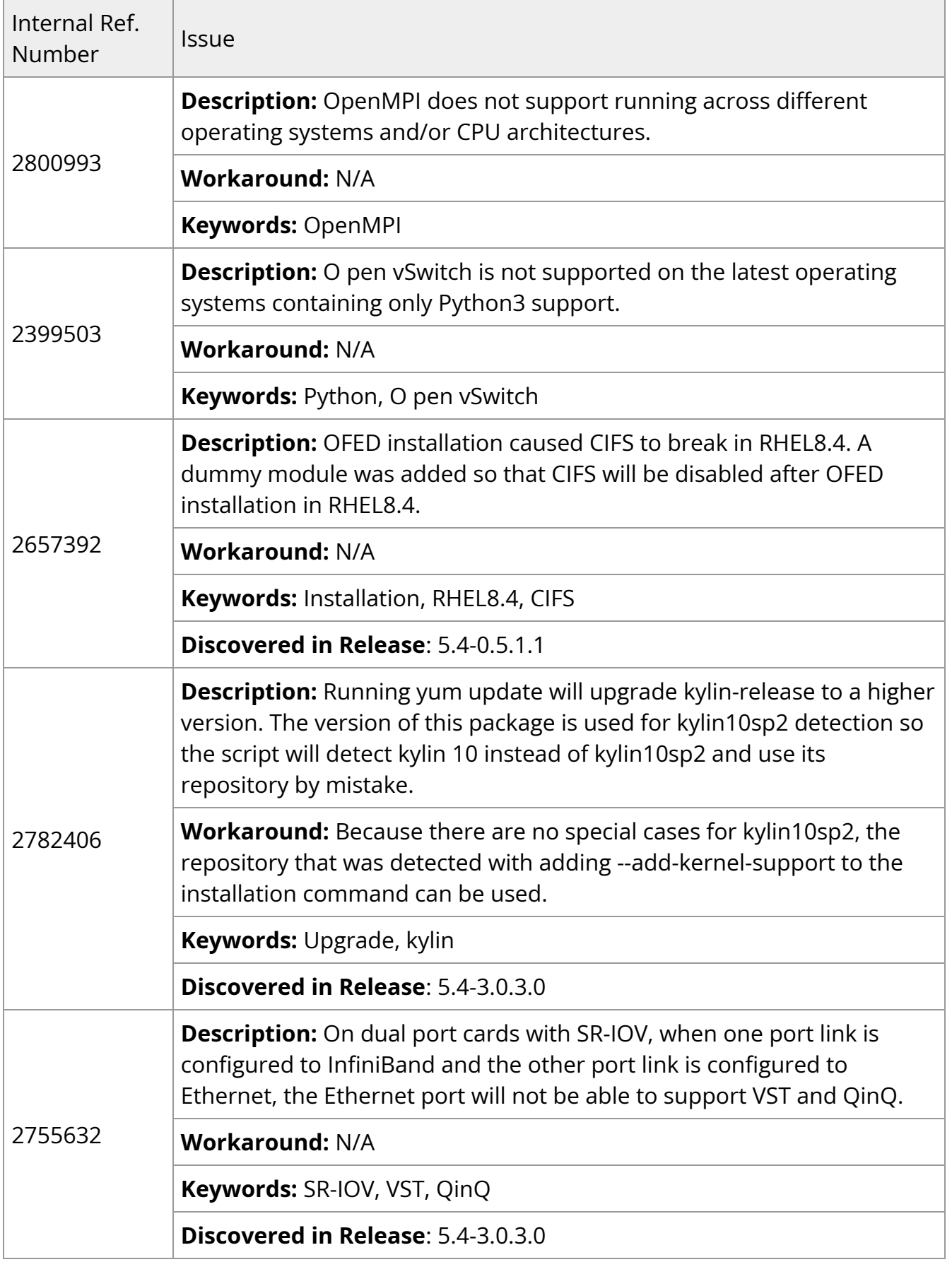

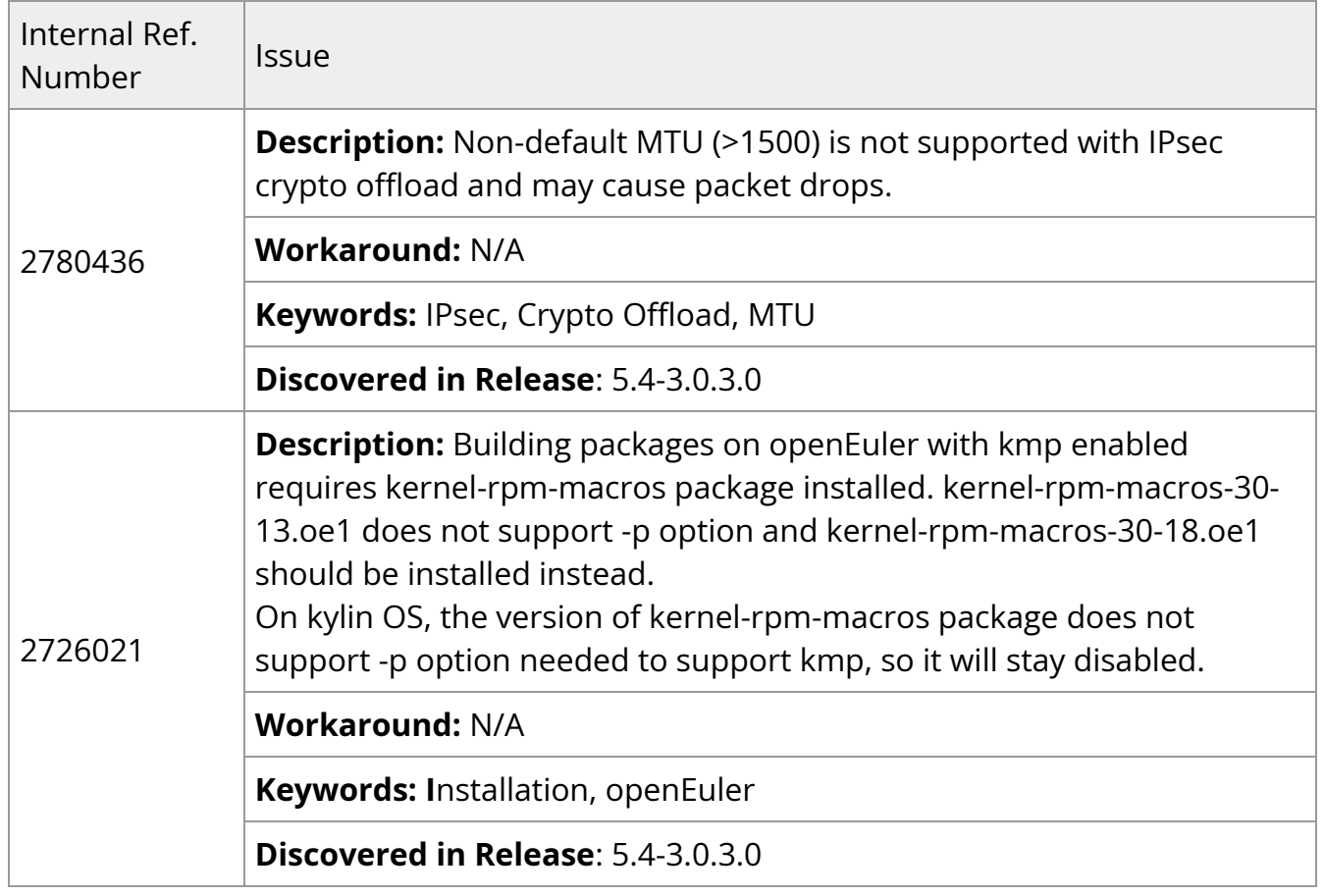

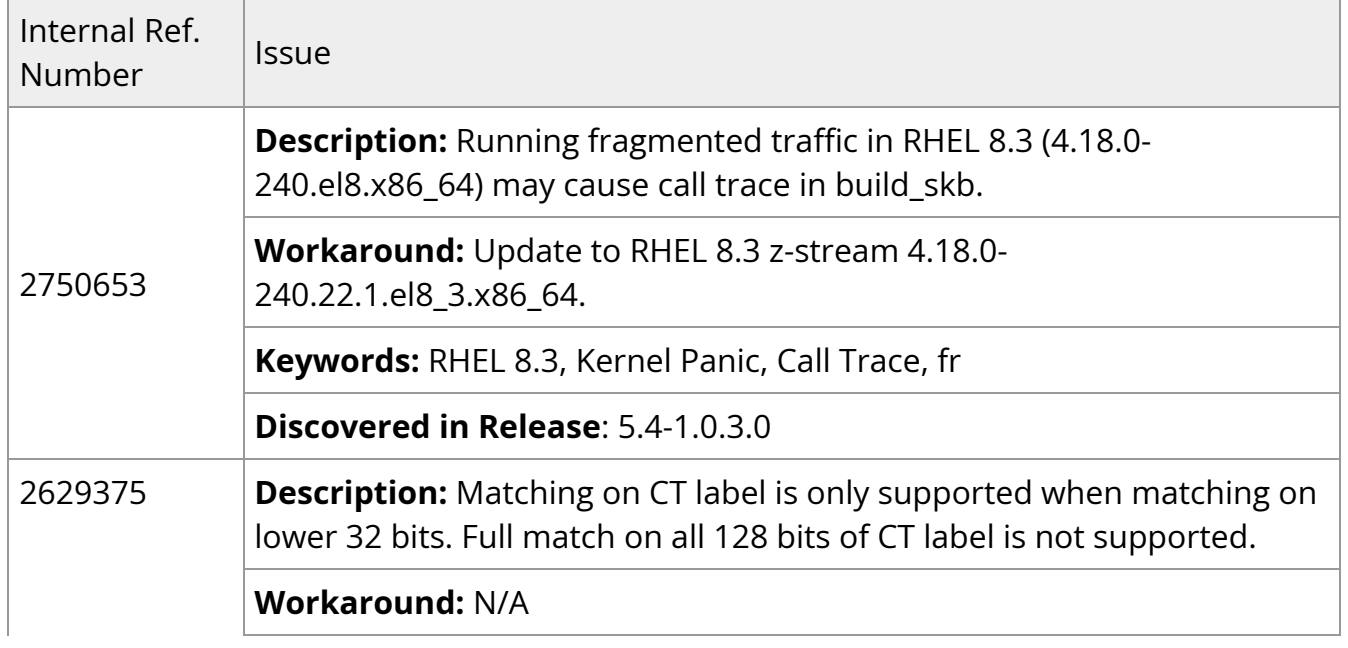

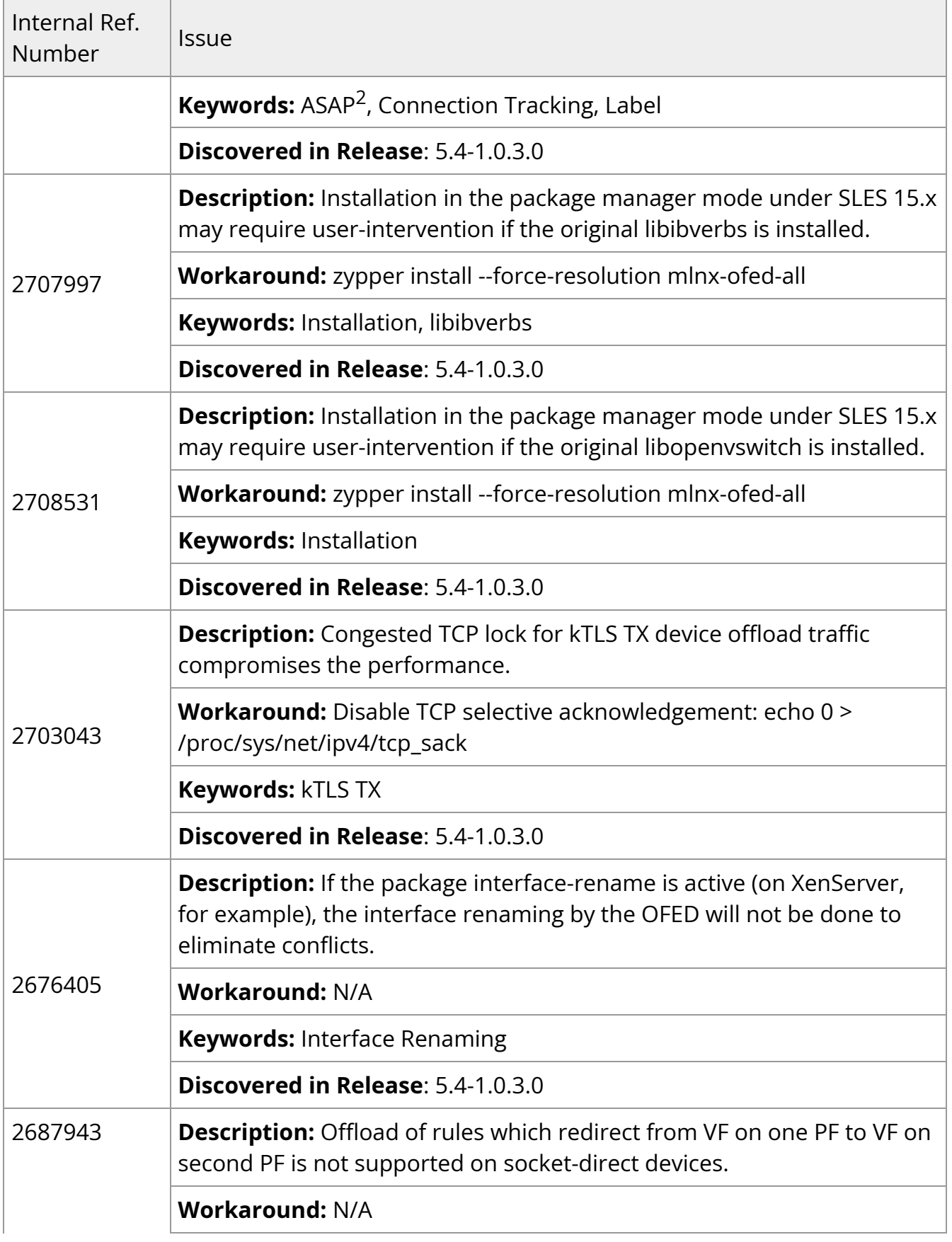

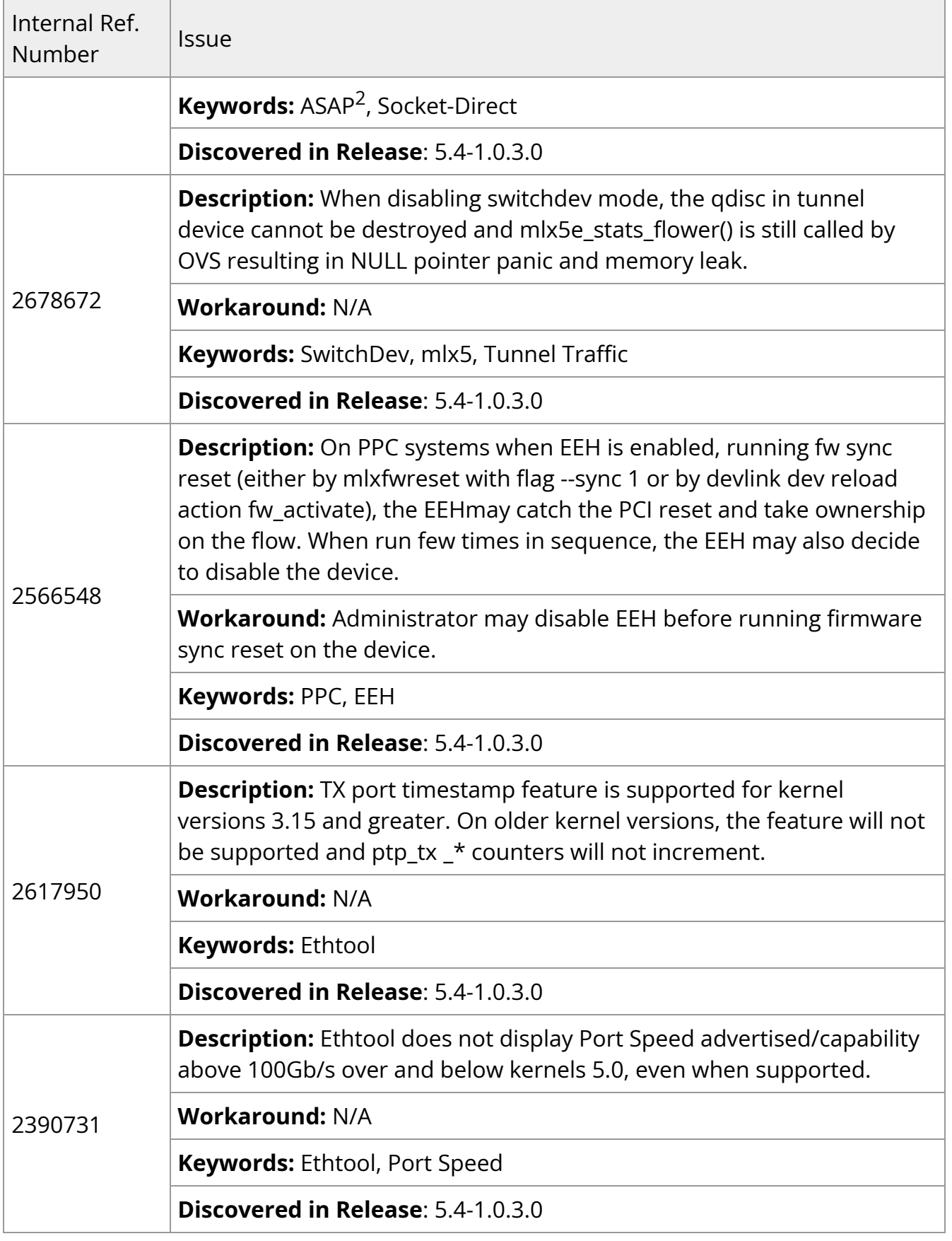

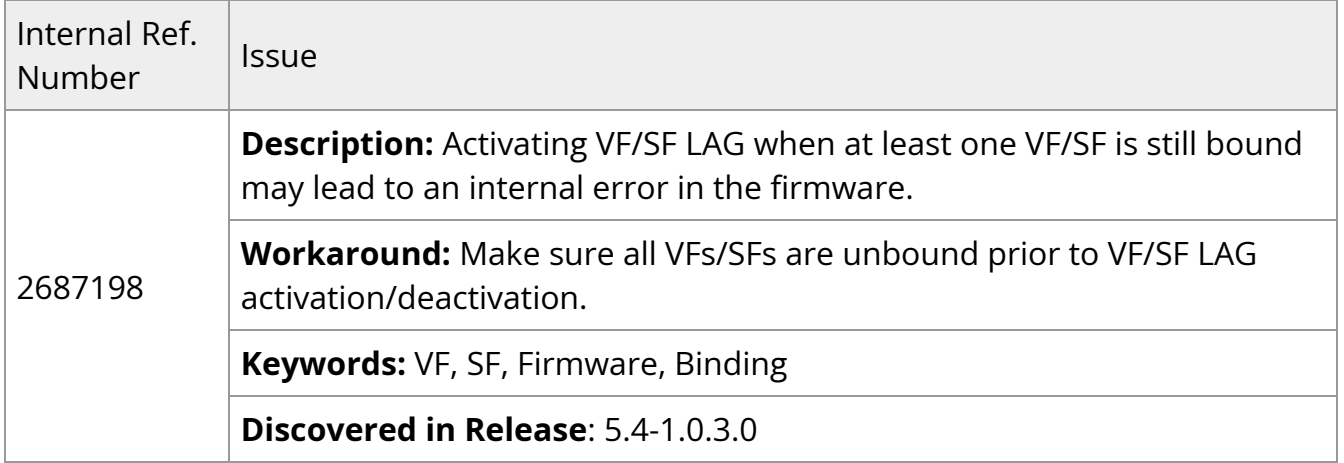

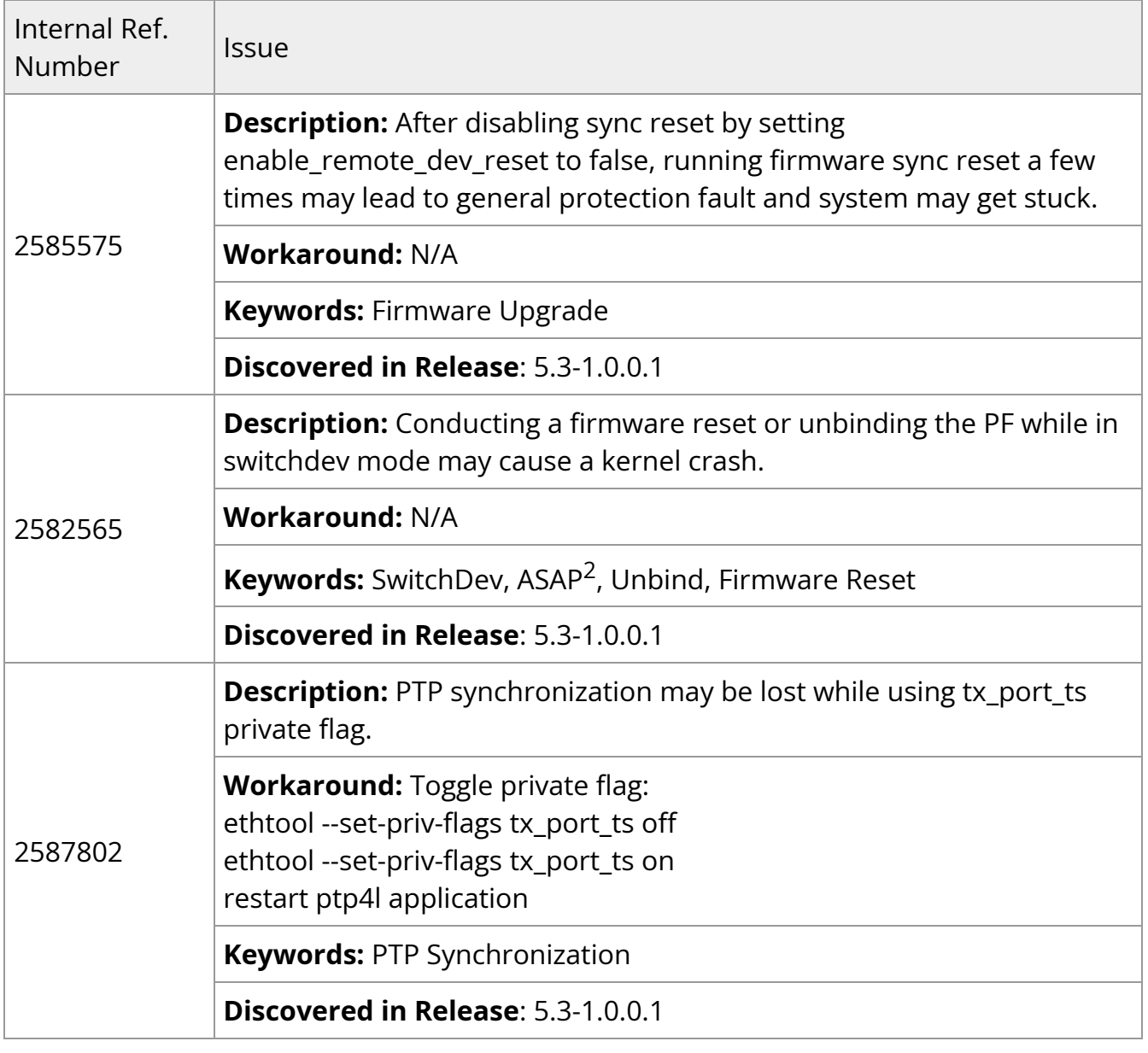

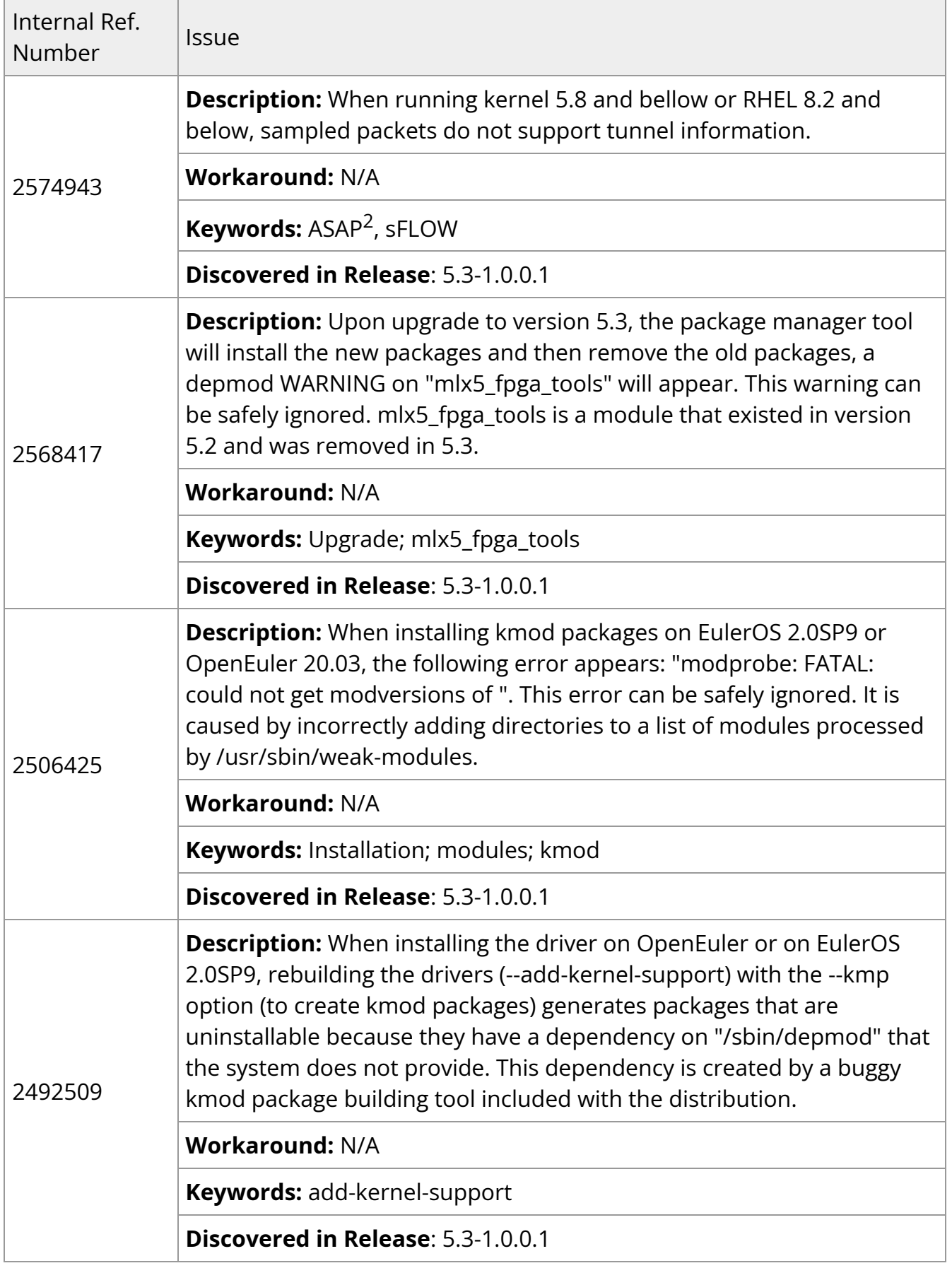

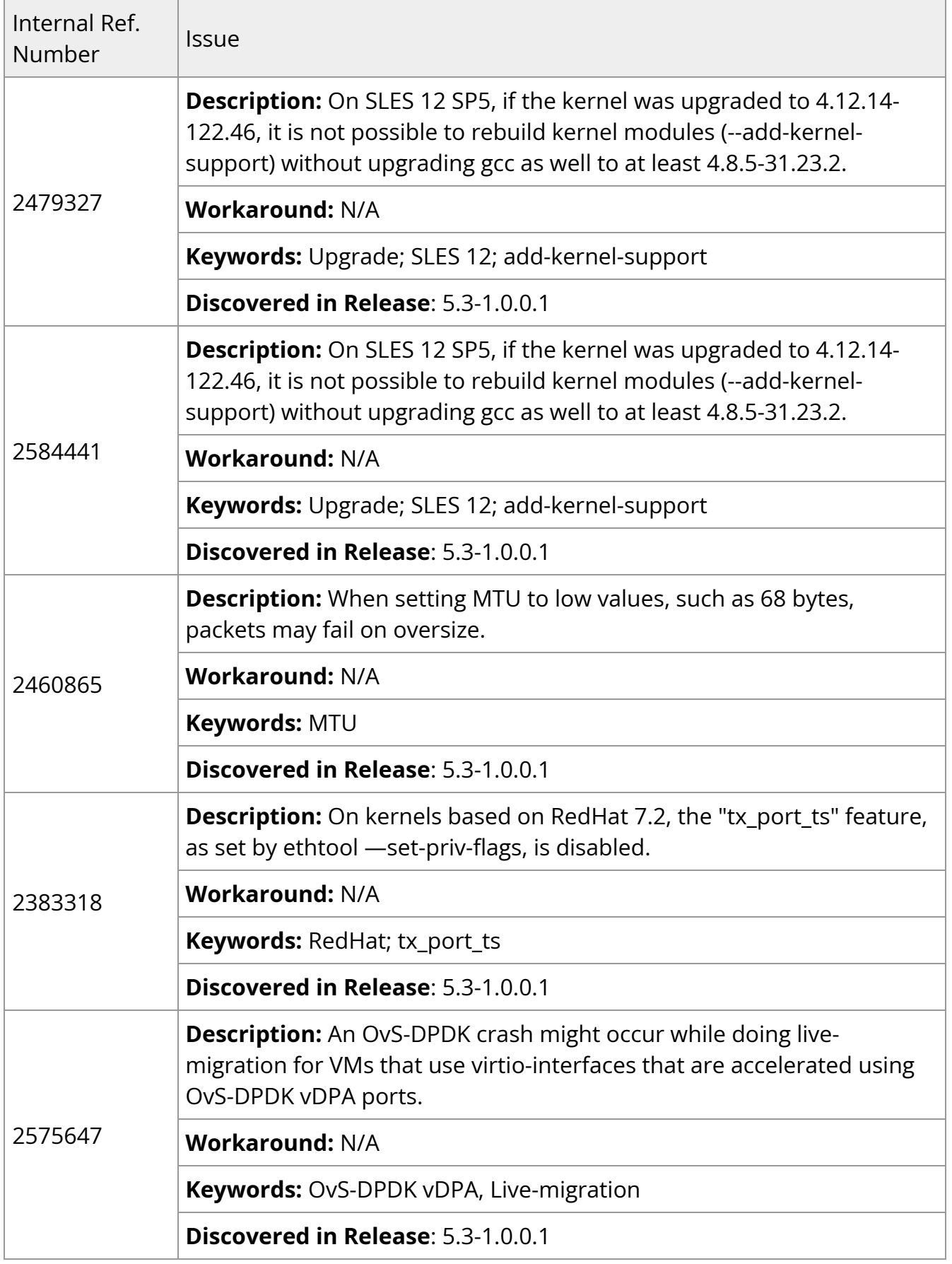

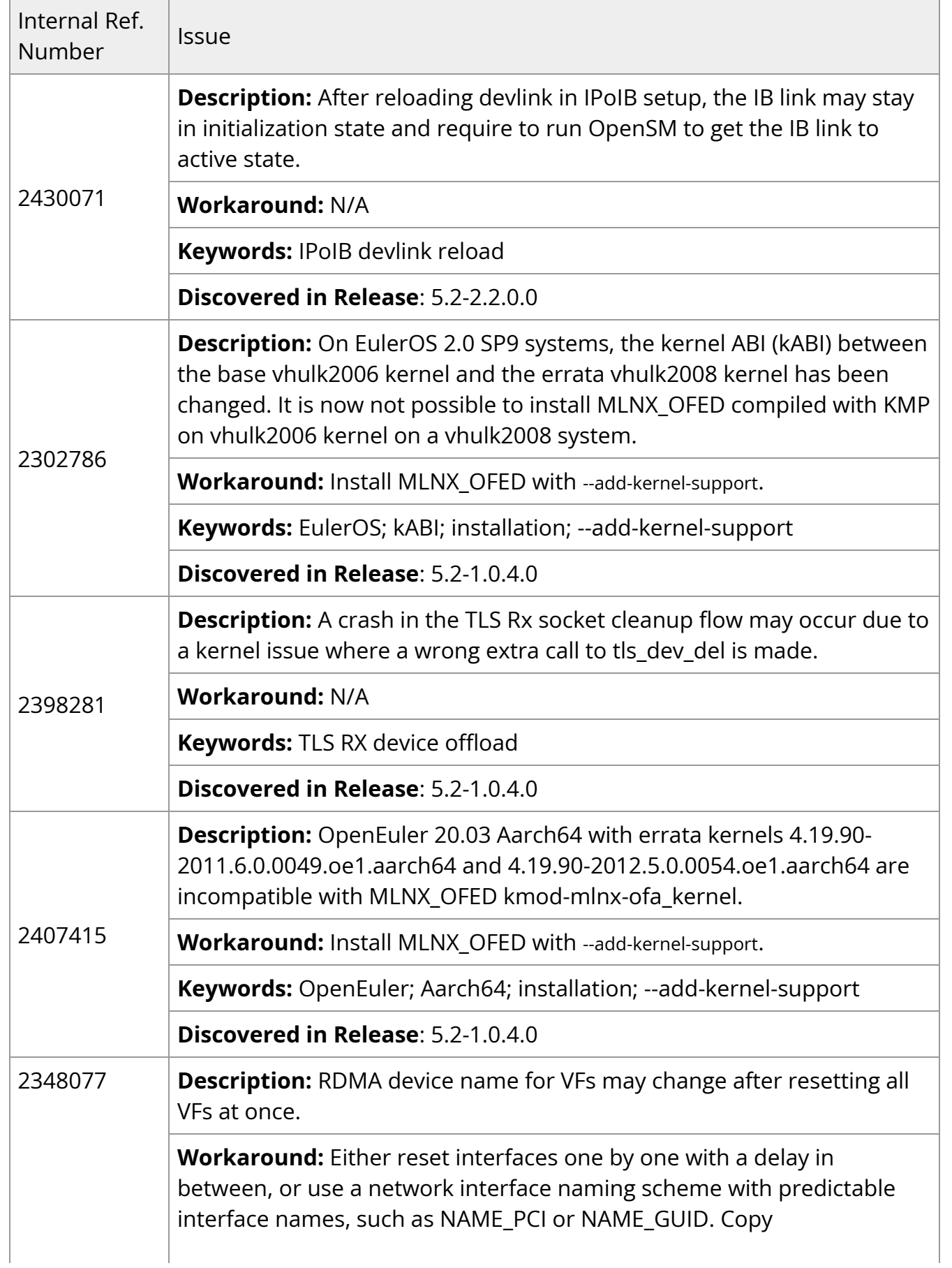

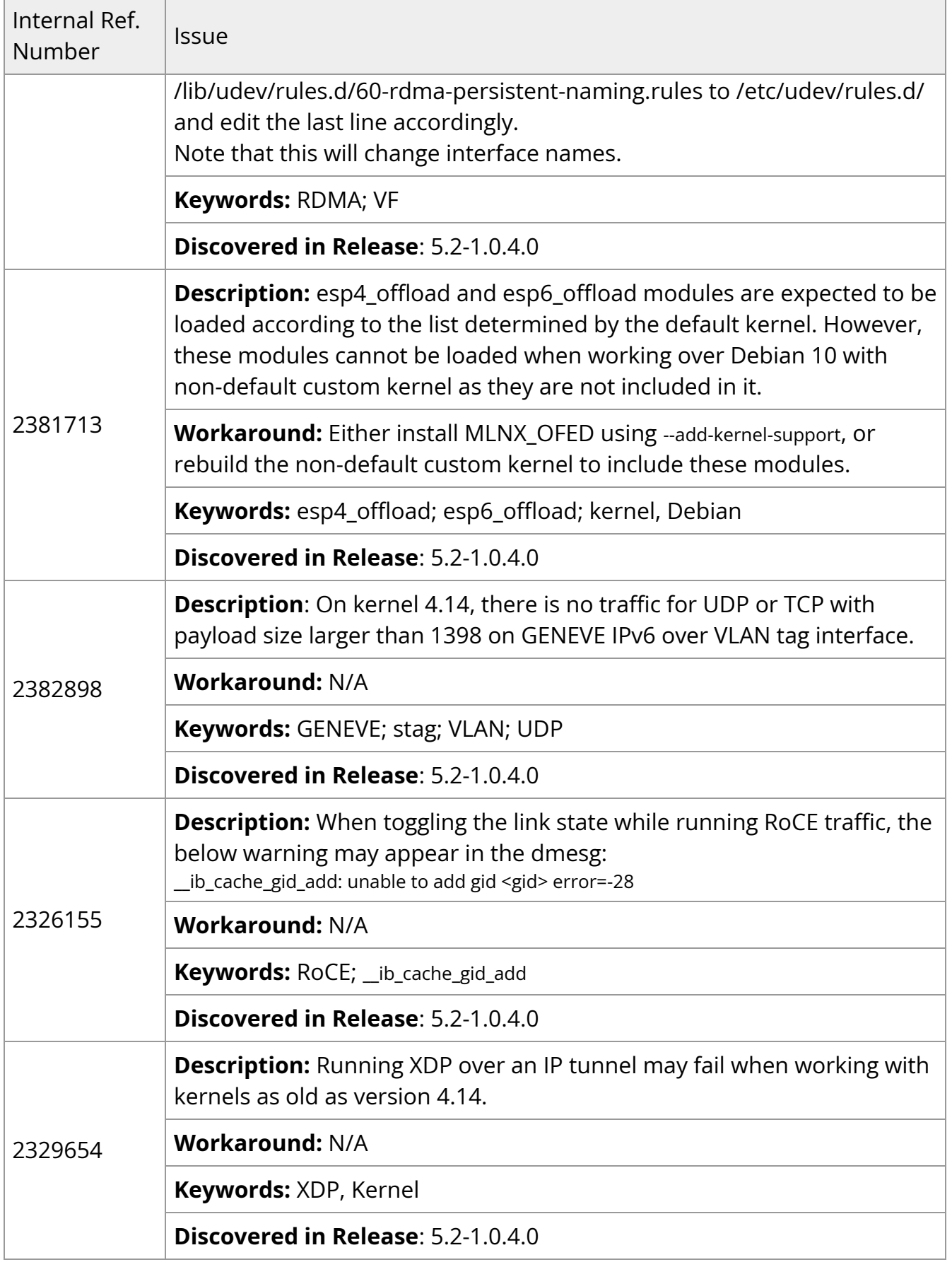

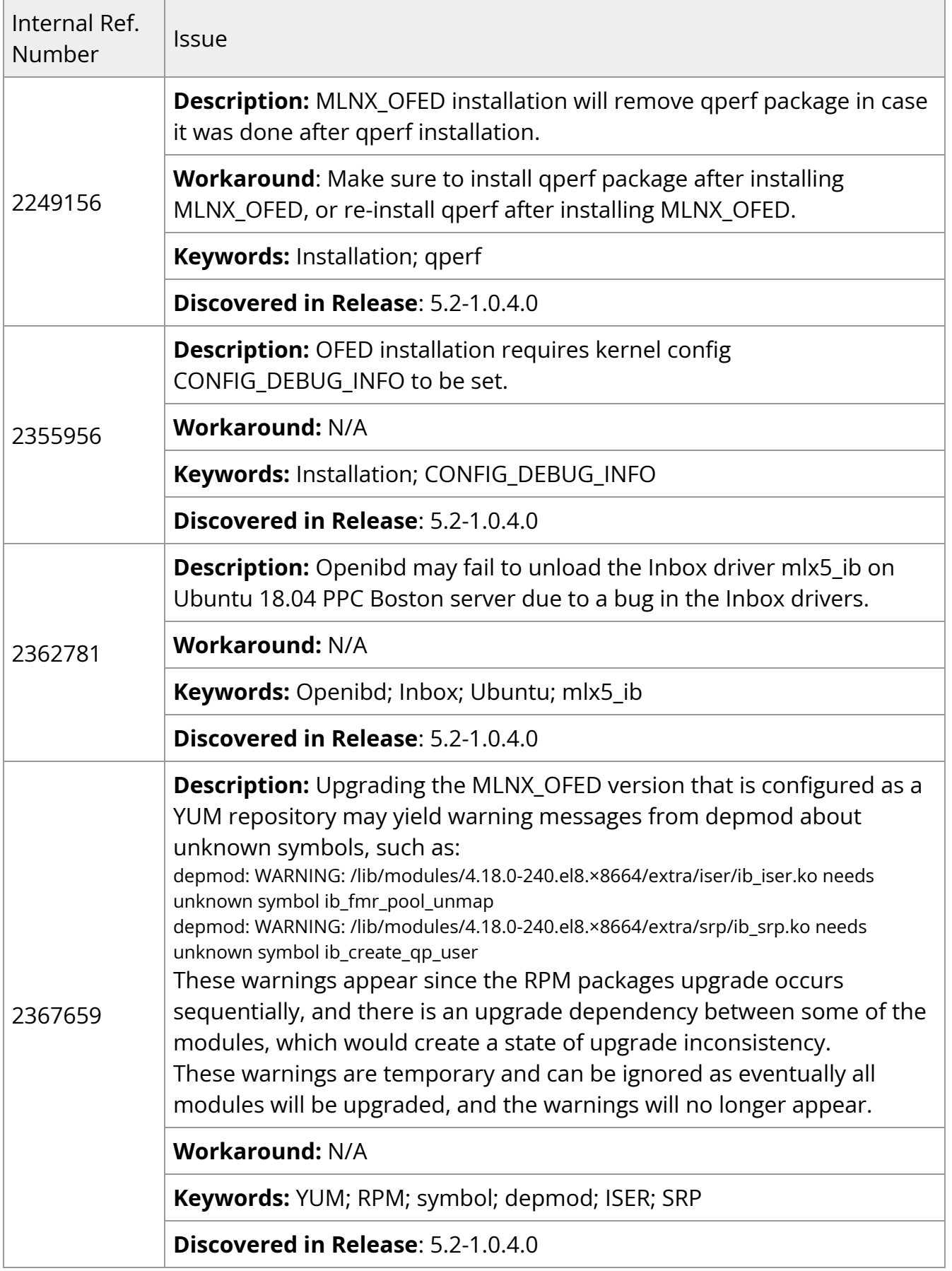

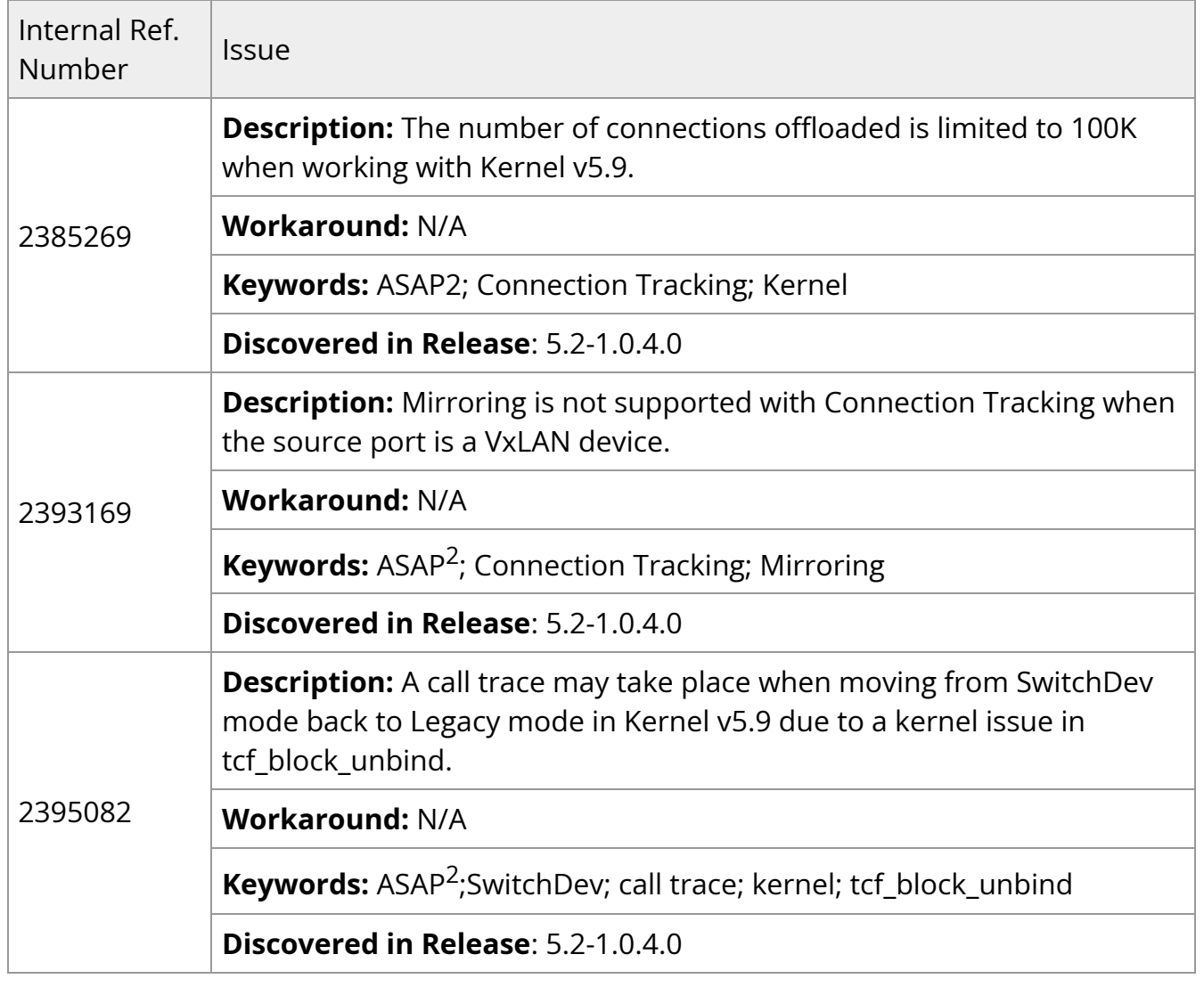

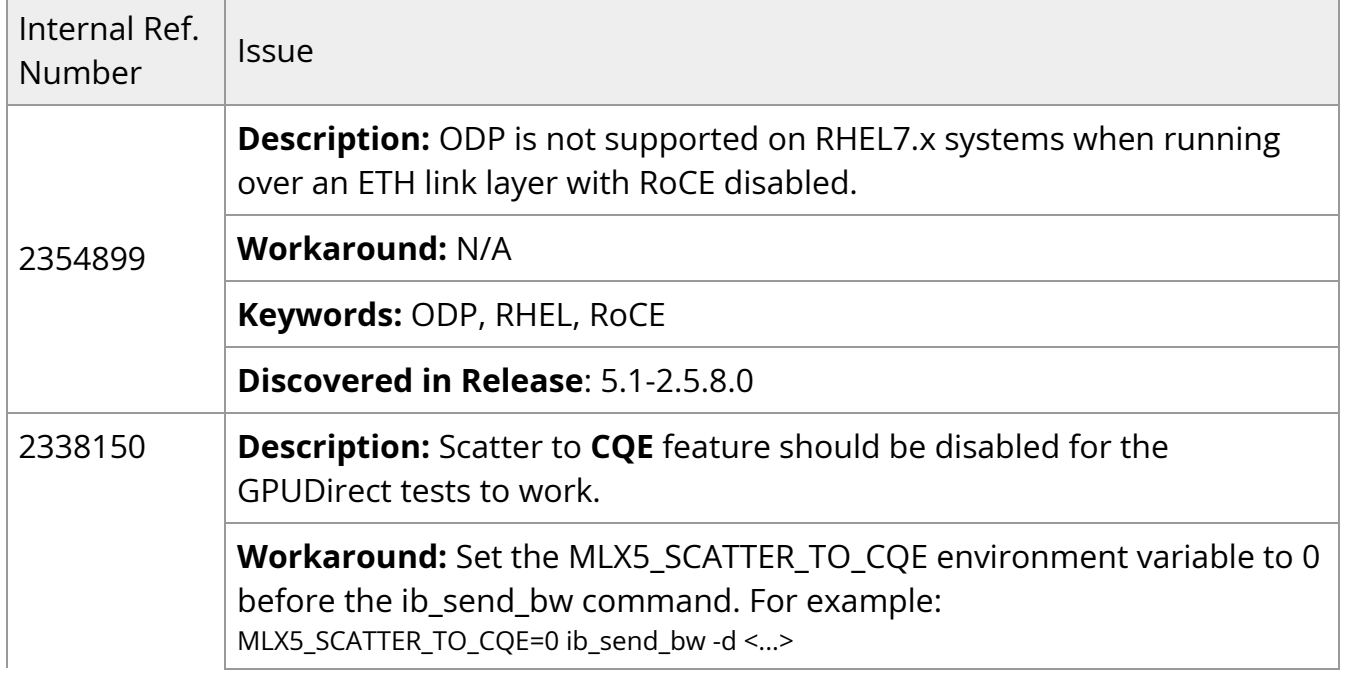

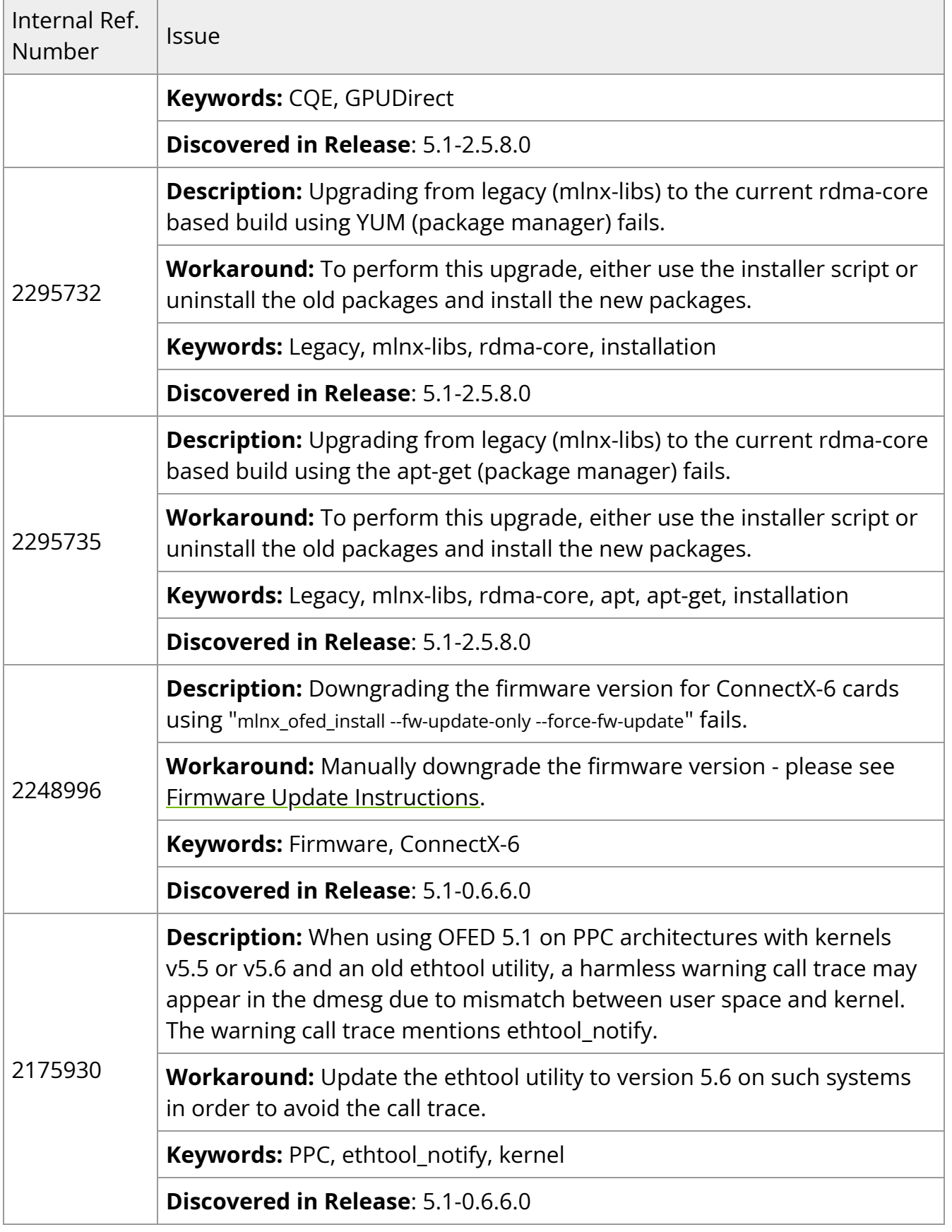

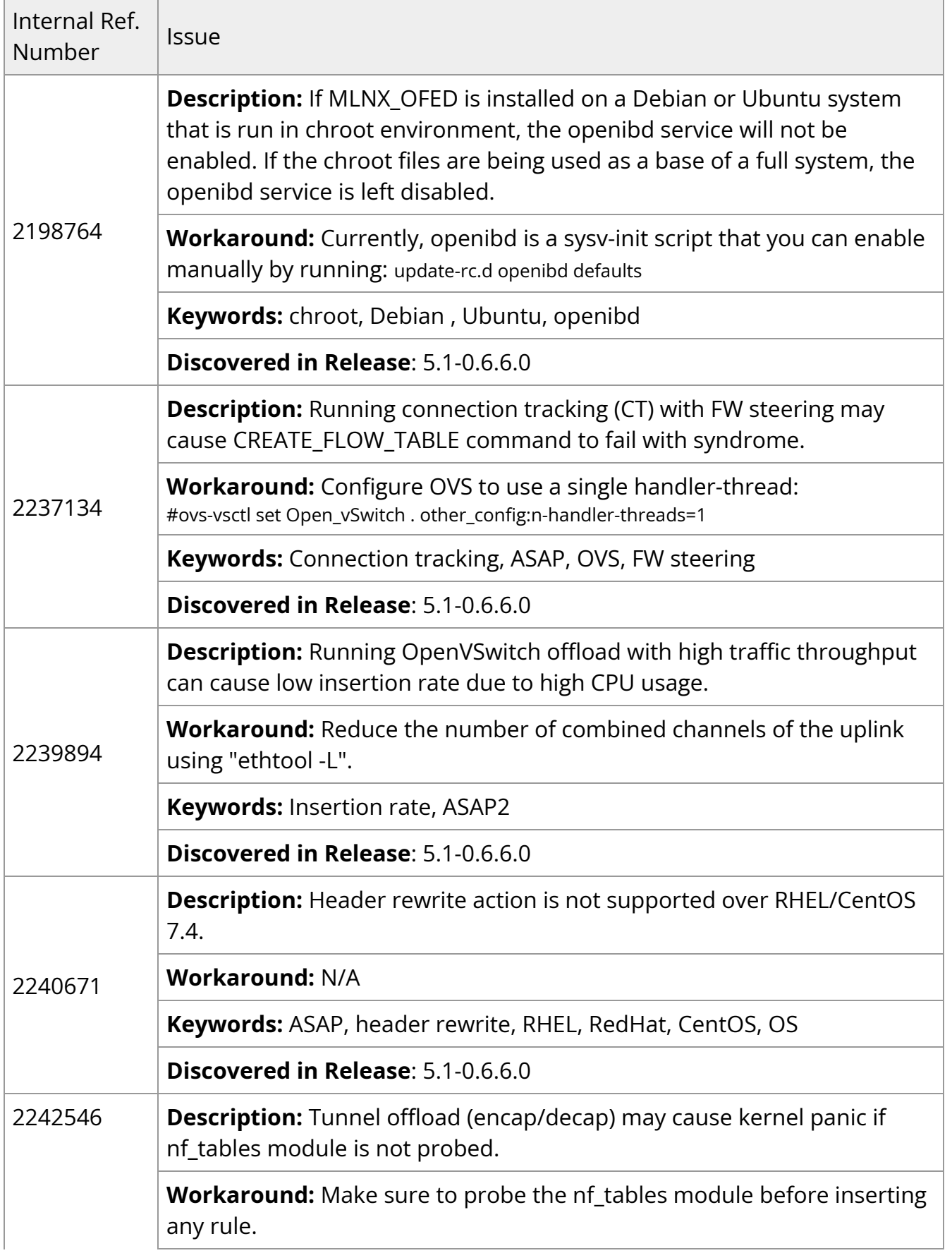

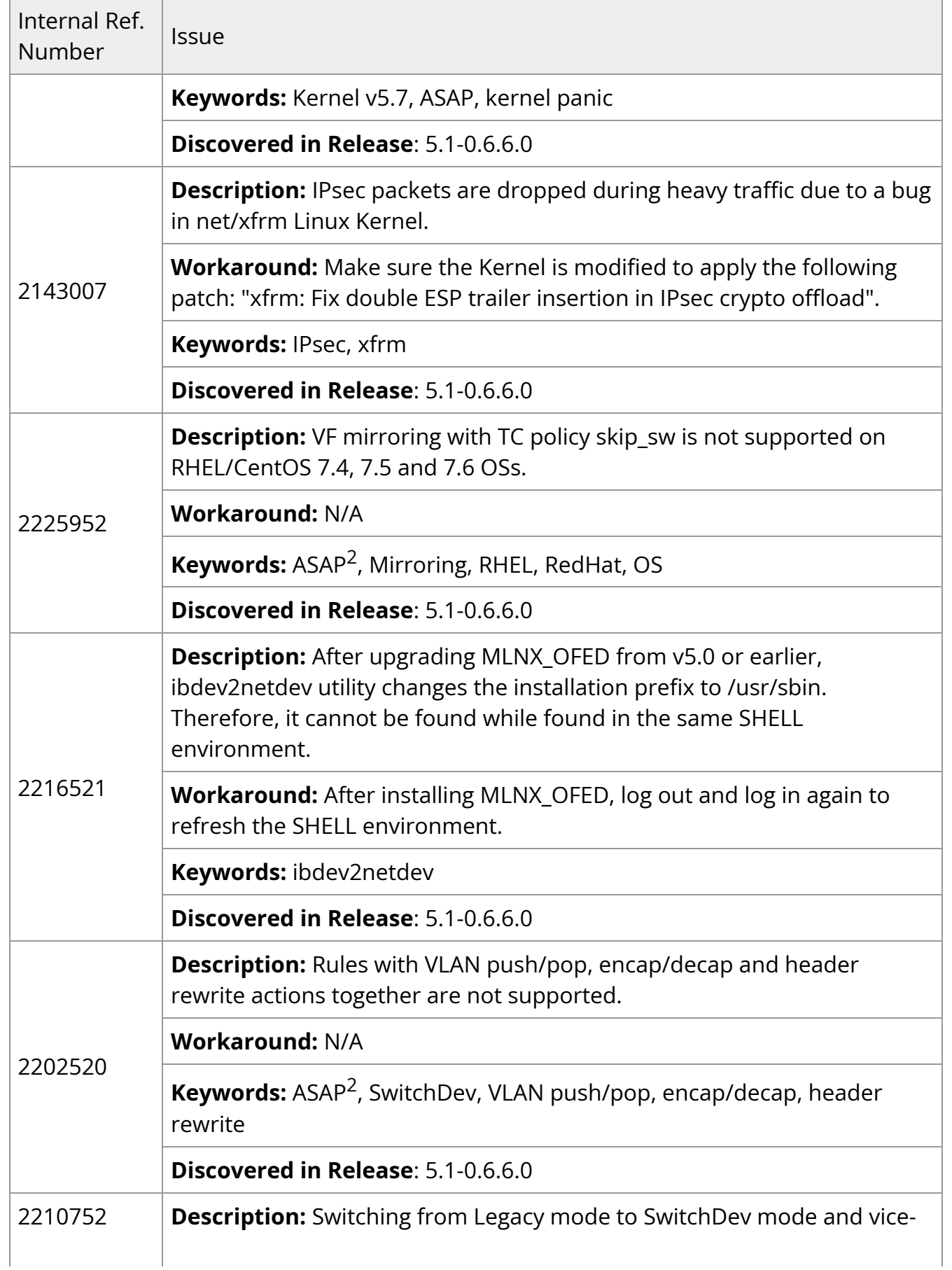

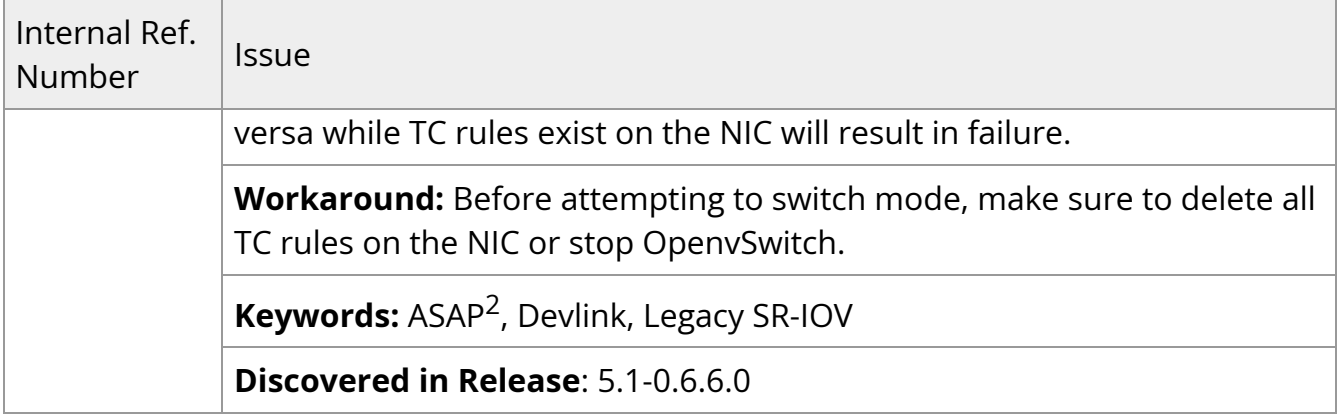

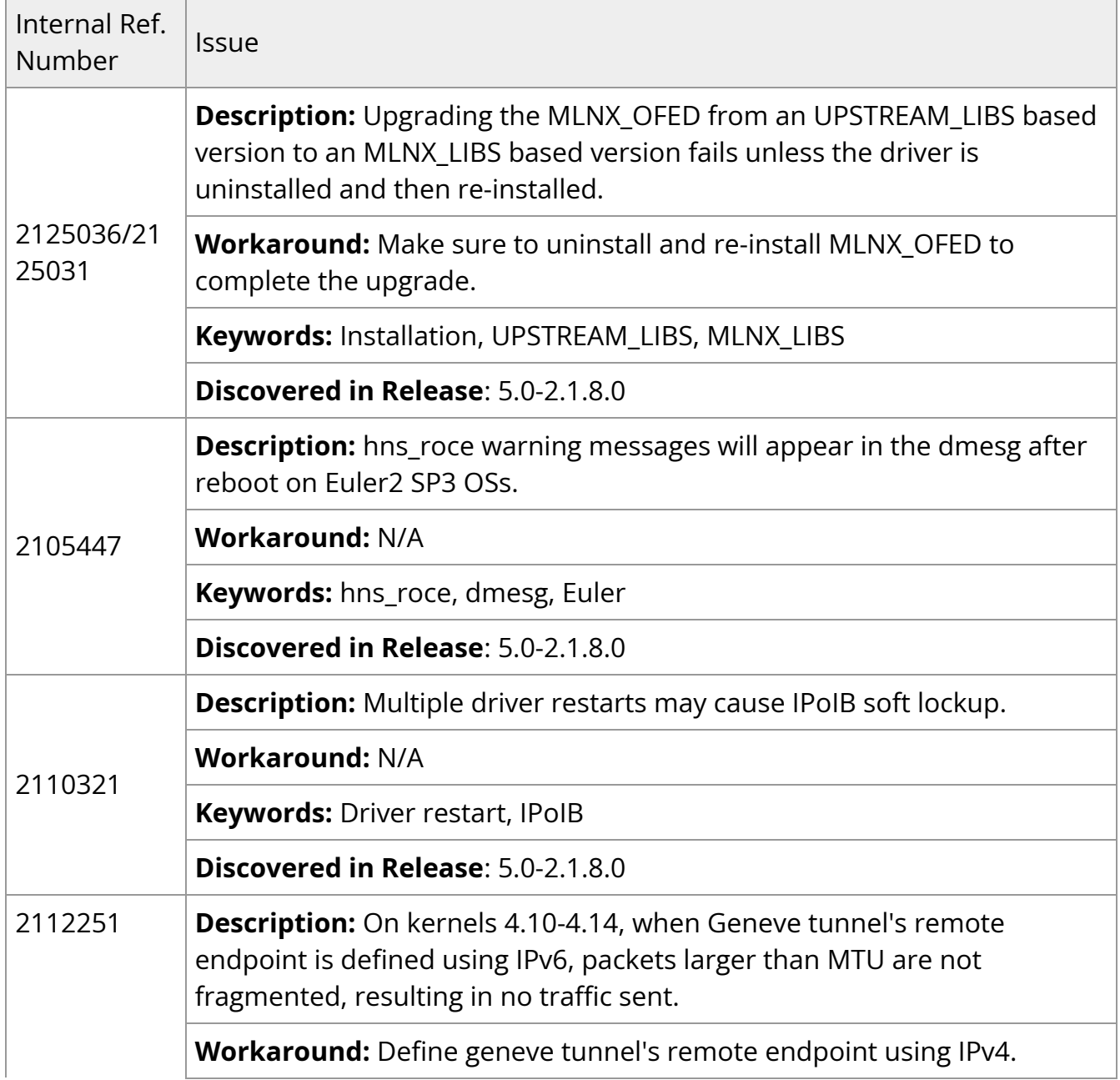

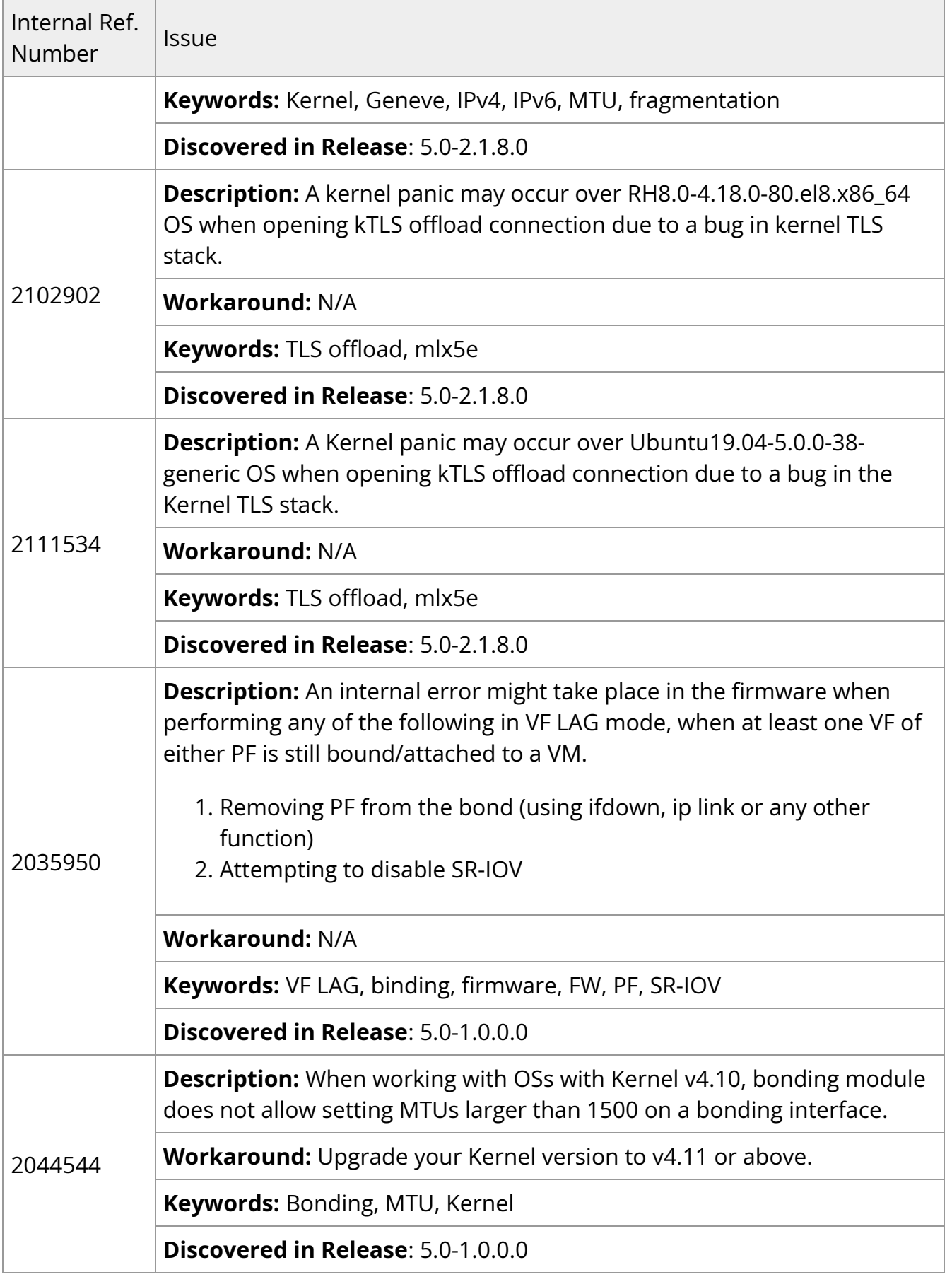

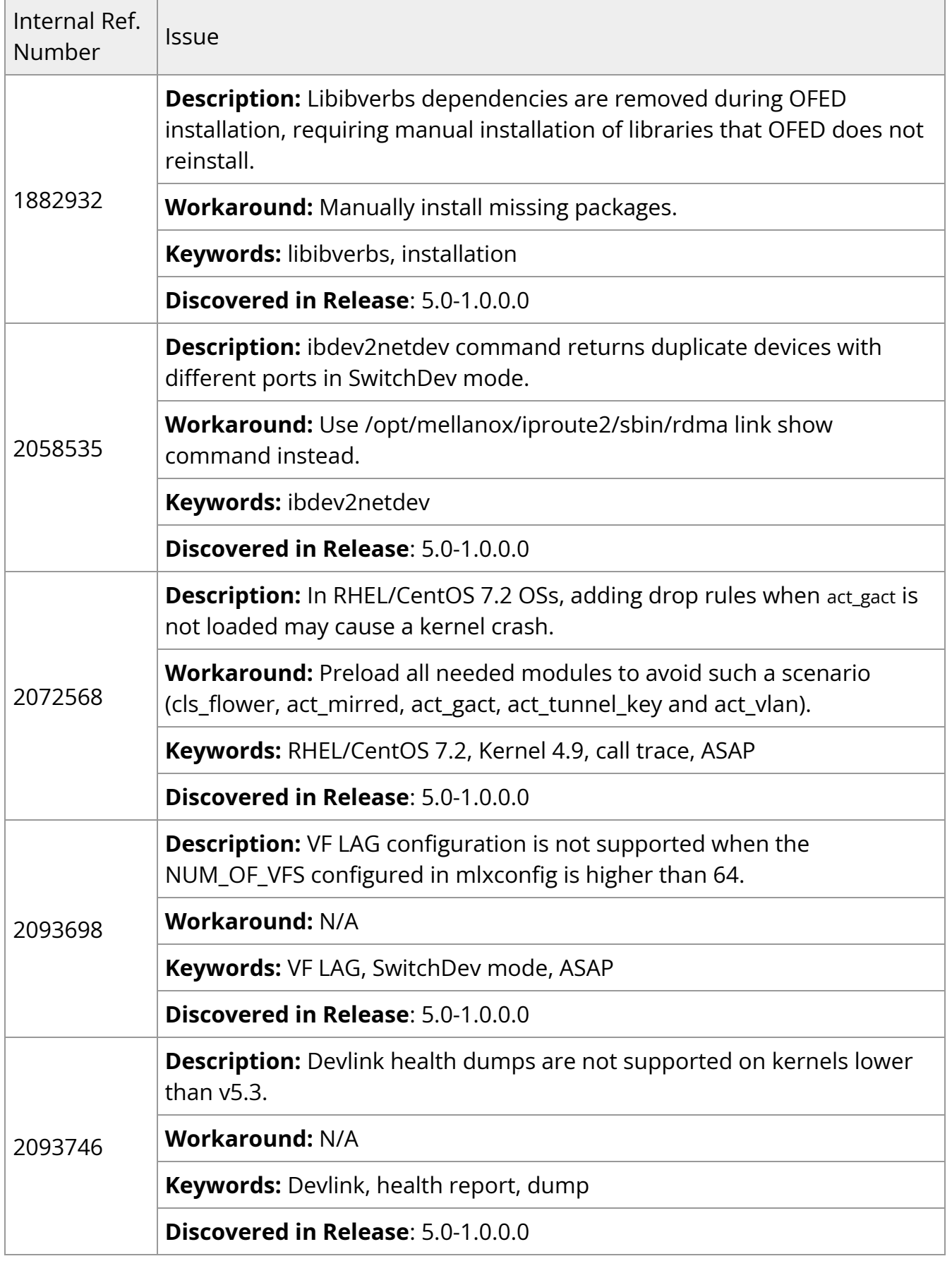
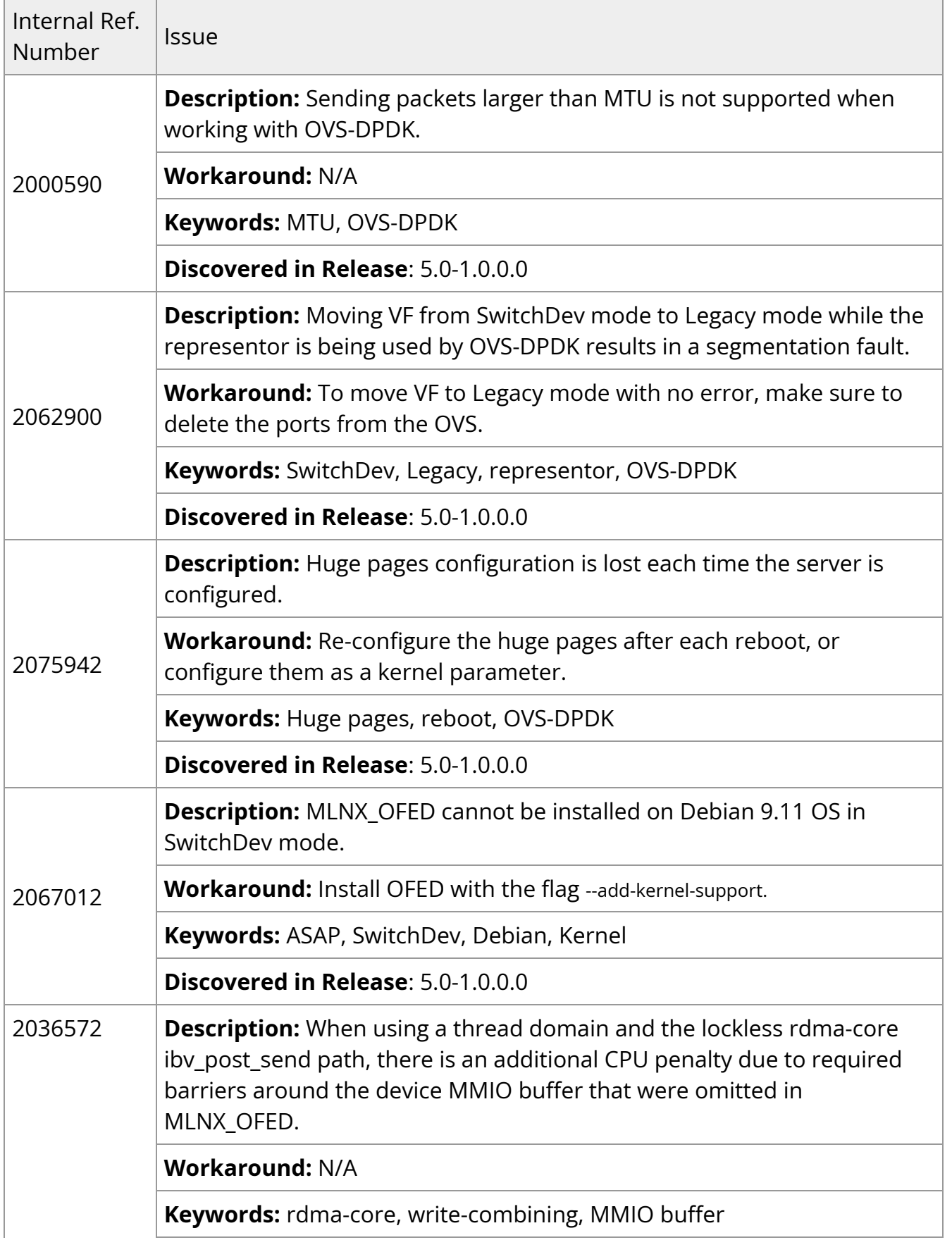

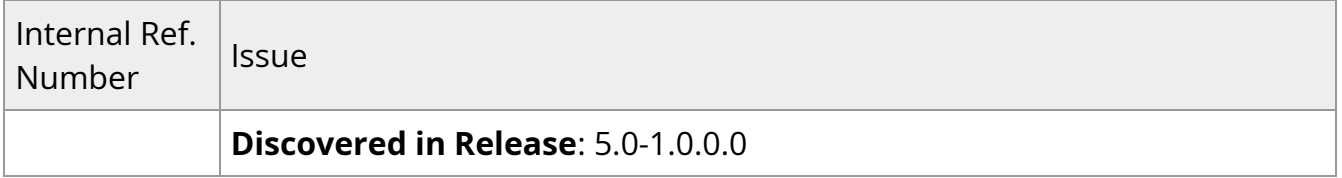

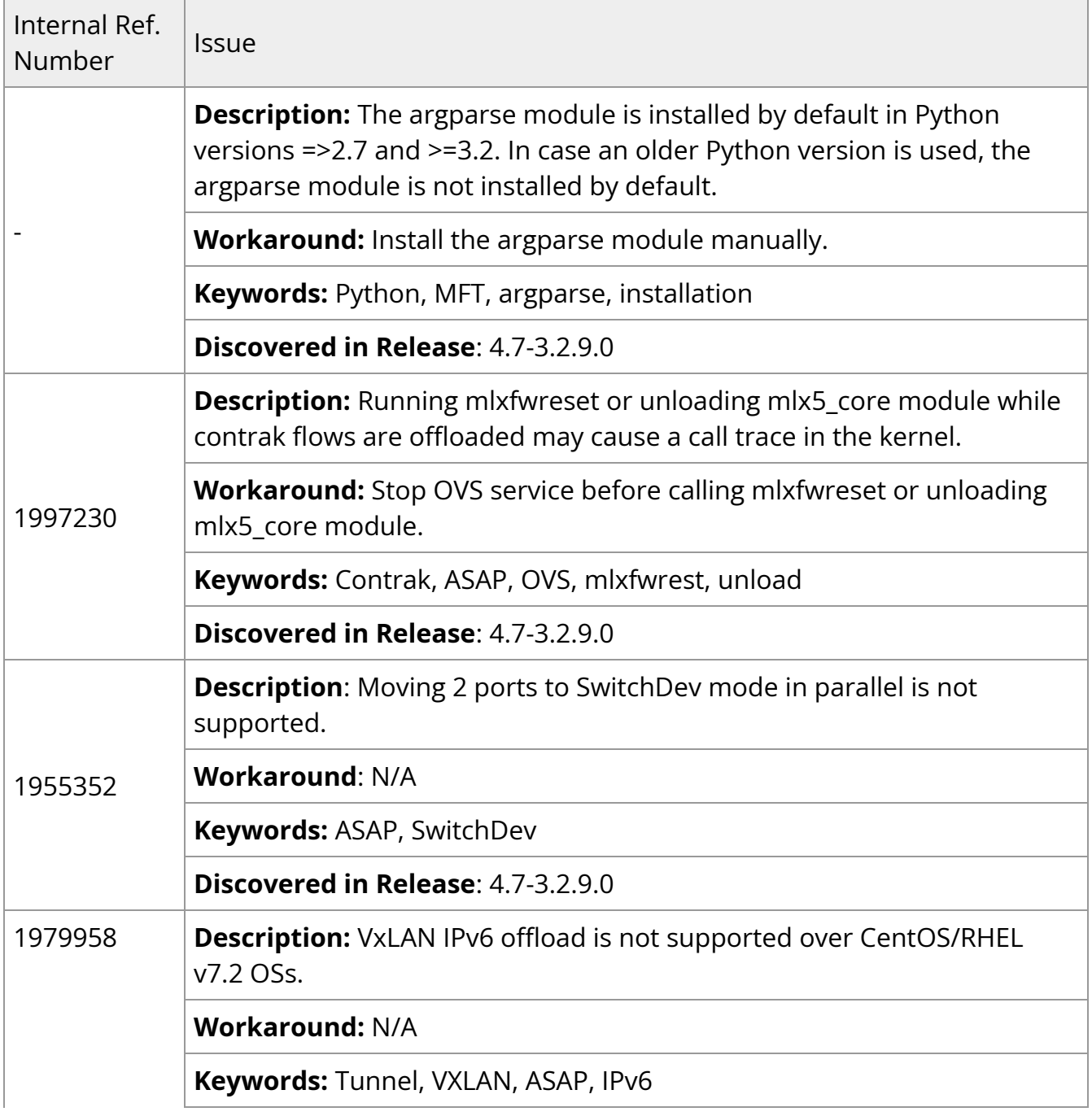

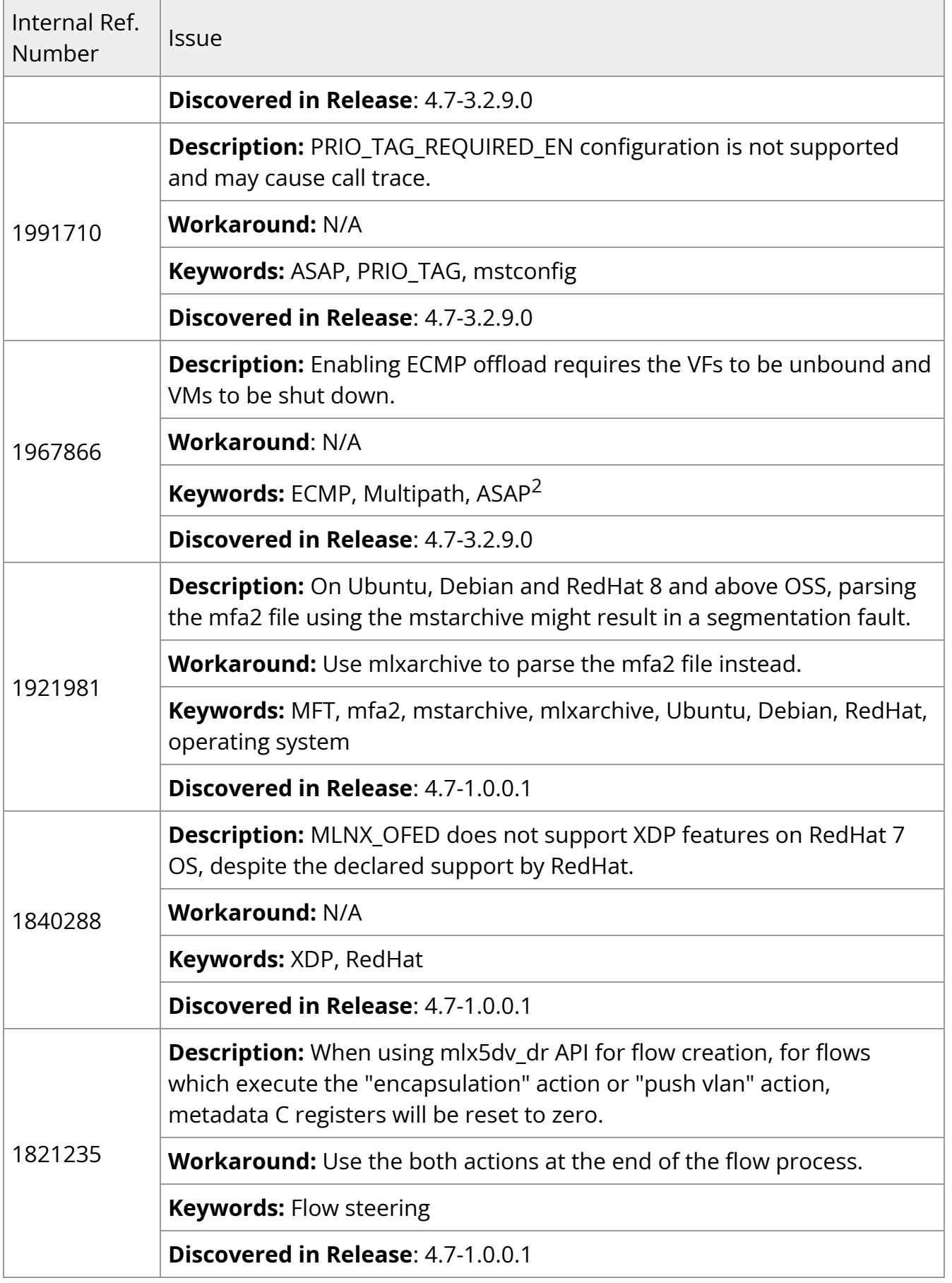

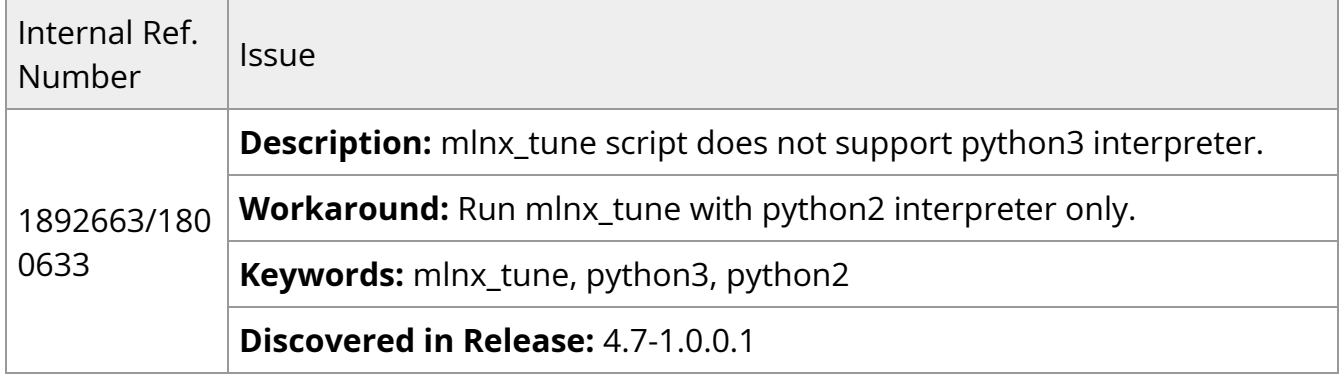

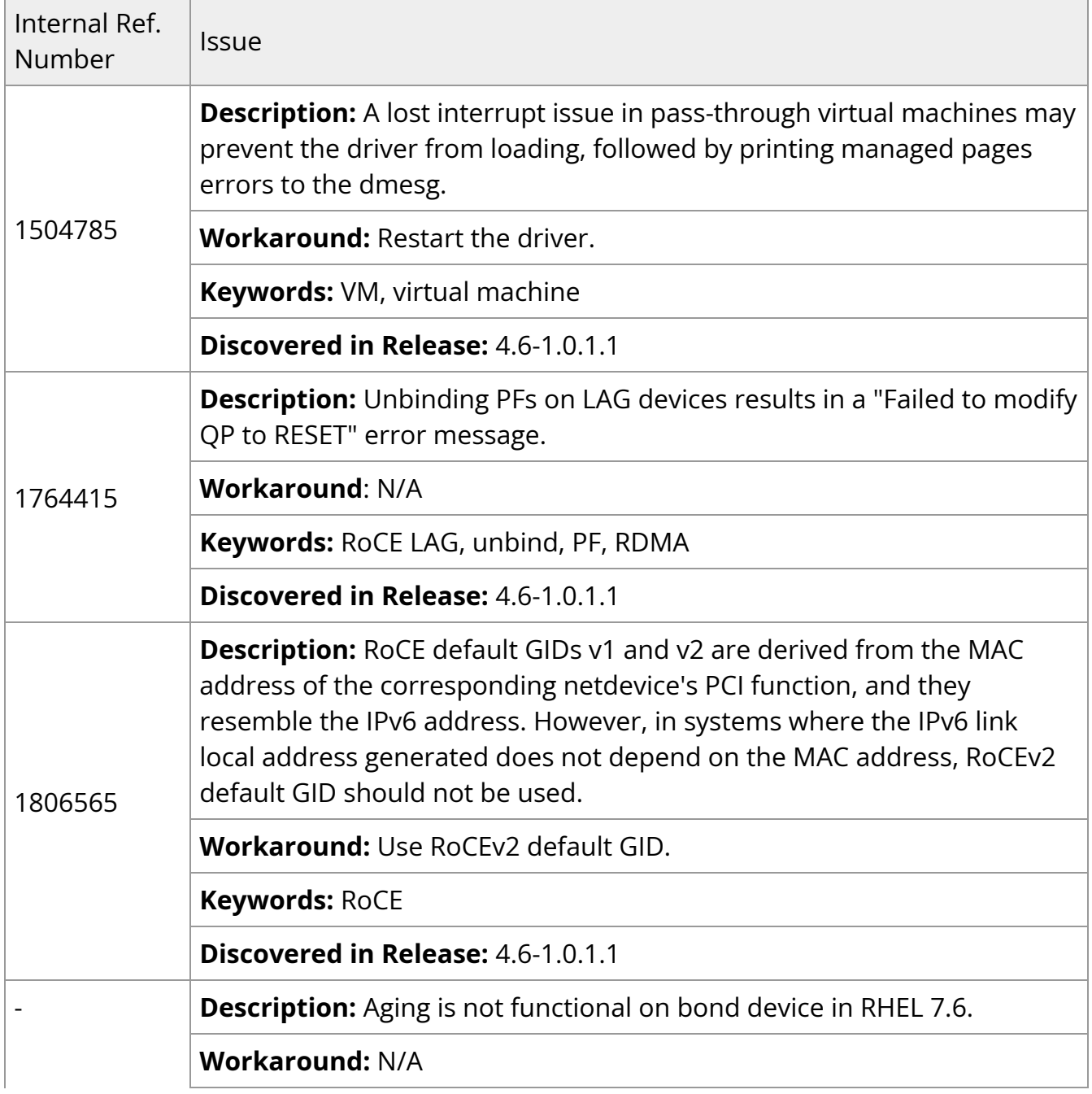

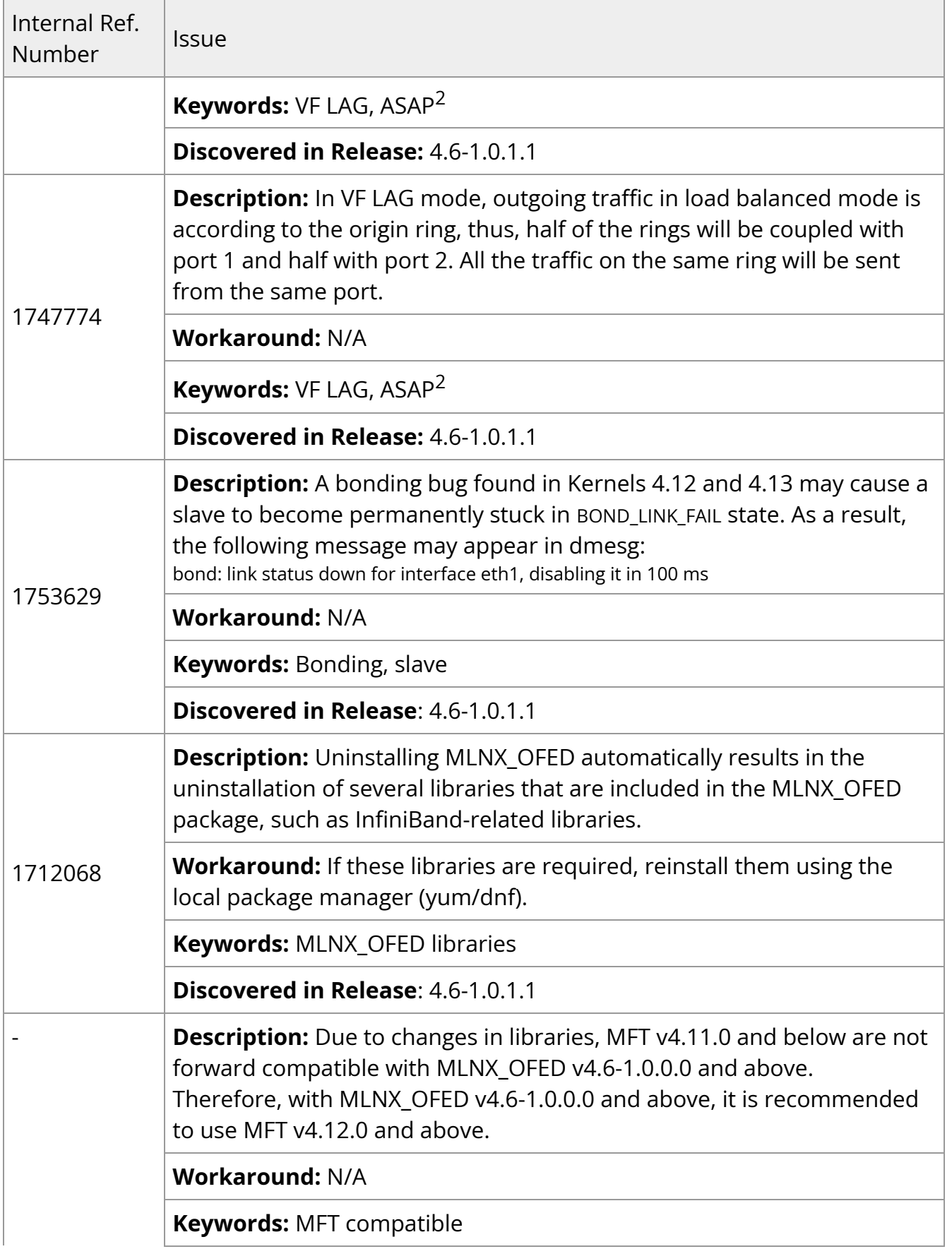

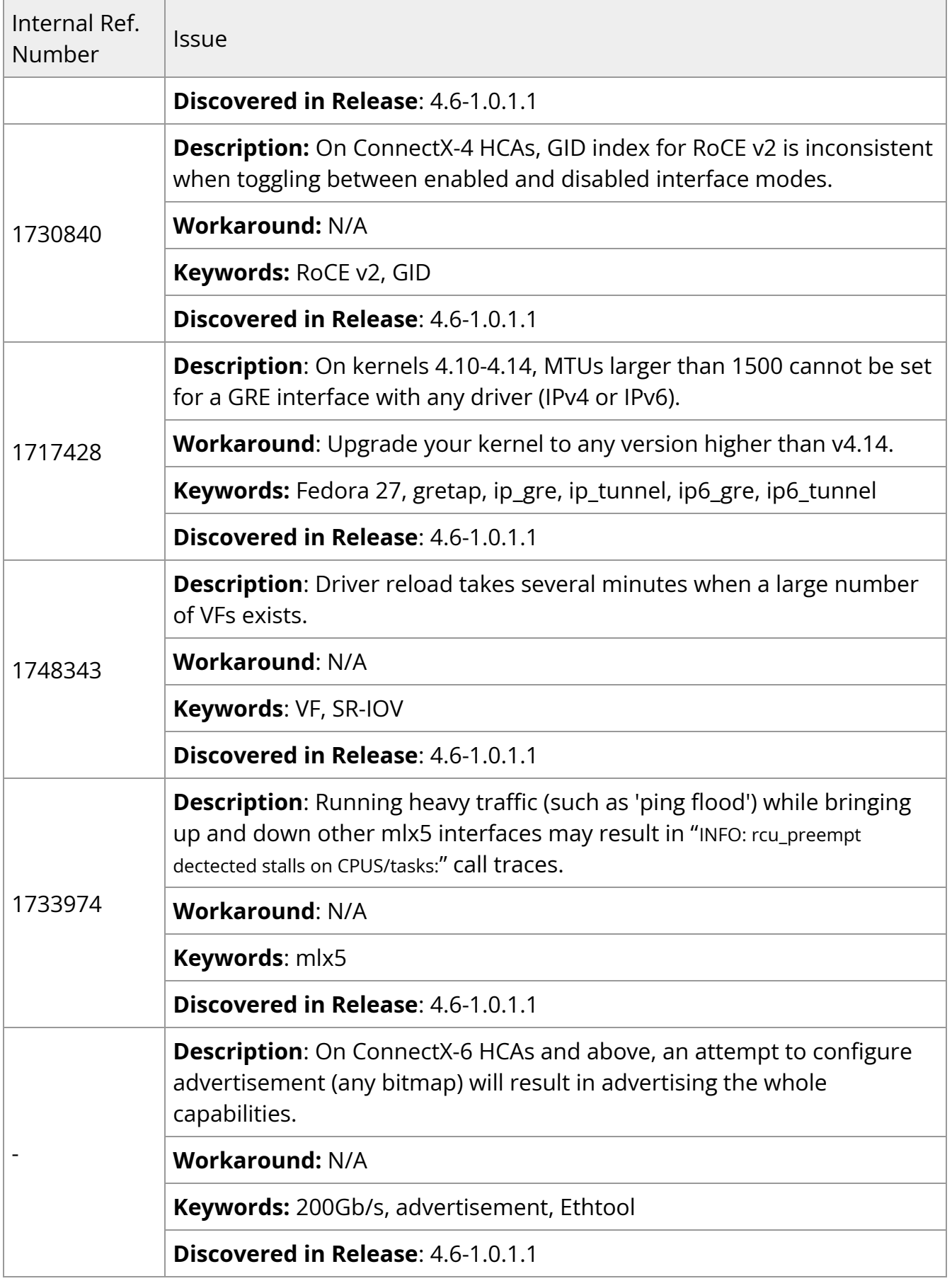

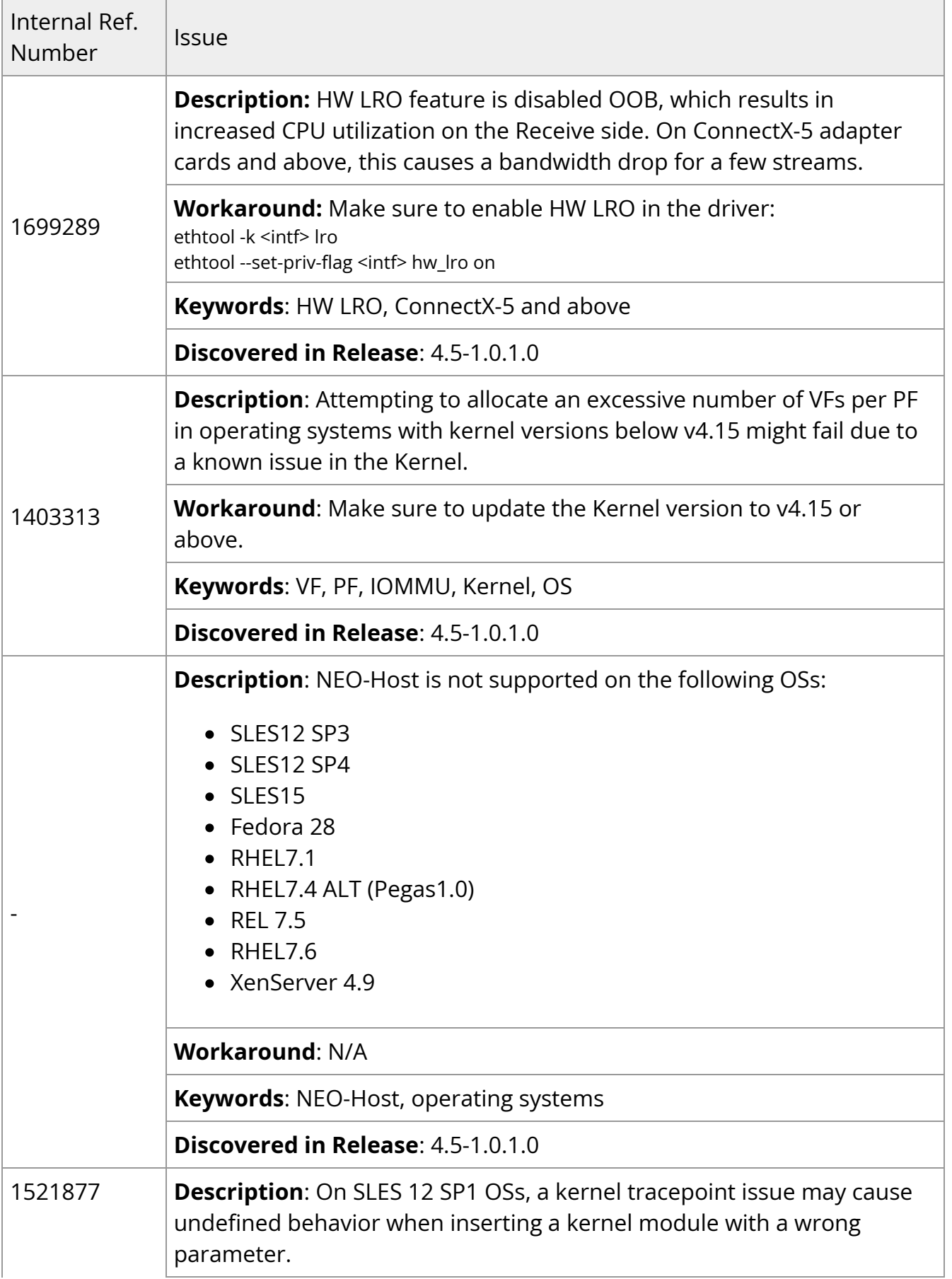

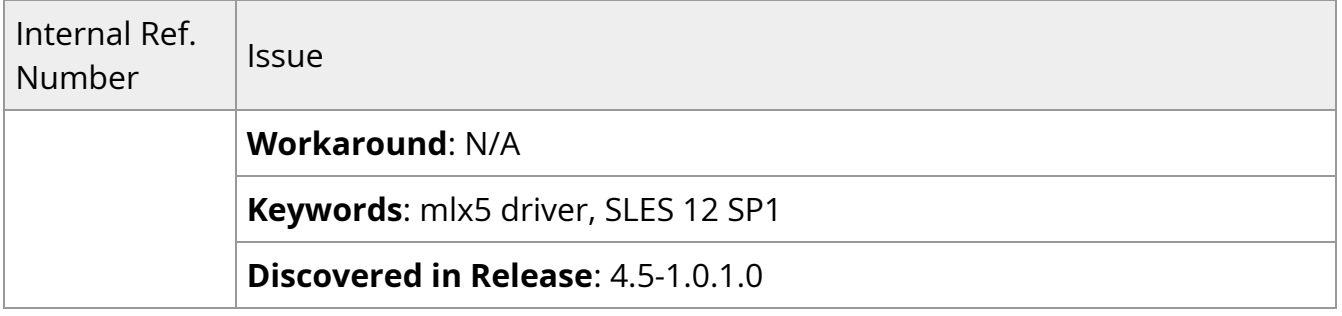

# **User Manual**

- [Introduction](https://docs.nvidia.com//networking/display/MLNXOFEDv590560/Introduction)
- [Installation](https://docs.nvidia.com//networking/display/MLNXOFEDv590560/Installation)
- [Features Overview and Configuration](https://docs.nvidia.com//networking/display/MLNXOFEDv590560/Features+Overview+and+Configuration)
- [Programming](https://docs.nvidia.com//networking/display/MLNXOFEDv590560/Programming)
- [InfiniBand Fabric Utilities](https://docs.nvidia.com//networking/display/MLNXOFEDv590560/InfiniBand+Fabric+Utilities)
- [Troubleshooting](https://docs.nvidia.com//networking/display/MLNXOFEDv590560/Troubleshooting)
- [Common Abbreviations and Related Documents](https://docs.nvidia.com//networking/display/MLNXOFEDv590560/Common+Abbreviations+and+Related+Documents)

# **Introduction**

This manual is intended for system administrators responsible for the installation, configuration, management and maintenance of the software and hardware of VPI (InfiniBand, Ethernet) adapter cards. It is also intended for application developers.

NVIDIA OFED is a single Virtual Protocol Interconnect (VPI) software stack which operates across all NVIDIA network adapter solutions supporting the following uplinks to servers:

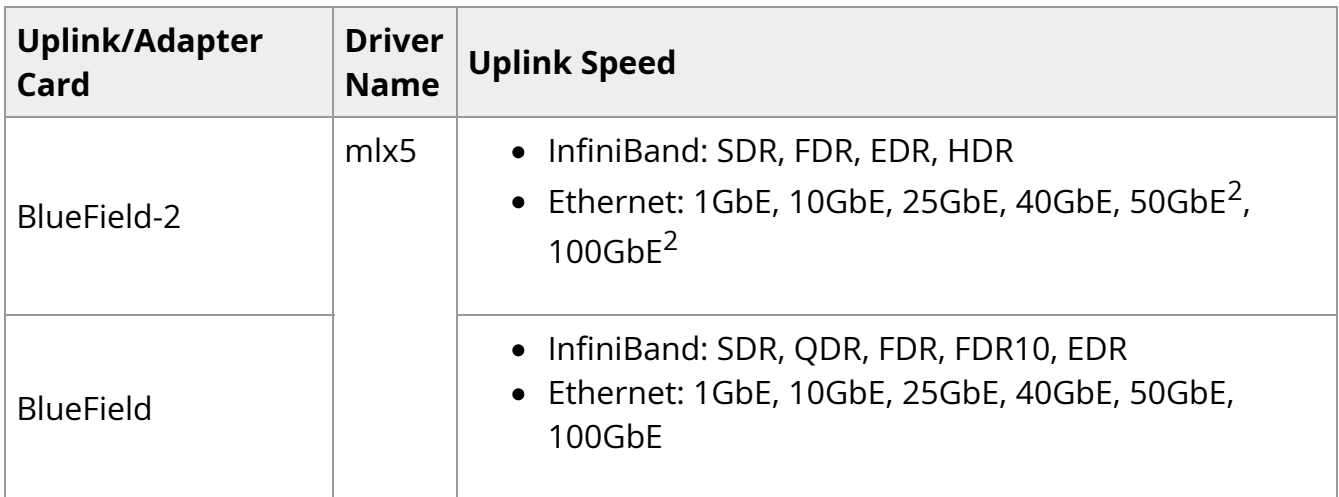

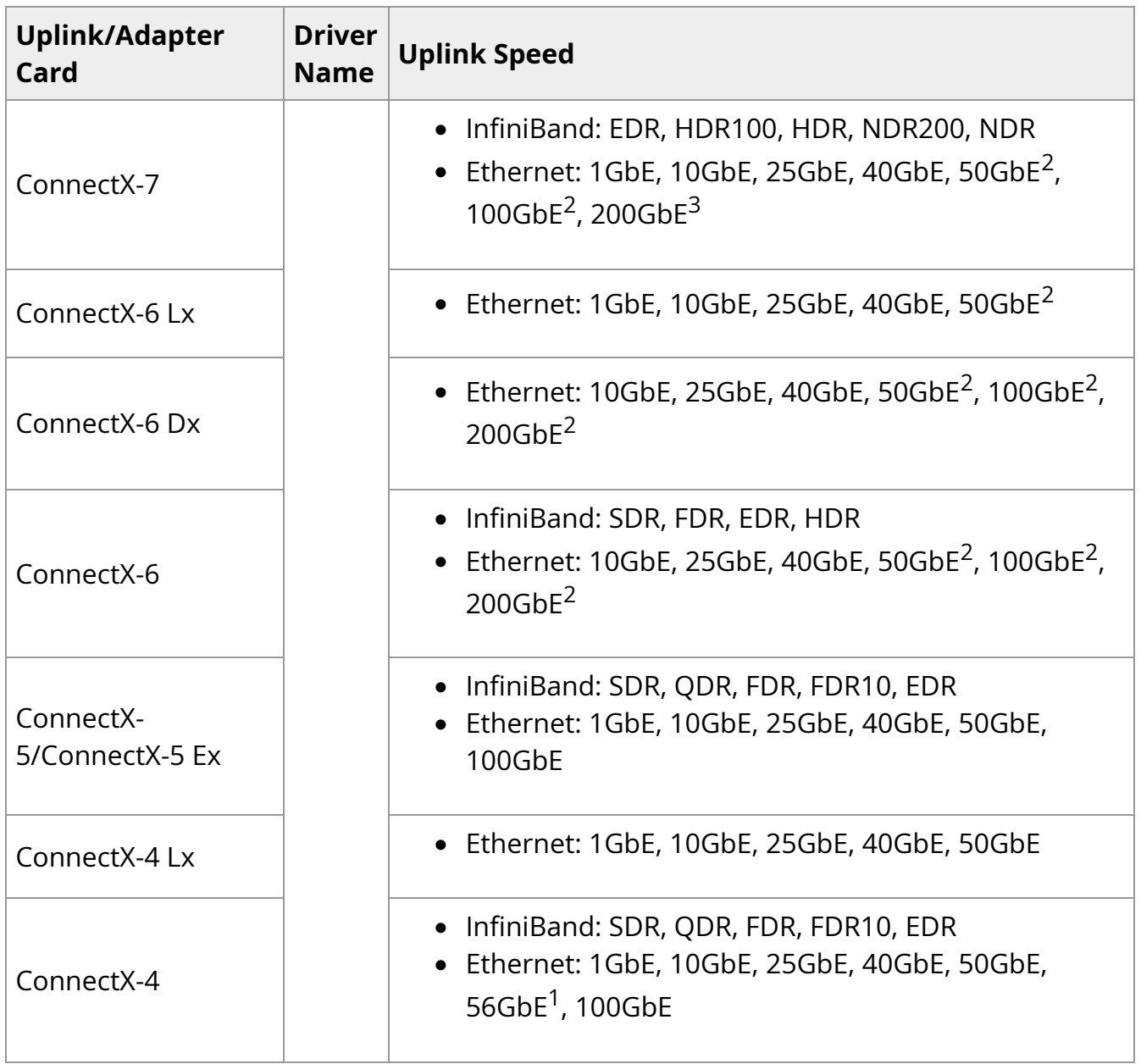

- 1. 56GbE is an NVIDIA proprietary link speed and can be achieved while connecting an NVIDIA adapter card to NVIDIA SX10XX switch series or when connecting an NVIDIA adapter card to another NVIDIA adapter card.
- 2. Speed that supports both NRZ and PAM4 modes in Force mode and Auto-Negotiation mode.
- 3. Speed that supports PAM4 mode only.

All NVIDIA network adapter cards are compatible with OpenFabrics-based RDMA protocols and software and are supported by major operating system distributions.

NVIDIA OFED is certified with the following products:

- NVIDIA Messaging Accelerator (VMA™) software: Socket acceleration library that performs OS bypass for standard socket-based applications. Please note, VMA support is provided separately from NVIDIA OFED support. For further information, please refer to the VMA documentation ([docs.nvidia.com/networking/category/vma\)](https://docs.nvidia.com/networking/category/vma).
- NVIDIA Unified Fabric Manager (UFM®) software: Powerful platform for managing demanding scale-out computing fabric environments, built on top of the OpenSM industry standard routing engine.
- Fabric Collective Accelerator (FCA)—FCA is a NVIDIA MPI-integrated software package that utilizes CORE-Direct technology for implementing the MPI collectives communications.

# **Stack Architecture**

The figure below shows a diagram of the NVIDIA OFED stack, and how upper layer protocols (ULPs) interface with the hardware and with the kernel and userspace. The application level also shows the versatility of markets that NVIDIA OFED applies to.

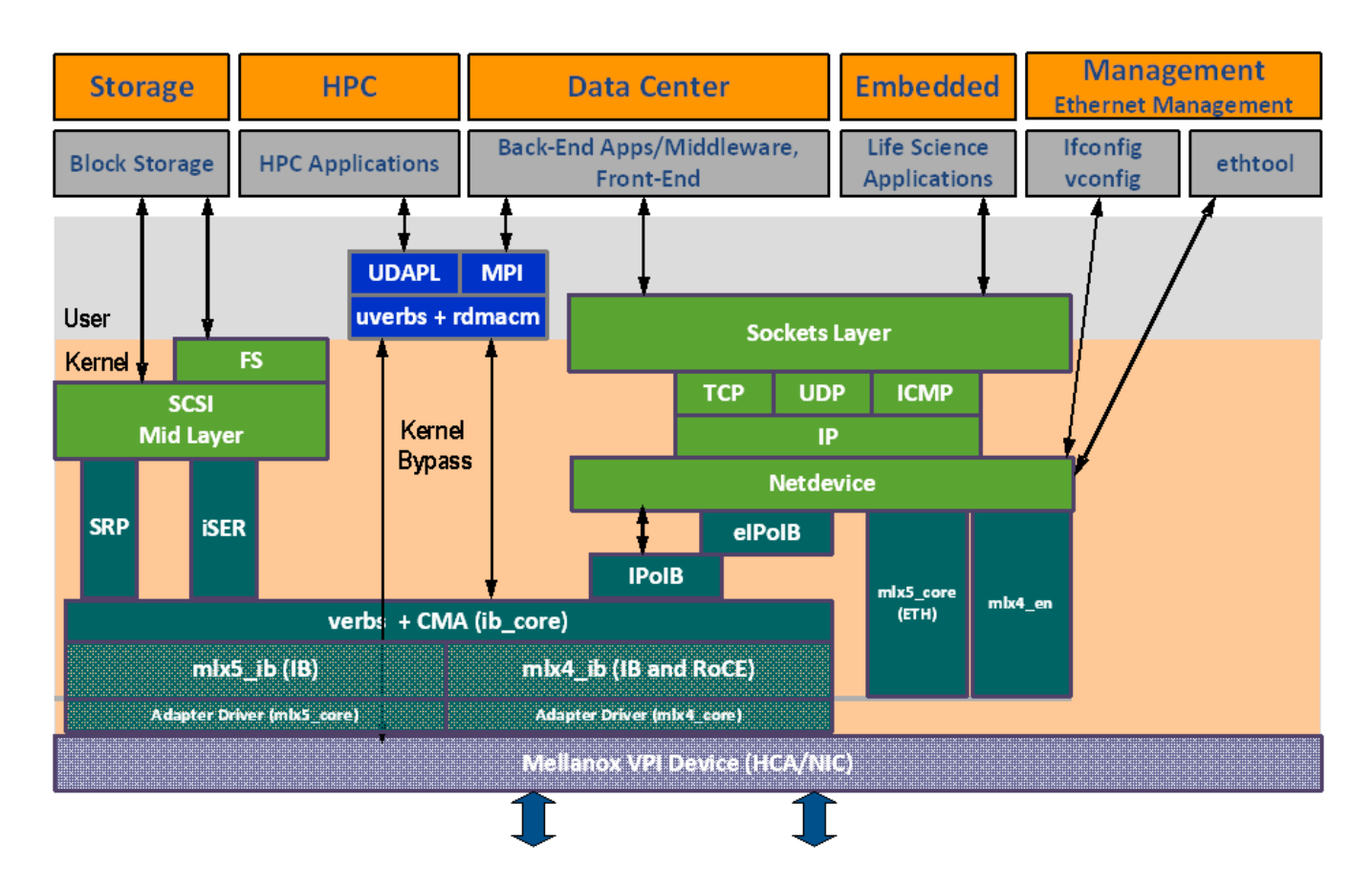

The following subsections briefly describe the various components of the NVIDIA OFED stack.

### **mlx4 VPI Driver**

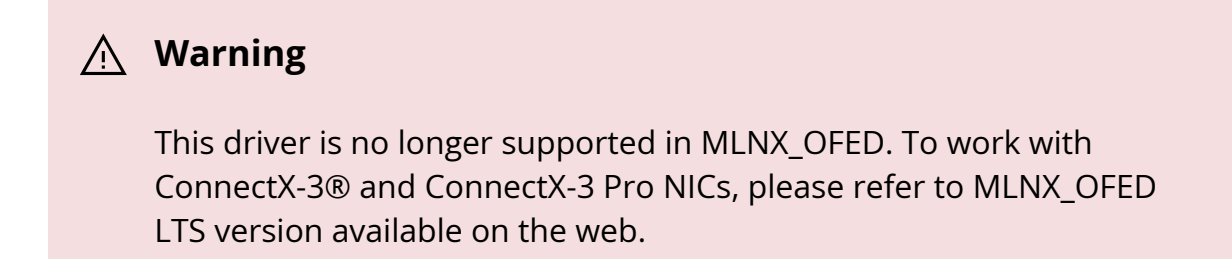

#### **mlx5 Driver**

mlx5 is the low-level driver implementation for the Connect-IB® and ConnectX-4 and above adapters designed by NVIDIA. ConnectX-4 and above adapter cards operate as a VPI adapter (Infiniband and Ethernet). The mlx5 driver is comprised of the following kernel modules:

## **Warning**

Please note that Connect-IB card is no longer supported in MLNX\_OFED. To work with this card, please refer to MLNX\_OFED LTS version available on the web.

### **mlx5\_core**

Acts as a library of common functions (e.g. initializing the device after reset) required by ConnectX-4 and above adapter cards. mlx5\_core driver also implements the Ethernet interfaces for ConnectX-4 and above. mlx5 drivers do not require the mlx5\_en module as the Ethernet functionalities are built-in in the mlx5\_core module.

#### **mlx5\_ib**

Handles InfiniBand-specific functions and plugs into the InfiniBand mid layer.

### **libmlx5**

libmlx5 is the provider library that implements hardware specific user-space functionality. If there is no compatibility between the firmware and the driver, the driver will not load and a message will be printed in the dmesg.

The following are the libmlx5 **Legacy** and **RDMA-Core** environment variables:

- MLX5\_FREEZE\_ON\_ERROR\_CQE
	- Causes the process to hang in a loop of completion with error, which is not flushed with error or retry exceeded occurs/
	- Otherwise disabled
- MLX5\_POST\_SEND\_PREFER\_BF
	- Configures every work request that can use blue flame will use blue flame
- Otherwise, blue flame depends on the size of the message and inline indication in the packet
- MLX5\_SHUT\_UP\_BF
	- Disables blue flame feature
	- Otherwise, do not disable
- MLX5\_SINGLE\_THREADED
	- All spinlocks are disabled
	- Otherwise, spinlocks enabled
	- Used by applications that are single threaded and would like to save the overhead of taking spinlocks.
- MLX5\_CQE\_SIZE
	- 64—completion queue entry size is 64 bytes (default)
	- 128—completion queue entry size is 128 bytes
- MLX5\_SCATTER\_TO\_CQE
	- Small buffers are scattered to the completion queue entry and manipulated by the driver. Valid for RC transport.
	- Default is 1, otherwise disabled

The following are libmlx5 **Legacy** only environment variables:

- MLX5\_ENABLE\_CQE\_COMPRESSION
	- o Saves PCIe bandwidth by compressing a few CQEs into a smaller amount of bytes on PCIe. Setting this variable enables CQE compression.
	- Default value 0 (disabled)
- MLX5\_RELAXED\_PACKET\_ORDERING\_ON See ["Out-of-Order \(OOO\) Data Placement](https://docs.nvidia.com//networking/display/MLNXOFEDv590560/Out-of-Order+%28OOO%29+Data+Placement)" section.

#### **Mid-layer Core**

Core services include management interface (MAD), connection manager (CM) interface, and Subnet Administrator (SA) interface. The stack includes components for both usermode and kernel applications. The core services run in the kernel and expose an interface to user-mode for verbs, CM and management.

## **Upper Layer Protocols (ULPs)**

## **IP over IB (IPoIB)**

The IP over IB (IPoIB) driver is a network interface implementation over InfiniBand. IPoIB encapsulates IP datagrams over an InfiniBand connected or datagram transport service. IPoIB pre-appends the IP datagrams with an encapsulation header and sends the outcome over the InfiniBand transport service. The transport service is Unreliable Datagram (UD) by default, but it may also be configured to be Reliable Connected (RC), in case RC is supported. The interface supports unicast, multicast and broadcast. For details, see "[IP over InfiniBand \(IPoIB\)"](https://docs.nvidia.com//networking/display/MLNXOFEDv590560/IP+over+InfiniBand+%28IPoIB%29) section.

## **iSCSI Extensions for RDMA (iSER)**

iSCSI Extensions for RDMA (iSER) extends the iSCSI protocol to RDMA. It permits data to be transferred directly into and out of SCSI buffers without intermediate data copies. For further information, please refer to "*SCSI Extensions for RDMA (SER)*" section.

### **SCSI RDMA Protocol (SRP)**

SCSI RDMA Protocol (SRP) is designed to take full advantage of the protocol offload and RDMA features provided by the InfiniBand architecture. SRP allows a large body of SCSI software to be readily used on InfiniBand architecture. The SRP driver—known as the SRP Initiator—differs from traditional low-level SCSI drivers in Linux. The SRP Initiator does not control a local HBA; instead, it controls a connection to an I/O controller—known as the SRP Target—to provide access to remote storage devices across an InfiniBand fabric. The SRP Target resides in an I/O unit and provides storage services. See "SRP-SCSI [RDMA Protocol"](https://docs.nvidia.com//networking/display/MLNXOFEDv590560/SRP+-+SCSI+RDMA+Protocol) section.

## **User Direct Access Programming Library (uDAPL)**

User Direct Access Programming Library (uDAPL) is a standard API that promotes data center application data messaging performance, scalability, and reliability over RDMA interconnects InfiniBand and RoCE. The uDAPL interface is defined by the DAT collaborative. This release of the uDAPL reference implementation package for both DAT 1.2 and 2.0 specification is timed to coincide with OFED release of the Open Fabrics ([openfabrics.org\)](https://docs.nvidia.com/http://www.openfabrics.org) software stack.

### **MPI**

Message Passing Interface (MPI) is a library specification that enables the development of parallel software libraries to utilize parallel computers, clusters, and heterogeneous networks. NVIDIA OFED includes the following MPI implementation over InfiniBand:

Open MPI – an open source MPI-2 implementation by the Open MPI Project

NVIDIA OFED also includes MPI benchmark tests such as OSU BW/LAT, Intel MPI BeBenchmarkand Presta.

### **InfiniBand Subnet Manager**

All InfiniBand-compliant ULPs require a proper operation of a Subnet Manager (SM) running on the InfiniBand fabric, at all times. An SM can run on any node or on an IB switch. OpenSM is an InfiniBand-compliant Subnet Manager, and it is installed as part of NVIDIA OFED<sup>1</sup>.

1. [OpenSM](https://docs.nvidia.com//networking/display/MLNXOFEDv590560/OpenSM) is disabled by default. See "OpenSM" section for details on enabling it.

### **Diagnostic Utilities**

NVIDIA OFED includes the following two diagnostic packages for use by network and data center managers:

- ibutils—NVIDIA diagnostic utilities
- infiniband-diags—OpenFabrics Alliance InfiniBand diagnostic tools

### **NVIDIA Firmware Tools (MFT)**

The NVIDIA Firmware Tools package is a set of firmware management tools for a single InfiniBand node. MFT can be used for:

- Generating a standard or customized NVIDIA firmware image
- Burning a firmware image to a single InfiniBand node

MFT includes a set of tools used for performing firmware update and configuration, as well as debug and diagnostics, and provides MST service. For the full list of available tools within MFT, please refer to MFT documentation ([docs.nvidia.com/networking/category/mft](https://docs.nvidia.com/networking/category/mft)).

# **Package Contents**

# **ISO Image**

NVIDIA OFED for Linux (MLNX\_OFED\_LINUX) is provided as ISO images or as a tarball, one per supported Linux distribution and CPU architecture, that includes *source code* and *binary* RPMs, firmware, utilities, and documentation. The ISO image contains an installation script (called mlnxofedinstall) that performs the necessary steps to accomplish the following:

- Discover the currently installed kernel
- Uninstall any InfiniBand stacks that are part of the standard operating system distribution or another vendor's commercial stack
- Install the MLNX\_OFED\_LINUX binary RPMs (if they are available for the current kernel)
- Identify the currently installed InfiniBand HCAs and perform the required firmware updates

# **Software Components**

MLNX\_OFED\_LINUX contains the following software components:

NVIDIA Host Channel Adapter Drivers

mlx5

- mlx5\_ib
- mlx5\_core (includes Ethernet)
- Mid-layer core
	- Verbs, MADs, SA, CM, CMA, uVerbs, uMADs
- Upper Layer Protocols (ULPs)
- IPoIB, SRP Initiator and SRP
- $\bullet$  MPI
	- Open MPI stack supporting the InfiniBand, RoCE and Ethernet interfaces
	- MPI benchmark tests (OSU BW/LAT, Intel MPI Benchmark, Presta)
- OpenSM: InfiniBand Subnet Manager
- Utilities
	- Diagnostic tools
	- Performance tests
	- o Sysinfo (see [Sysinfo User Manual](https://mellanox.my.salesforce.com/sfc/p/#500000007heg/a/1T000000cB8M/1Rp3toGIlelVVcfOMJD.OpM10A0ff2zz1LHOC.3OjFI))
- Firmware tools (MFT)
- Source code for all the OFED software modules (for use under the conditions mentioned in the modules' LICENSE files)
- Documentation

## **Firmware**

The ISO image includes the following firmware item:

mlnx-fw-updater RPM/DEB package, which contains firmware binaries for supported devices (using mlxfwmanager tool).

## **Directory Structure**

The ISO image of MLNX\_OFED\_LINUX contains the following files and directories:

mlnxofedinstall—the MLNX\_OFED\_LINUX installation script.

- ofed\_uninstall.sh—This is the MLNX\_OFED\_LINUX un-installation script.
- <RPMS folders>—Directory of binary RPMs for a specific CPU architecture.
- src/—Directory of the OFED source tarball.

## **Warning**

MLNX\_OFED includes the OFED source RPM packages used as a build platform for kernel code but does not include the sources of NVIDIA proprietary packages.

- mlnx\_add\_kernel\_support.sh—Script required to rebuild MLNX\_OFED\_LINUX for customized kernel version on supported Linux Distribution
- RPM based—A script required to rebuild MLNX\_OFED\_LINUX for customized kernel version on supported RPM-based Linux Distribution
- docs/—Directory of NVIDIA OFED related documentation

## **Module Parameters**

#### **mlx5\_core Module Parameters**

The mlx5\_core module supports a single parameter used to select the profile which defines the number of resources supported.

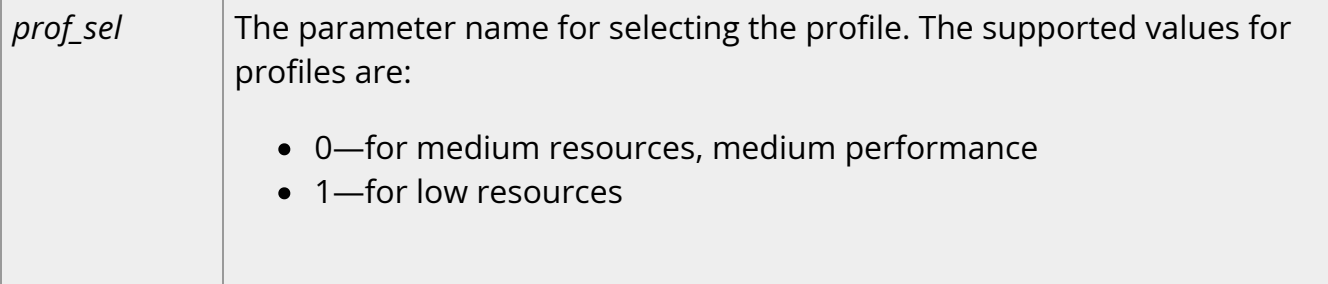

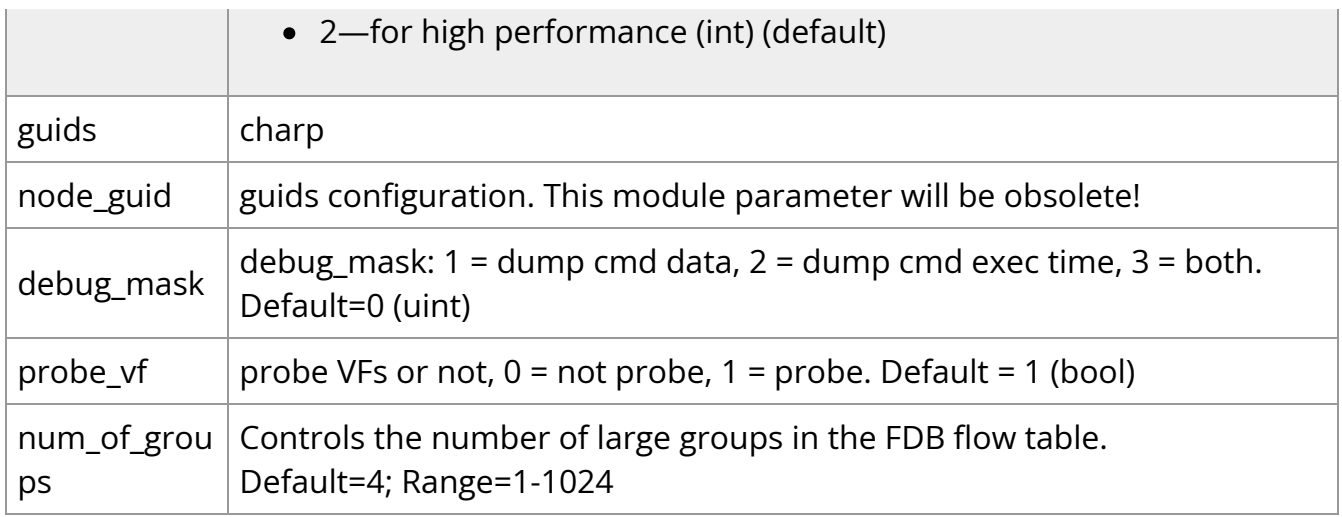

## **ib\_core Parameters**

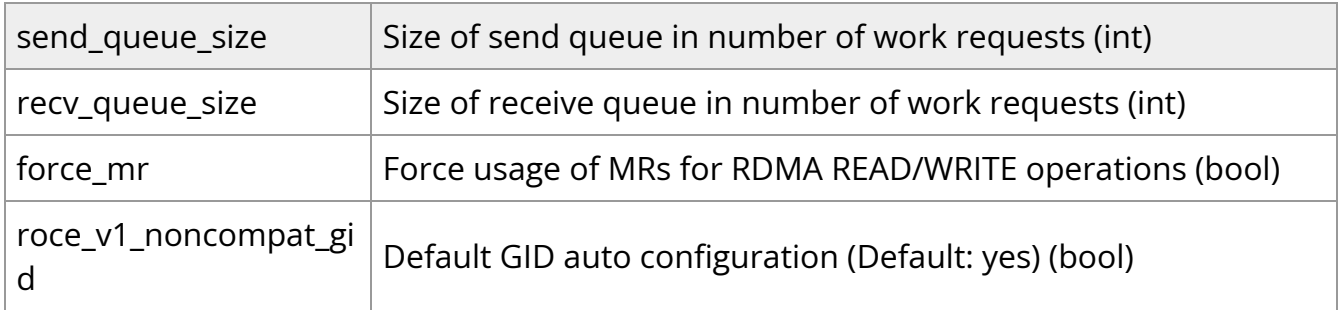

## **ib\_ipoib Parameters**

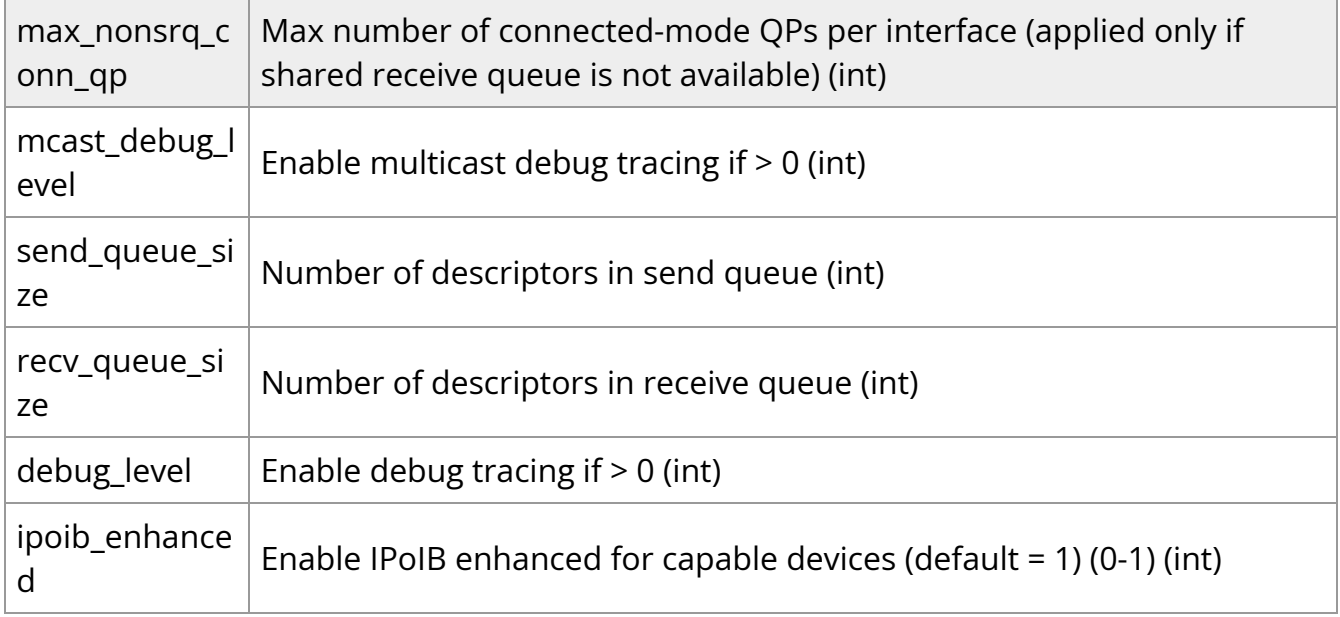

# **Device Capabilities**

Normally, an application needs to query the device capabilities before attempting to create a resource. It is essential for the application to be able to operate over different devices with different capabilities.

Specifically, when creating a QP, the user needs to specify the maximum number of outstanding work requests that the QP supports. This value should not exceed the queried capabilities. However, even when you specify a number that does not exceed the queried capability, the verbs can still fail since some other factors such as the number of scatter/gather entries requested, or the size of the inline data required, affect the maximum possible work requests. Hence an application should try to decrease this size (halving is a good new value) and retry until it succeeds.

# **Installation**

This chapter describes how to install and test the NVIDIA OFED for Linux package on a single host machine with NVIDIA InfiniBand and/or Ethernet adapter hardware installed.

The chapter contains the following sections:

- [Hardware and Software Requirements](https://docs.nvidia.com//networking/display/MLNXOFEDv590560/Hardware+and+Software+Requirements)
- [Downloading the Drivers](https://docs.nvidia.com//networking/display/MLNXOFEDv590560/Downloading+the+Drivers)
- [Installing MLNX\\_OFED](https://docs.nvidia.com//networking/display/MLNXOFEDv590560/Installing+MLNX+OFED)
- [Uninstall](https://docs.nvidia.com//networking/display/MLNXOFEDv590560/Uninstall)
- [Updating Firmware After Installation](https://docs.nvidia.com//networking/display/MLNXOFEDv590560/Updating+Firmware+After+Installation)
- [UEFI Secure Boot](https://docs.nvidia.com//networking/display/MLNXOFEDv590560/UEFI+Secure+Boot)
- [Performance Tuning](https://docs.nvidia.com//networking/display/MLNXOFEDv590560/Performance+Tuning)

# **Features Overview and Configuration**

## **Warning**

It is recommended to enable the "above 4G decoding" BIOS setting for features that require large amount of PCIe resources.

Such features are: SR-IOV with numerous VFs, PCIe Emulated Switch, and Large BAR Requests.

The chapter contains the following sections:

- [Ethernet Network](https://docs.nvidia.com//networking/display/MLNXOFEDv590560/Ethernet+Network)
- [InfiniBand Network](https://docs.nvidia.com//networking/display/MLNXOFEDv590560/InfiniBand+Network)
- [Storage Protocols](https://docs.nvidia.com//networking/display/MLNXOFEDv590560/Storage+Protocols)
- [Virtualization](https://docs.nvidia.com//networking/display/MLNXOFEDv590560/Virtualization)
- [Resiliency](https://docs.nvidia.com//networking/display/MLNXOFEDv590560/Resiliency)
- [Docker Containers](https://docs.nvidia.com//networking/display/MLNXOFEDv590560/Docker+Containers)
- [HPC-X](https://docs.nvidia.com//networking/display/MLNXOFEDv590560/HPC-X)
- [Fast Driver Unload](https://docs.nvidia.com//networking/display/MLNXOFEDv590560/Fast+Driver+Unload)

• OVS Offload Using ASAP<sup>2</sup> Direct

# **Programming**

## **Warning**

This chapter is aimed for application developers and expert users that wish to develop applications over MLNX\_OFED.

# **Raw Ethernet Programming**

Raw Ethernet programming enables writing an application that bypasses the kernel stack. To achieve this, packet headers and offload options need to be provided by the application.

For a basic example on how to use Raw Ethernet programming, refer to the [Raw Ethernet](https://enterprise-support.nvidia.com/s/article/raw-ethernet-programming--basic-introduction---code-example) [Programming: Basic Introduction—Code Example](https://enterprise-support.nvidia.com/s/article/raw-ethernet-programming--basic-introduction---code-example) Community post.

# **Packet Pacing**

Packet pacing is a raw Ethernet sender feature that enables controlling the rate of each QP, per send queue.

For a basic example on how to use packet pacing per flow over libibverbs, refer to [Raw](https://enterprise-support.nvidia.com/s/article/raw-ethernet-programming--basic-introduction---code-example) [Ethernet Programming: Packet Pacing—Code Example](https://enterprise-support.nvidia.com/s/article/raw-ethernet-programming--basic-introduction---code-example) Community post.

# **TCP Segmentation Offload (TSO)**

TCP Segmentation Offload (TSO) enables the adapter cards to accept a large amount of data with a size greater than the MTU size. The TSO engine splits the data into separate packets and inserts the user-specified L2/L3/L4 headers automatically per packet. With the usage of TSO, CPU is offloaded from dealing with a large throughput of data. To be able to program that on the sender side, refer to the [Raw Ethernet Programming:](https://enterprise-support.nvidia.com/s/article/raw-ethernet-programming--tso---code-example) [TSO—Code Example](https://enterprise-support.nvidia.com/s/article/raw-ethernet-programming--tso---code-example) Community post.

# **ToS Based Steering**

ToS/DSCP is an 8-bit field in the IP packet that enables different service levels to be assigned to network traffic. This is achieved by marking each packet in the network with a DSCP code and appropriating the corresponding level of service to it. To be able to steer packets according to the ToS field on the receiver side, refer to the Raw Ethernet Programming: ToS-Code Example Community post.

## **Flow ID Based Steering**

Flow ID based steering enables developing a code that will steer packets using flow ID when developing Raw Ethernet over verbs. For more information on flow ID based steering, refer to the Raw Ethernet Programming: Flow ID Steering-Code Example Community post.

## **VXLAN Based Steering**

VXLAN based steering enables developing a code that will steer packets using the VXLAN tunnel ID when developing Raw Ethernet over verbs. For more information on VXLAN based steering, refer to the Raw Ethernet Programming: VXLAN Steering-Code Example Community post.

## **Device Memory Programming**

## **Warning**

This feature is supported on ConnectX-5/ConnectX-5 Ex adapter cards and above only.

Device Memory is an API that allows using on-chip memory located on the device as a data buffer for send/receive and RDMA operations. The device memory can be mapped and accessed directly by user and kernel applications, and can be allocated in various sizes, registered as memory regions with local and remote access keys for performing the send/receive and RDMA operations.

Using the device memory to store packets for transmission can significantly reduce transmission latency compared to the host memory.

# **Device Memory Programming Model**

The new API introduces a similar procedure to the host memory for sending packets from the buffer:

- ibv\_alloc\_dm()/ibv\_free\_dm() to allocate/free device memory
- ibv\_reg\_dm\_mr to register the allocated device memory buffer as a memory region and get a memory key for local/remote access by the device
- ibv\_memcpy\_to\_dm to copy data to a device memory buffer
- ibv\_memcpy\_from\_dm to copy data from a device memory buffer
- ibv\_post\_send/ibv\_post\_receive to request the device to perform a send/receive operation using the memory key

For examples, see Device Memory.

# **RDMA-CM QP Timeout Control**

RDMA-CM QP Timeout Control feature enables users to control the QP timeout for QPs created with RDMA-CM.

A new option in 'rdma\_set\_option' function has been added to enable overriding calculated QP timeout, in order to provide QP attributes for QP modification. To achieve that, rdma\_set\_option() should be called with the new flag RDMA\_OPTION\_ID\_ACK\_TIMEOUT. Example:

rdma\_set\_option(cma\_id, RDMA\_OPTION\_ID, RDMA\_OPTION\_ID\_ACK\_TIMEOUT, &timeout, sizeof(timeout));

# **RDMA-CM Application Managed QP**

Applications which do not create a QP through rdma\_create\_qp() may want to postpone the ESTABLISHED event on the passive side, to let the active side complete an applicationspecific connection establishment phase. For example, modifying the init state of the QP created by the application to RTR state, or make some preparations for receiving messages from the passive side. The feature returns a new event on the active side: CONNECT\_RESPONSE, instead of ESTABLISHED, if id->qp==NULL. This gives the application a chance to perform the extra connection setup. Afterwards, the new rdma\_establish() API should be called to complete the connection and generate an ESTABLISHED event on the passive side.

In addition, this feature exposes the 'rdma\_init\_qp\_attr' function in librdmacm API, which enables applications to get the parameters for creating Address Handler (AH) or control QP attributes after its creation.

# **InfiniBand Fabric Utilities**

This section first describes common configuration, interface, and addressing for all the tools in the package.

# **Common Configuration, Interface and Addressing**

# **Topology File (Optional)**

An InfiniBand fabric is composed of switches and channel adapter (HCA/TCA) devices. To identify devices in a fabric (or even in one switch system), each device is given a GUID (a MAC equivalent). Since a GUID is a non-user-friendly string of characters, it is better to alias it to a meaningful, user-given name. For this objective, the IB Diagnostic Tools can be provided with a "topology file", which is an optional configuration file specifying the IB

fabric topology in user-given names.

For diagnostic tools to fully support the topology file, the user may need to provide the local system name (if the local hostname is not used in the topology file). To specify a topology file to a diagnostic tool use one of the following two options:

- 1. On the command line, specify the file name using the option '-t <topology file name>'
- 2. Define the environment variable IBDIAG\_TOPO\_FILE

To specify the local system name to an diagnostic tool use one of the following two options:

- 1. On the command line, specify the system name using the option '-s <local system name>'
- 2. Define the environment variable IBDIAG\_SYS\_NAME

# **InfiniBand Interface Definition**

The diagnostic tools installed on a machine connect to the IB fabric by means of an HCA port through which they send MADs. To specify this port to an IB diagnostic tool use one of the following options:

- 1. On the command line, specify the port number using the option '-p <local port number>' (see below)
- 2. Define the environment variable IBDIAG\_PORT\_NUM

In case more than one HCA device is installed on the local machine, it is necessary to specify the device's index to the tool as well. For this use on of the following options:

- 1. On the command line, specify the index of the local device using the following option: '-i <index of local device>'
- 2. Define the environment variable IBDIAG\_DEV\_IDX

# **Addressing**

## **Warning**

This section applies to the ibdiagpath tool only. A tool command may require defining the destination device or port to which it applies.

The following addressing modes can be used to define the IB ports:

- Using a Directed Route to the destination: (Tool option '-d') This option defines a directed route of output port numbers from the local port to the destination.
- Using port LIDs: (Tool option '-l'): In this mode, the source and destination ports are defined by means of their LIDs. If the fabric is configured to allow multiple LIDs per port, then using any of them is valid for defining a port.
- Using port names defined in the topology file: (Tool option '-n') This option refers to the source and destination ports by the names defined in the topology file. (Therefore, this option is relevant only if a topology file is specified to the tool.) In this mode, the tool uses the names to extract the port LIDs from the matched topology, then the tool operates as in the '-l' option.

# **Diagnostic Utilities**

The diagnostic utilities described in this chapter provide means for debugging the connectivity and status of InfiniBand (IB) devices in a fabric.

## **Diagnostic Utilities**

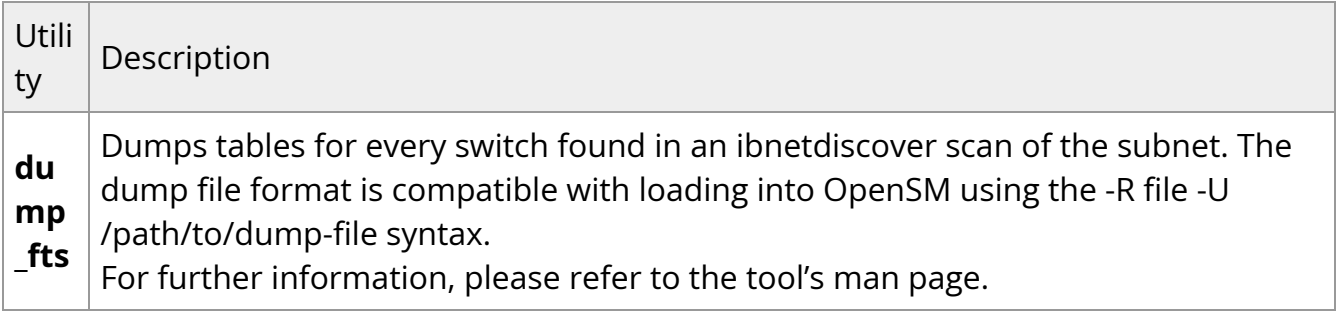

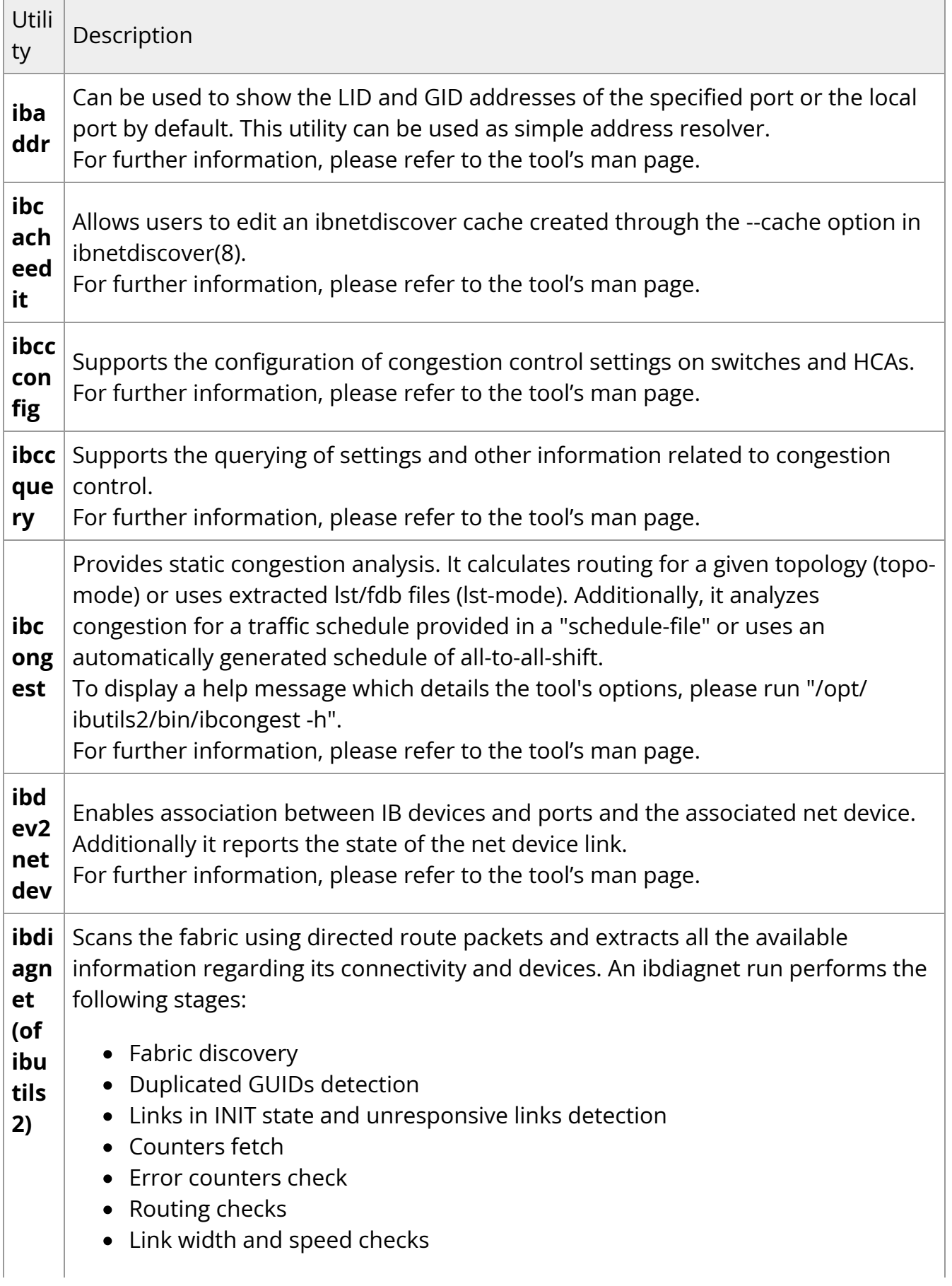

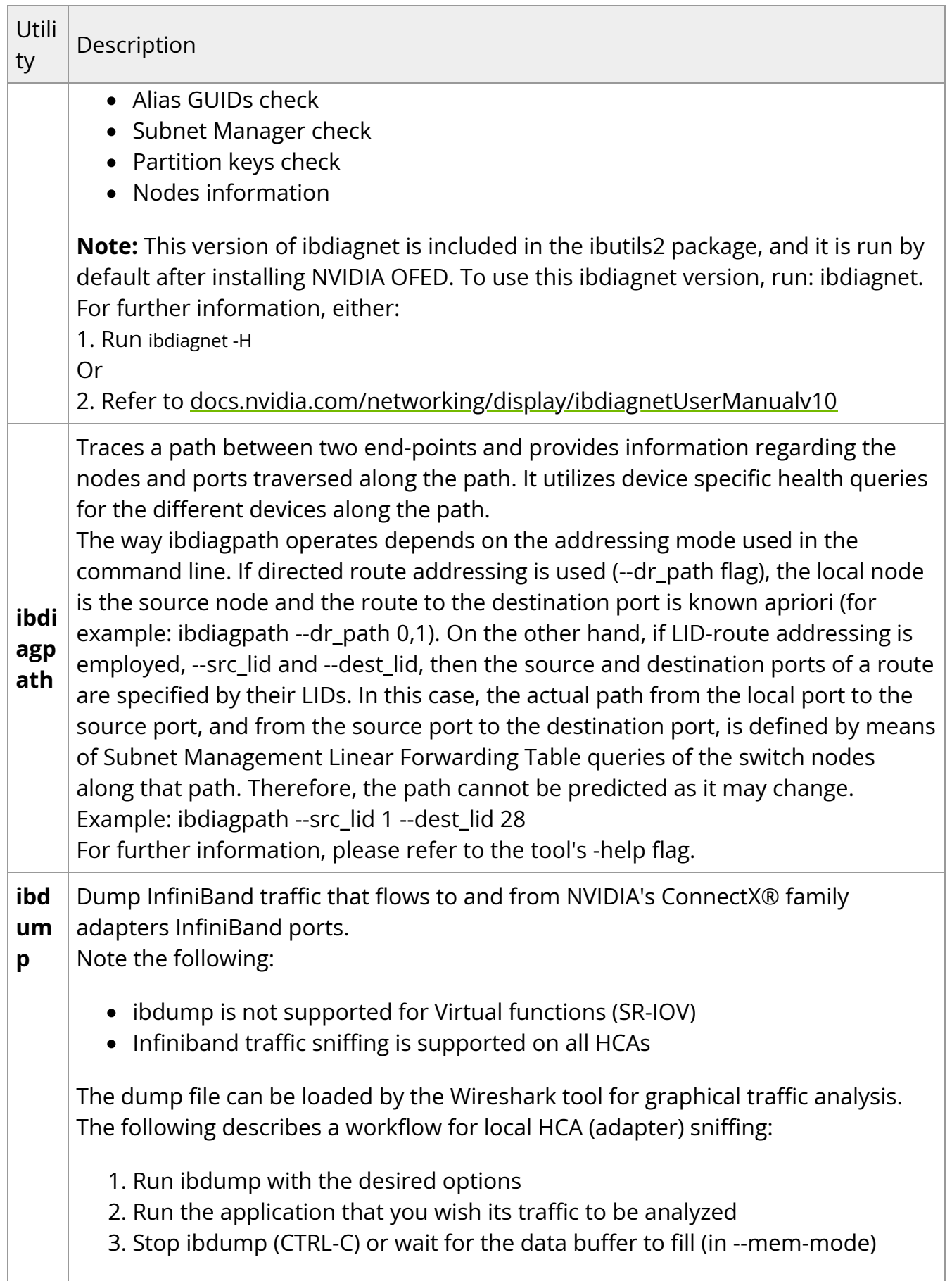

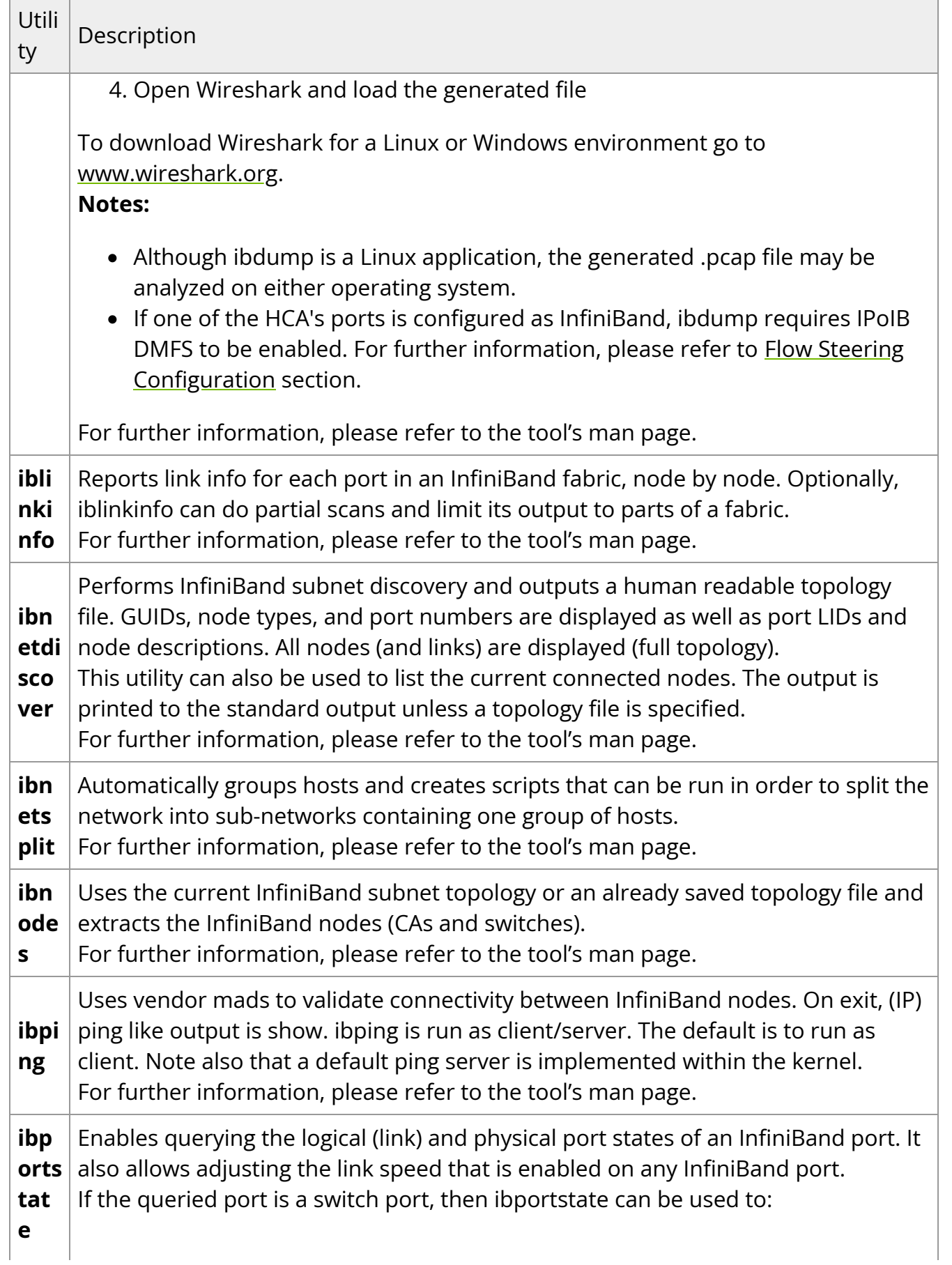

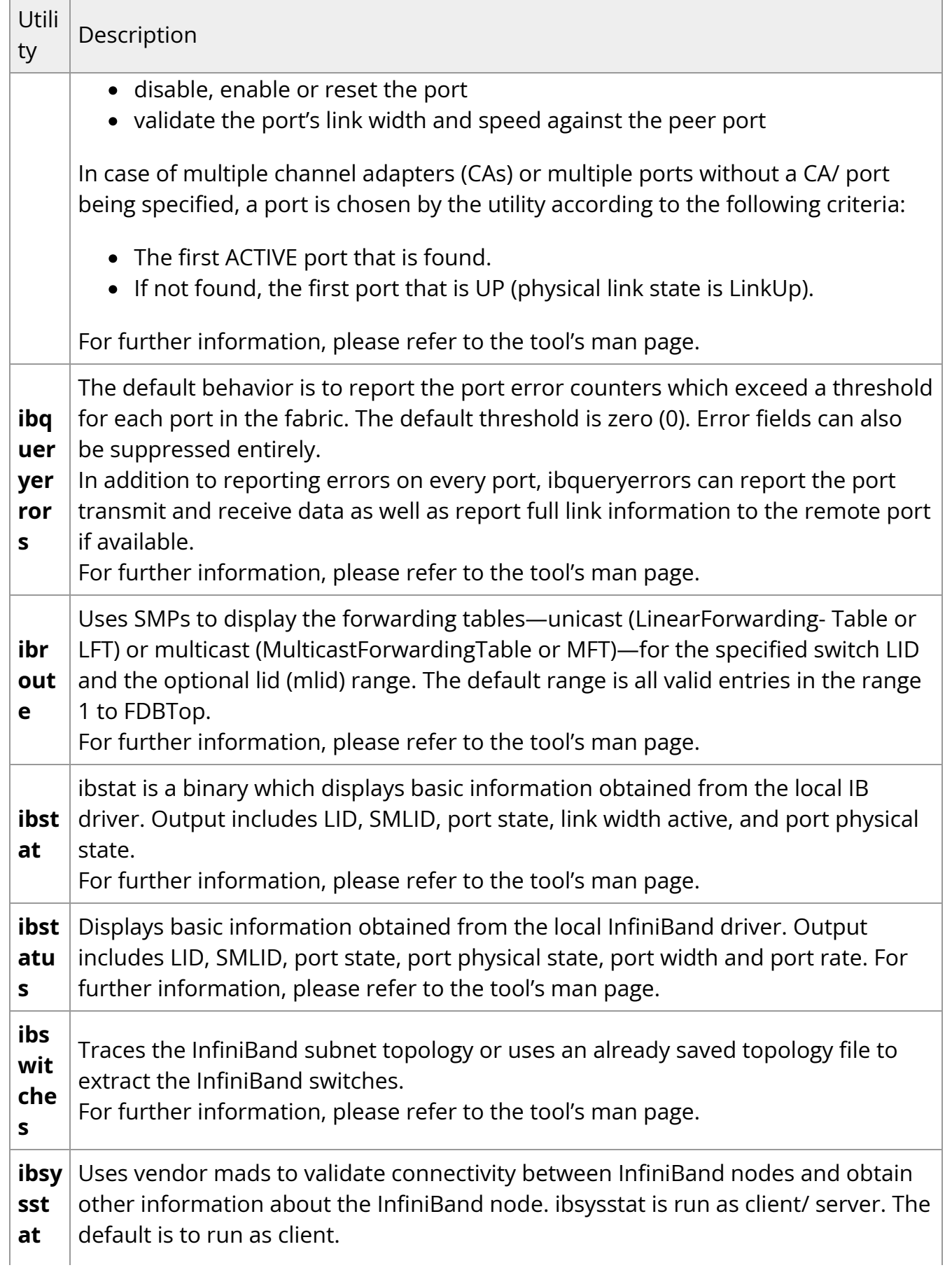

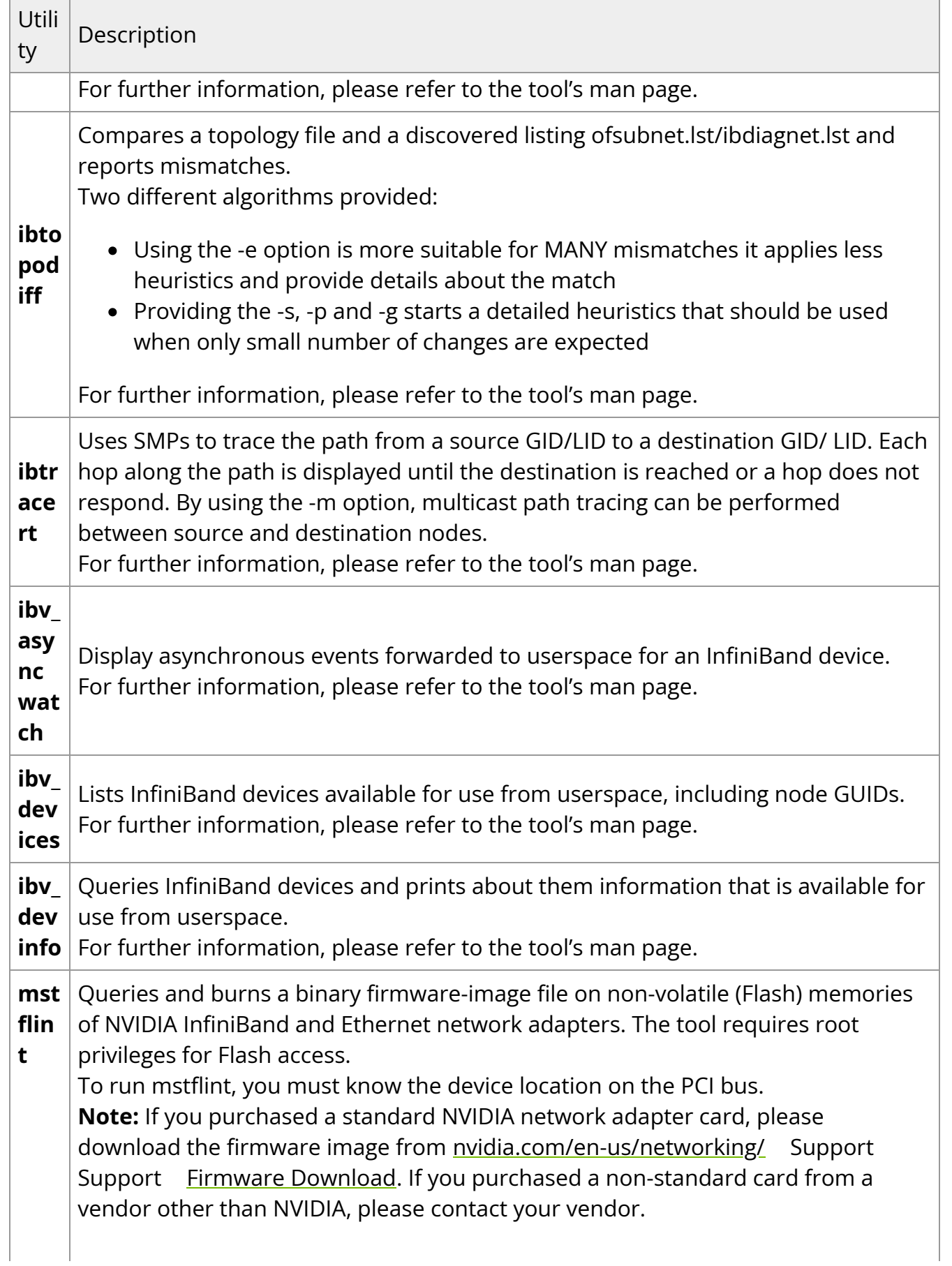

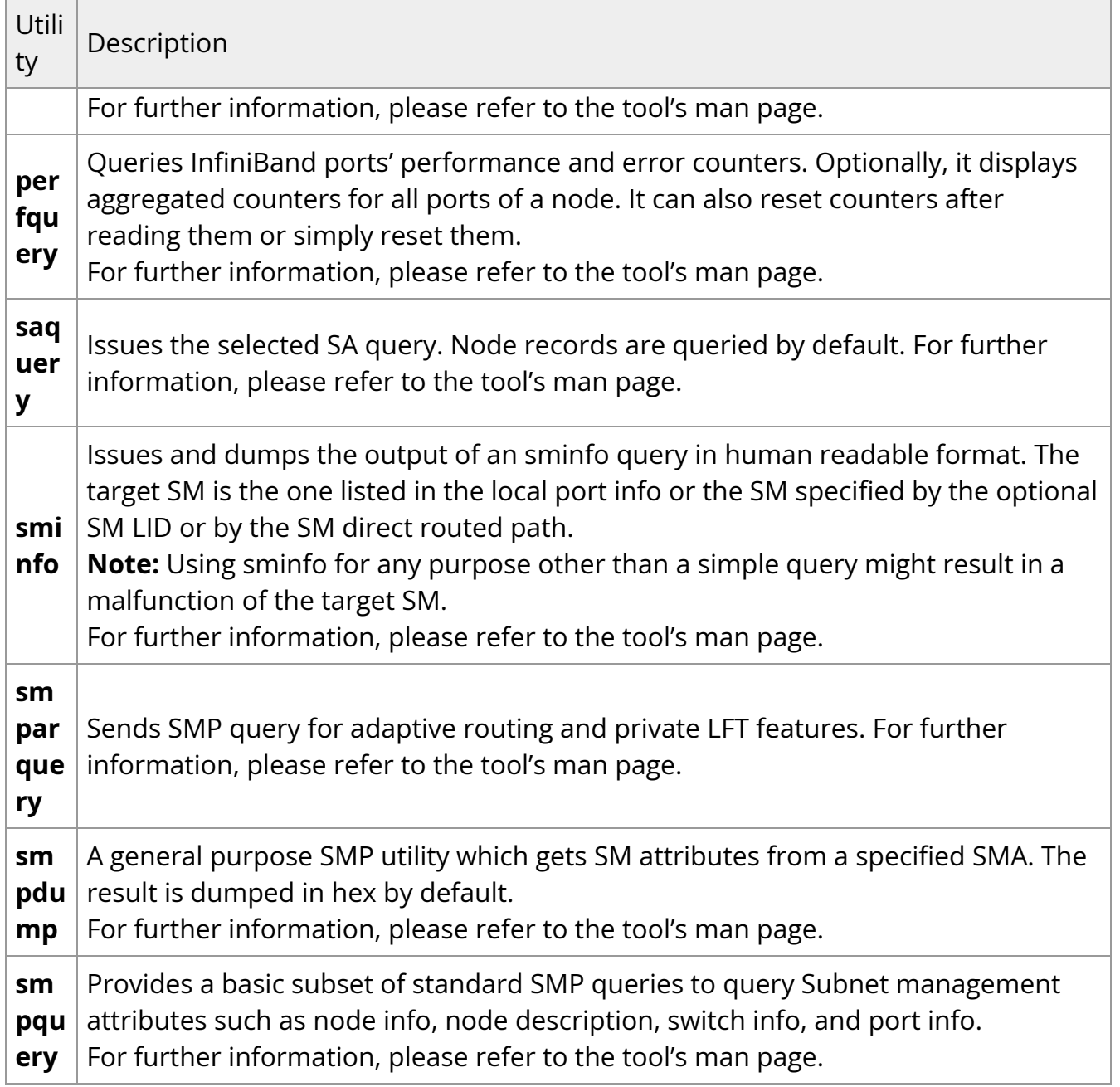

# **Link Level Retransmission (LLR) in FDR Links**

With the introduction of FDR 56 Gbps technology, NVIDIA enabled a proprietary technology called LLR (Link Level Retransmission) to improve the reliability of FDR links.

This proprietary LLR technology adds additional CRC checking to the data stream and retransmits portions of packets with CRC errors at the local link level. Customers should be aware of the following facts associated with LLR technology:

- Traditional methods of checking the link health can be masked because the LLR technology automatically fixes errors. The traditional IB symbol error counter will show no errors when LLR is active.
- Latency of the fabric can be impacted slightly due to LLR retransmissions. Traditional IB performance utilities can be used to monitor any latency impact.
- Bandwidth of links can be reduced if cable performance degrades and LLR retransmissions become too numerous. Traditional IB bandwidth performance utilities can be used to monitor any bandwidth impact.

Due to these factors, an LLR retransmission rate counter has been added to the ibdiagnet utility that can give end users an indication of the link health.

*To monitor LLR retransmission rate:*

- 1. Run ibdiagnet, no special flags required.
- 2. If the LLR retransmission rate limit is exceeded it will print to the screen.
- 3. The default limit is set to 500 and requires further investigation if exceeded.
- 4. The LLR retransmission rate is reflected in the results file /var/tmp/ibdiagnet2/[ibdiagnet2.pm.](https://docs.nvidia.com/http://ibdiagnet2.pm)

The default value of 500 retransmissions/sec has been determined by NVIDIA based on the extensive simulations and testing. Links exhibiting a lower LLR retransmission rate should not raise special concern.

## **Performance Utilities**

The performance utilities described in this chapter are intended to be used as a performance micro-benchmark.

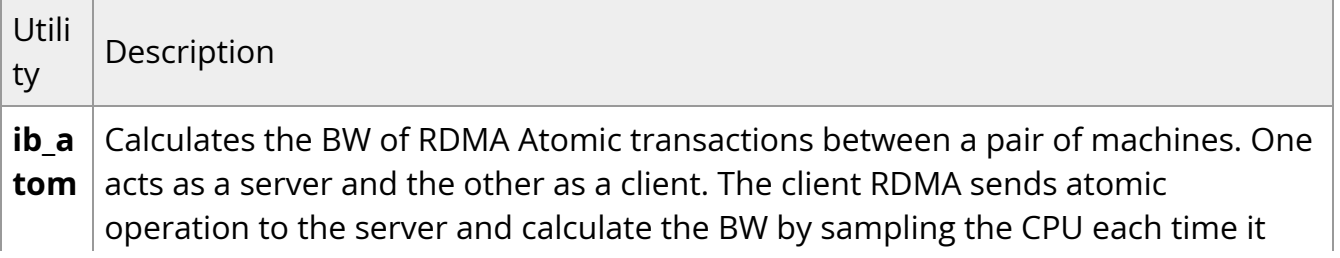

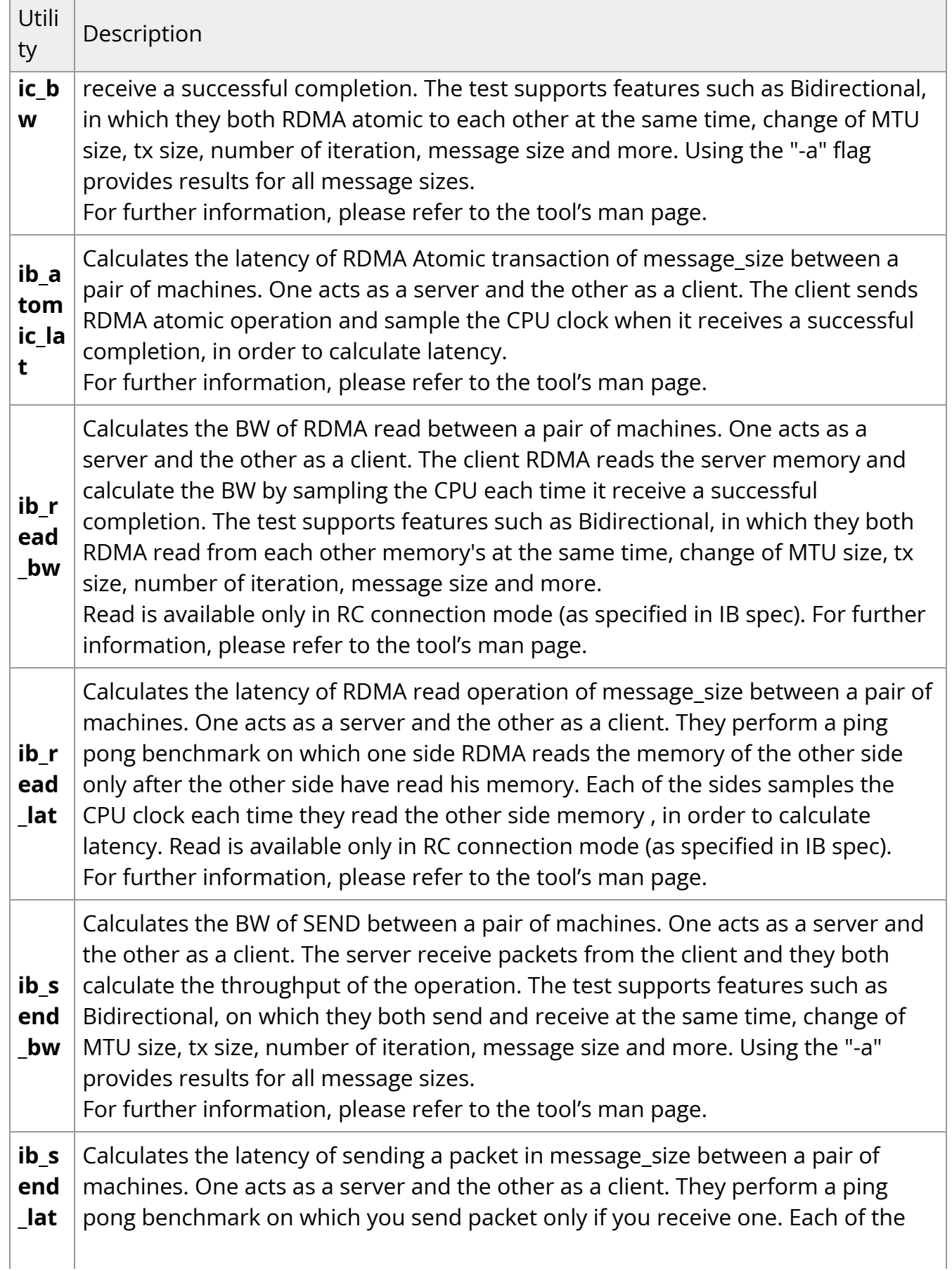
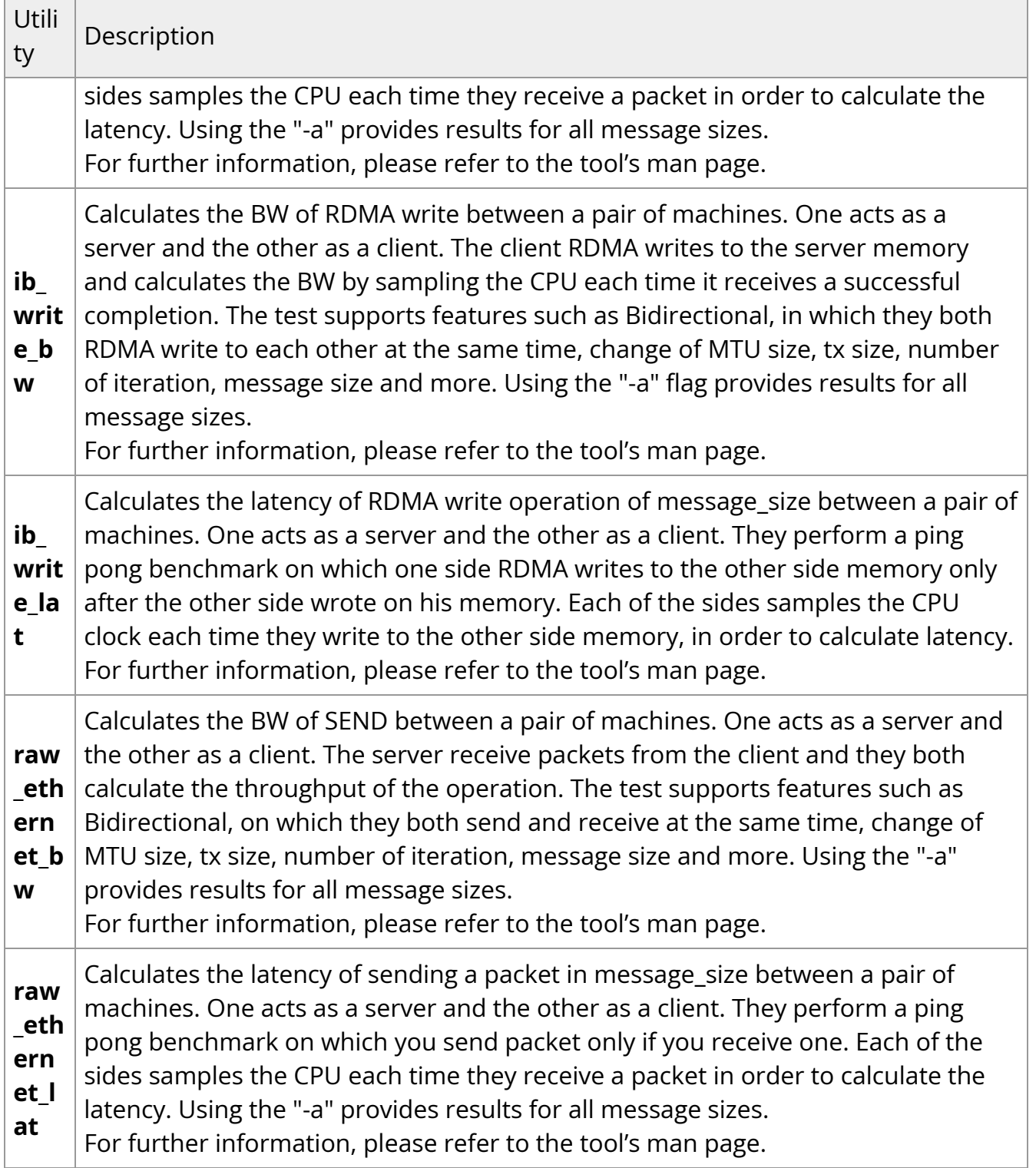

### **Troubleshooting**

You may be able to easily resolve the issues described in this section. If a problem persists and you are unable to resolve it yourself, please contact your NVIDIA

representative or NVIDIA Support at [networking-support@nvidia.com.](https://docs.nvidia.com/mailto:networking-support@nvidia.com)

The chapter contains the following sections:

[General Issues](https://docs.nvidia.com//networking/display/MLNXOFEDv590560/General+Issues)

.

- [Ethernet Related Issues](https://docs.nvidia.com//networking/display/MLNXOFEDv590560/Ethernet+Related+Issues)
- [InfiniBand Related Issues](https://docs.nvidia.com//networking/display/MLNXOFEDv590560/InfiniBand+Related+Issues)
- [Installation Related Issues](https://docs.nvidia.com//networking/display/MLNXOFEDv590560/Installation+Related+Issues)
- [Performance Related Issues](https://docs.nvidia.com//networking/display/MLNXOFEDv590560/Performance+Related+Issues)
- [SR-IOV Related Issues](https://docs.nvidia.com//networking/display/MLNXOFEDv590560/SR-IOV+Related+Issues)
- [PXE \(FlexBoot\) Related Issues](https://docs.nvidia.com//networking/display/MLNXOFEDv590560/PXE+%28FlexBoot%29+Related+Issues)
- [RDMA Related Issues](https://docs.nvidia.com//networking/display/MLNXOFEDv590560/RDMA+Related+Issues)
- [Debugging Related Issues](https://docs.nvidia.com//networking/display/MLNXOFEDv590560/Debugging+Related+Issues)
- [OVS Offload Using ASAP2 Direct Related Issues](https://docs.nvidia.com//networking/display/MLNXOFEDv590560/OVS+Offload+Using+ASAP2+Direct+Related+Issues)

### **Common Abbreviations and Related Documents**

#### **Common Abbreviations and Acronyms**

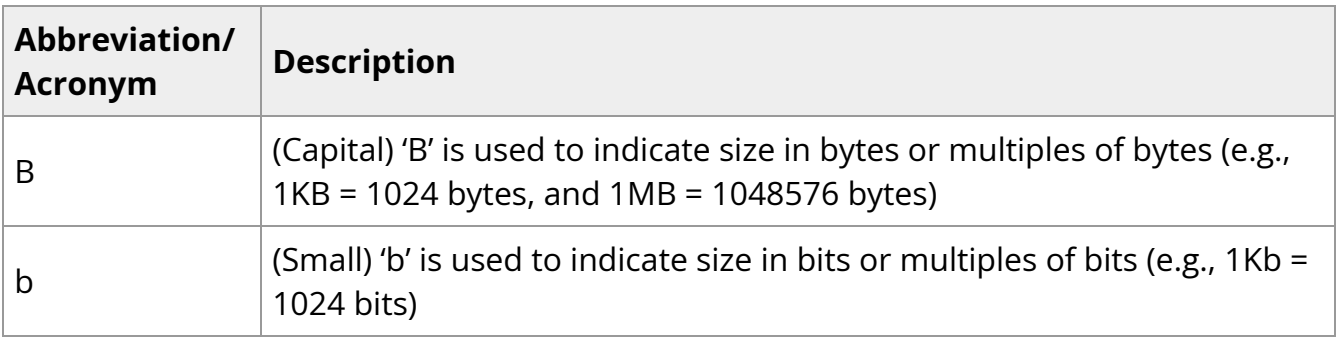

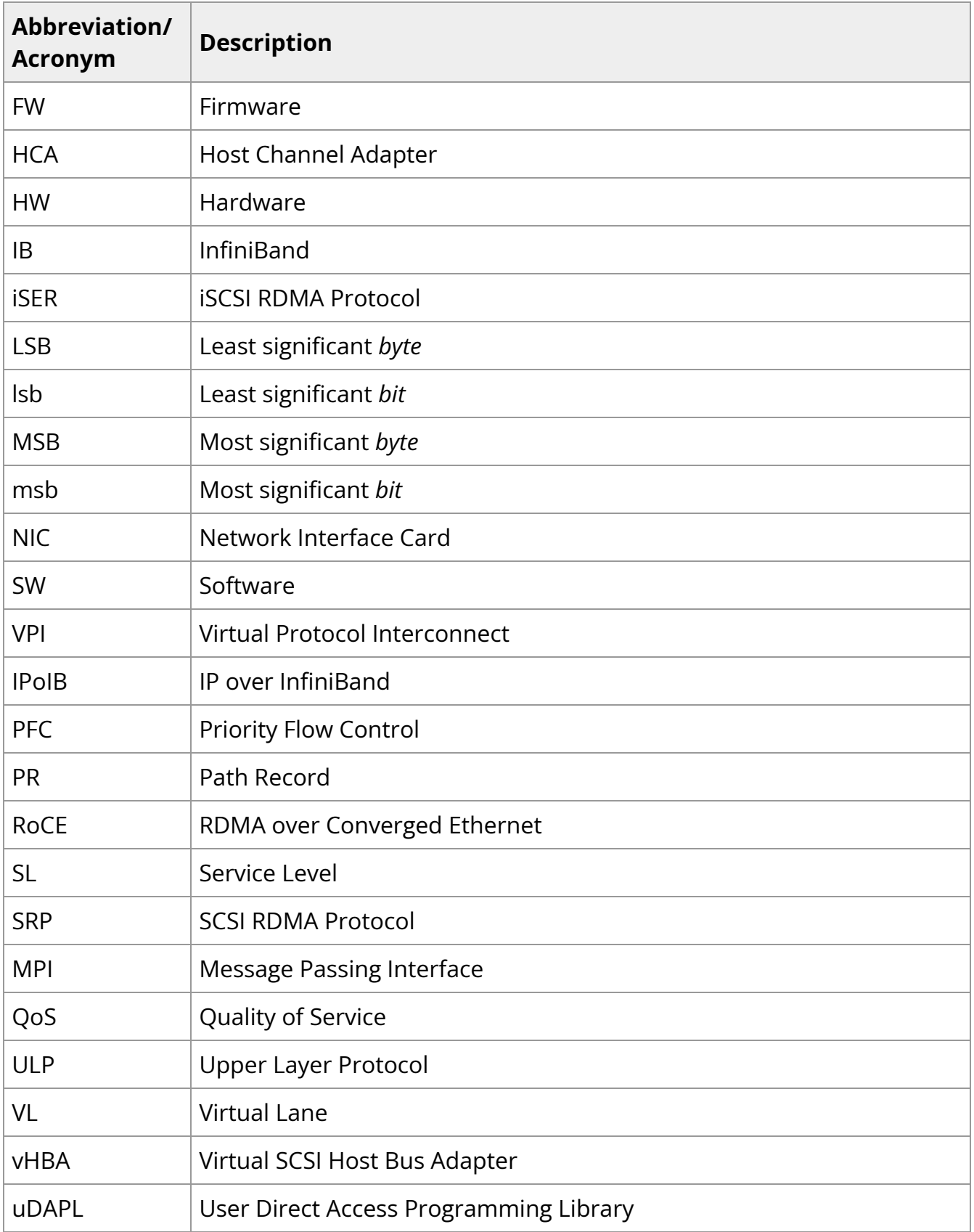

#### **Glossary**

The following is a list of concepts and terms related to InfiniBand in general and to Subnet Managers in particular. It is included here for ease of reference, but the main reference remains the *InfiniBand Architecture Specification*.

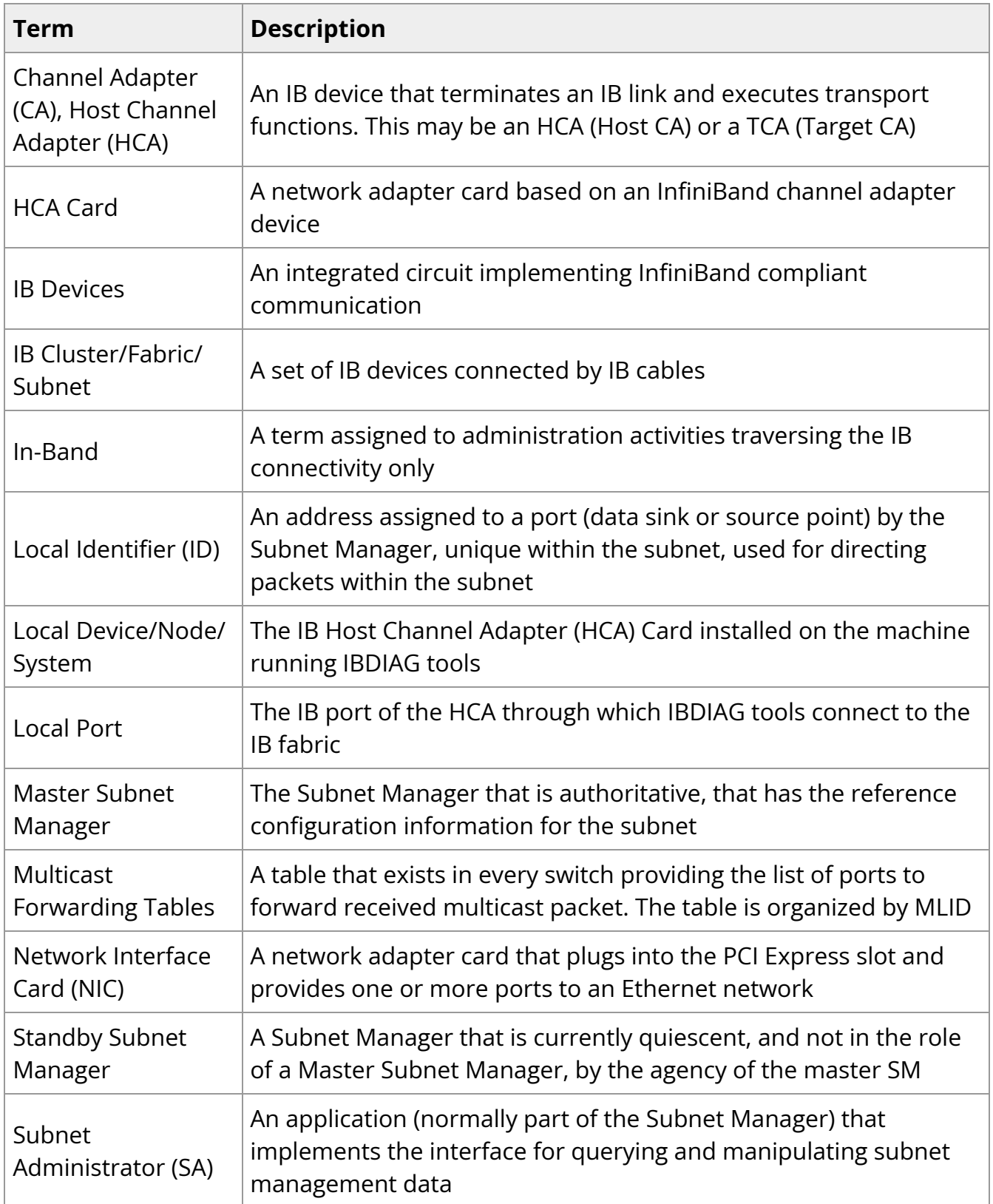

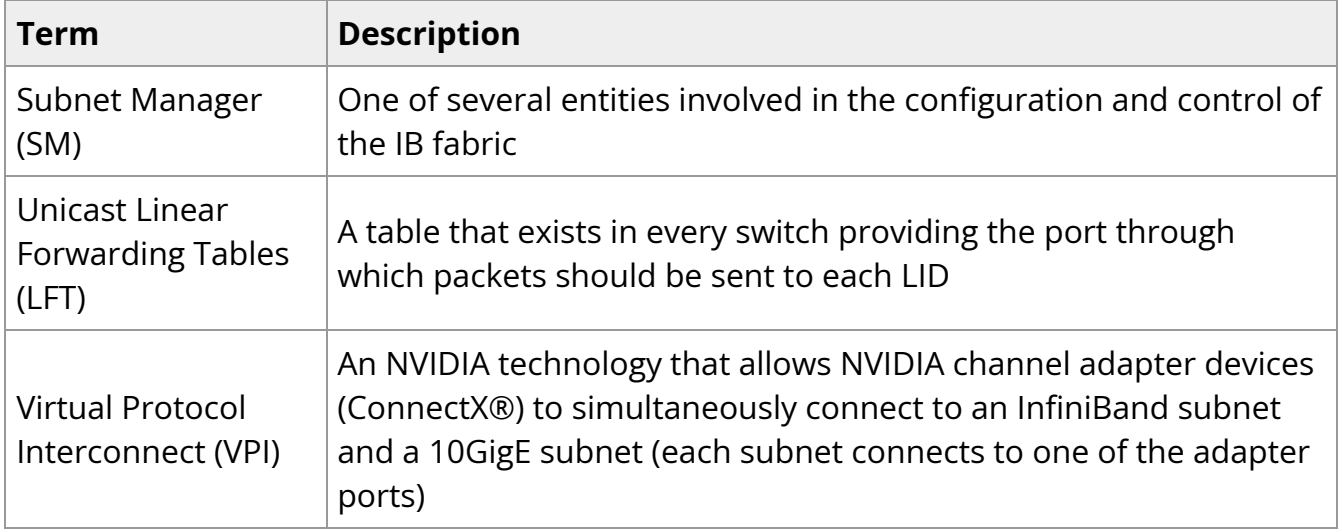

#### **Related Documentation**

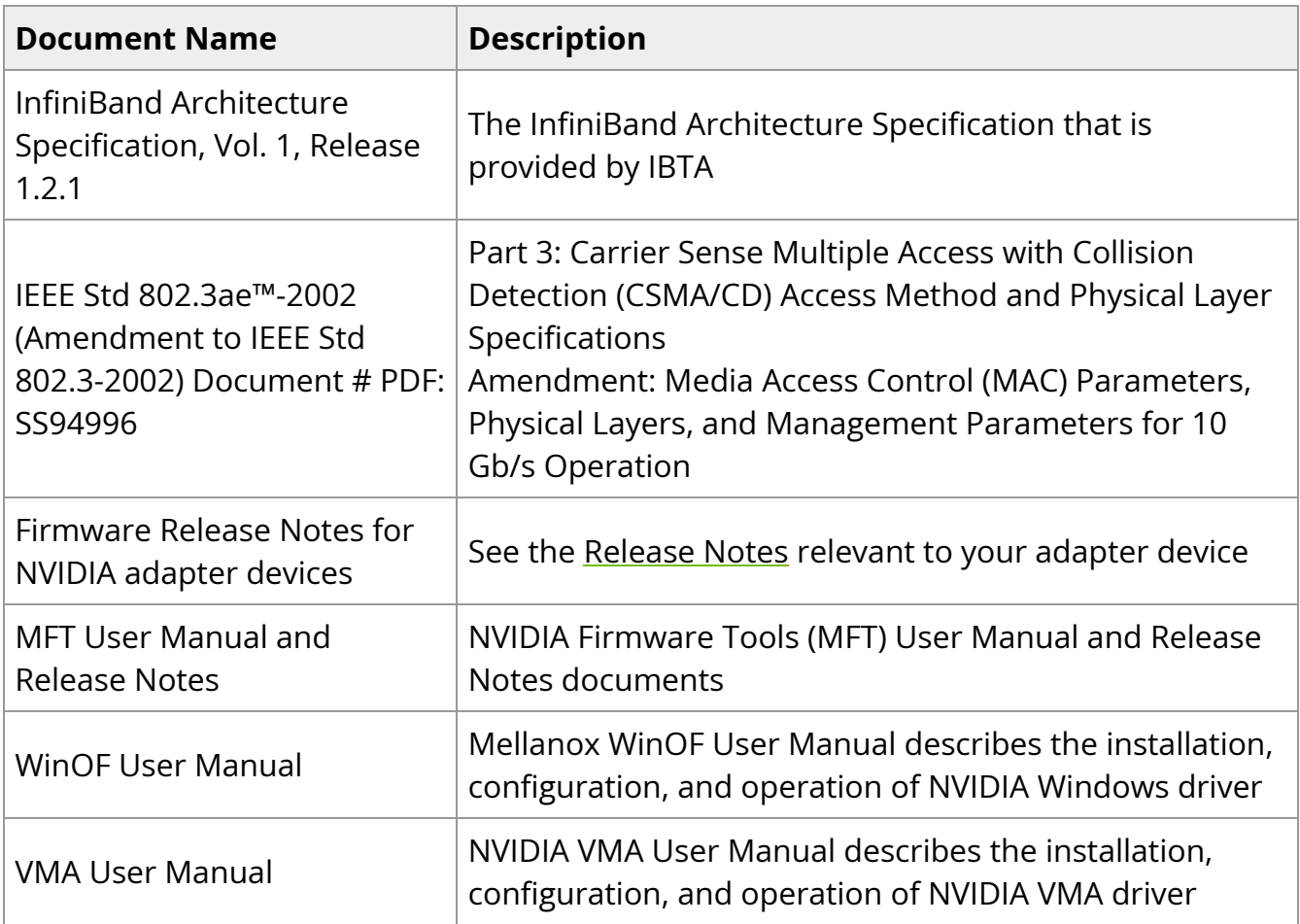

## **Documentation History**

- [Release Notes History](https://docs.nvidia.com//networking/display/MLNXOFEDv590560/Release+Notes+History)
- [User Manual Revision History](https://docs.nvidia.com//networking/display/MLNXOFEDv590560/User+Manual+Revision+History)

### **Release Notes History**

- [Release Notes Change Log History](https://docs.nvidia.com//networking/display/MLNXOFEDv590560/Release+Notes+Change+Log+History)
- [Bug Fixes History](https://docs.nvidia.com//networking/display/MLNXOFEDv590560/Bug+Fixes+History)

### **User Manual Revision History**

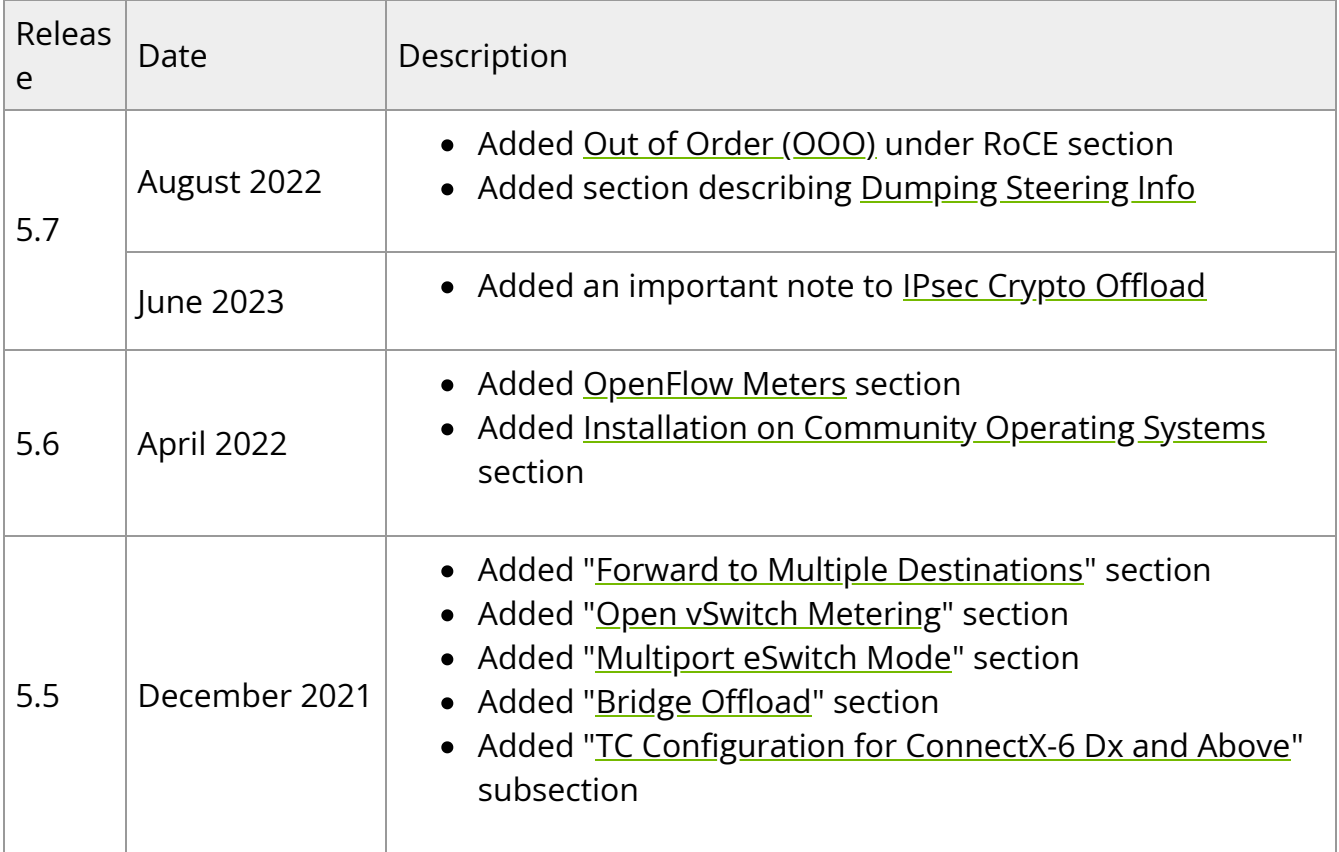

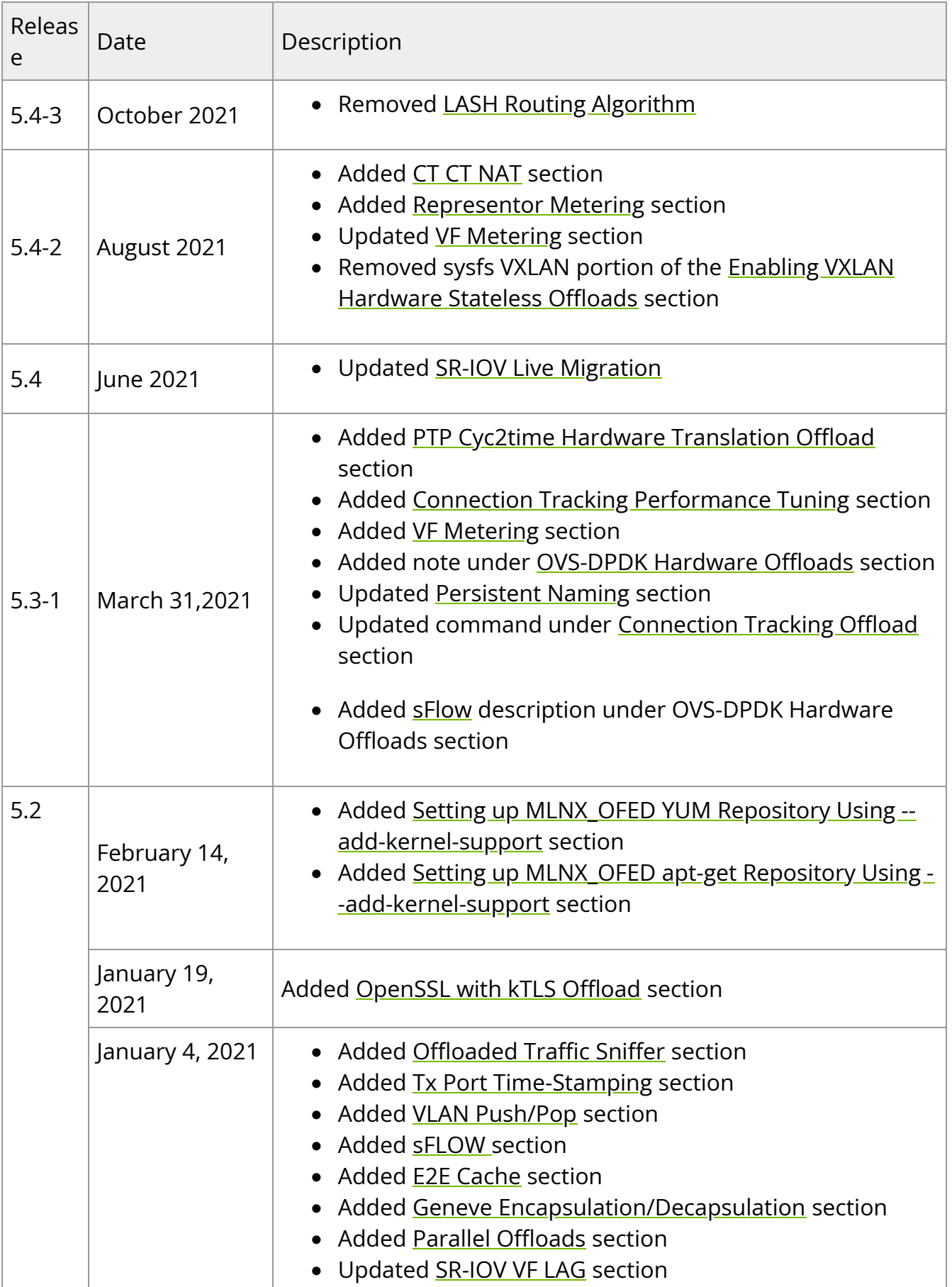

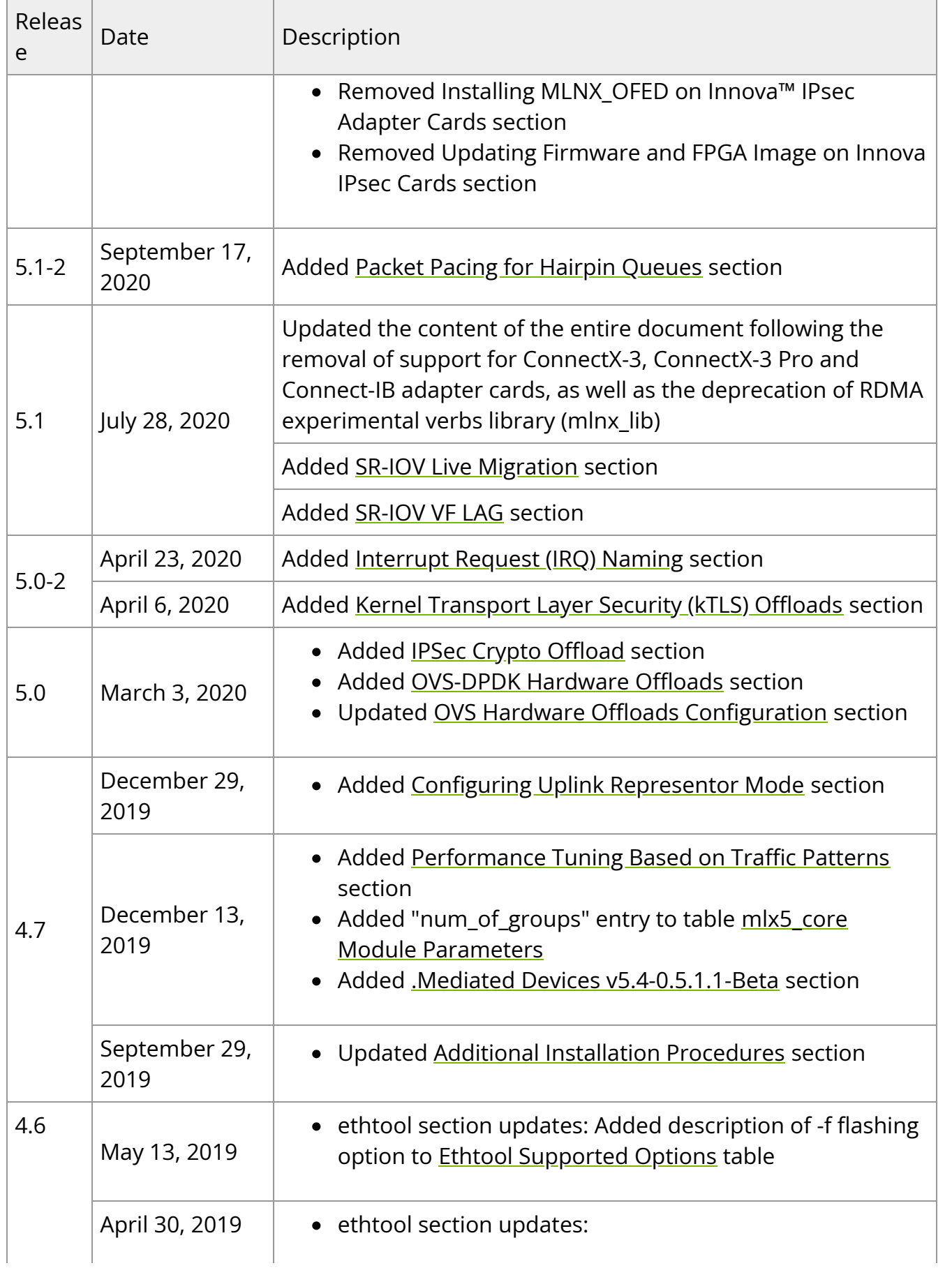

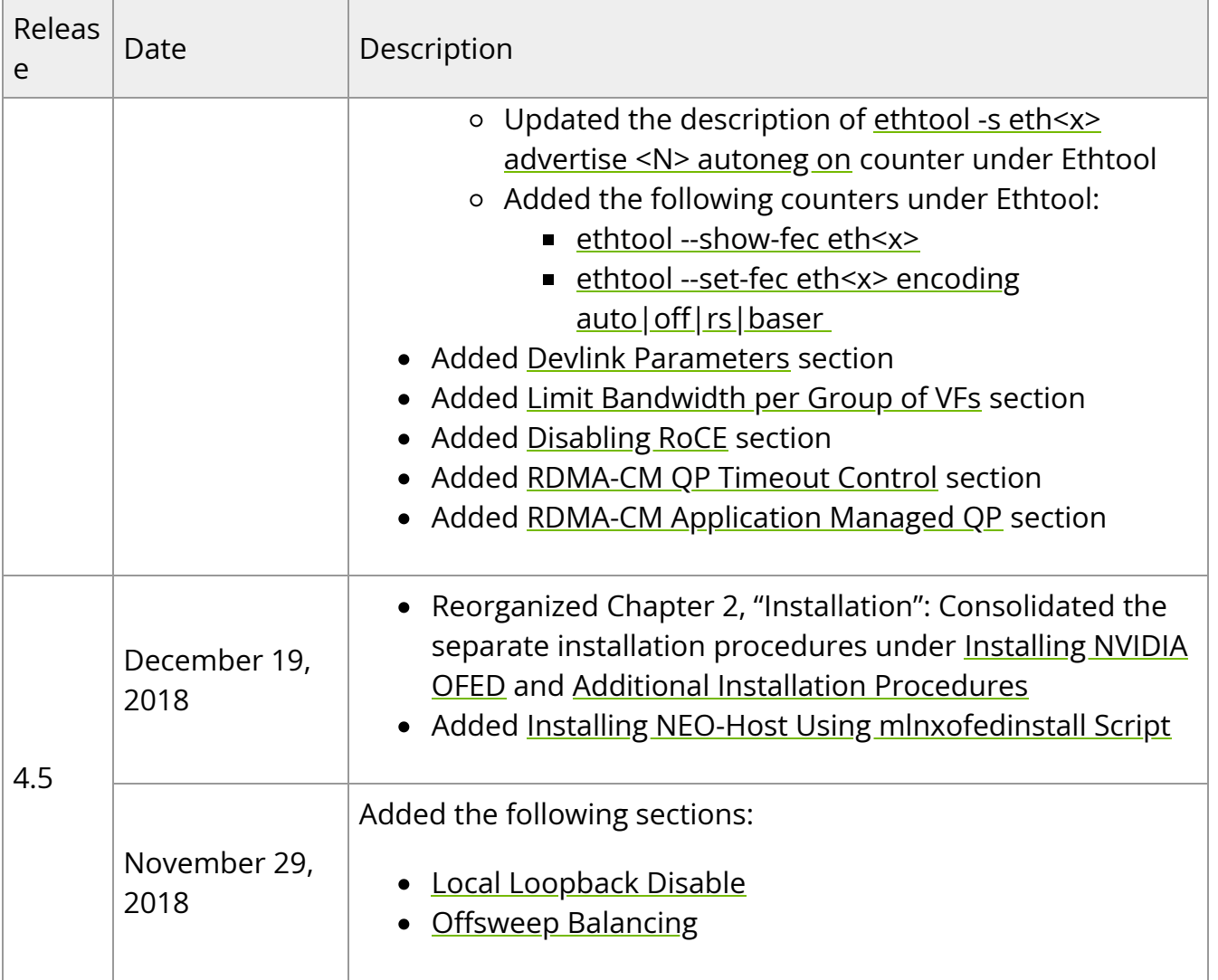

# **Legal Notices and 3rd Party Licenses**

The following are the drivers' software, tools and HCA firmware legal notices and 3rd party licenses.

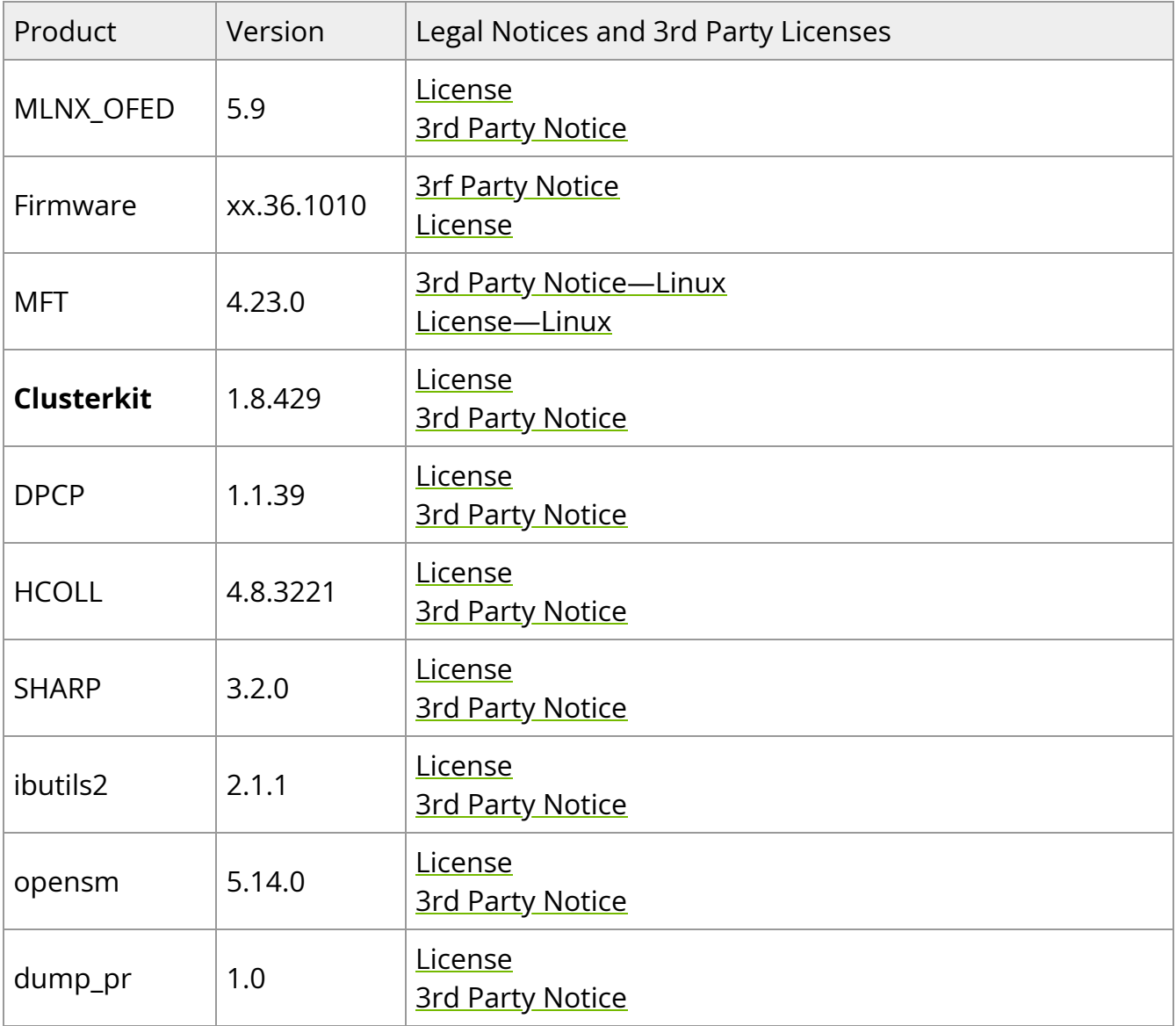

© Copyright 2023, NVIDIA. PDF Generated on 06/05/2024